## **دلیل الافراد و الشركات نحو الـBIM** طریقك الى الـ BIM

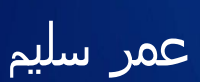

**BIM Manager**

https://draftsman.wordpress.com

https://www.linkedin.com/in/omarslm

دلیل الافراد و الشركات نحو الBIM

دلیل مرجعي یعرف و یحدد أدوار ومسؤولیات أعضاء المشروع عند استخدام نمذجة معلومات البناء (BIM (في مراحل مختلفة من المشروع.

یتم استخدامھ كدلیل مرجعي لوضع خطة تنفیذBIM، والتي سوف یتم الاتفاق بین صاحب العمل وأعضاء المشروع، من أجل التنفیذ الناجح للمشروعBIM.

> الدلیل مجاني و یتم تحدیثھ شھریا (النسخة التى في یدك ابریل 2014) و یمكنك تحمیل اخر نسخة من /https://draftsman.wordpress.com

ھذه النسخة مبدئیة تحتاج لتنقیح و ھي مرسلھ فقط لخبراء البیم لطلب رأیھم و مشورتھم برجاء ارسال اي ملحوظات على

omr.selm@gmail.com

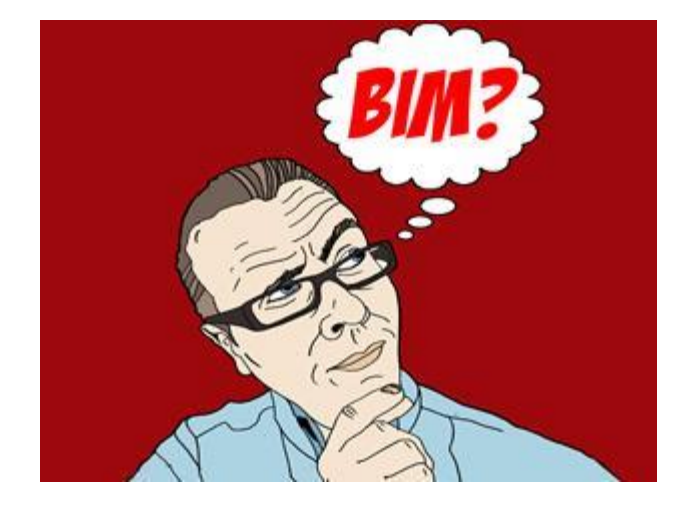

**یمكنك التعرف على الBIM بقراءة مھاویس البیم على مدونة com.wordpress.draftsman://http/**

## ما ھو ال BIM ؟؟

ثري دي ؟؟؟ لا طبعا لیس مجرد انھا ثري دي تبقي بیم Building information modeling اختصار BIM ال و التى تعني عمل نموذج للمبني بھ جمیع المعلومات الخاصة بالمشروع Building خاص بالمباني كالمدارس و المنازل و المصانع و البیوت و الابراج Information وجود معلومات تفید في عملیة البناء و لیس مجرد مجسم او ھیكل Modeling نموذج و تمثیل مرئي للمعلومة حسنا سنقوم بعمل نموذج للمبني لدعم عملیھ اتخاذ القرار.

یمكننا البیم من انتقال المعلومات بین فریق التصمیم (المھندسین المعماریین والمساحین والمھندسین المدنیین والانشائي والبناء،وماإلى ذلك) إلى المقاول الرئیسي ومقاولي الباطن ومن ثم إلى المالك / المشغل ؛ھذا یقلل الخسائر ویقدم معلومات اكثر فھما للمالك.

استخدامنا لھ یعتبرتحدي او محاولة لتقلیل النفاقات وحلا للتعارضات بین الاقسام في وقت قصیر.

الBIM وسیلة عصریة للبناء برشاقة بما یوفر المال مع جودة افضل باستخدام الافكار الحدیثة مثل Project Integrated Delivery (IPD) and Virtual Design and Construction (VDC

حسنا ما ھي i ؟؟؟؟ لازم تكون بھا معلومات , كل عنصر یكون بھ معلومات , البرنامج یكون عارف ان دي حیطة و دي عمود , لیس مثل الكاد یقو لك ھذه حیطھ و تعرفة بس لما تبص على اللایر layer , لكن ھو نفسھ لا یفرق یبن الحائط و المواسیر فلا یمكنھ حصرھما و لا معرفھ الاماكن التى تستلزم عمل فتحات في الحائط .

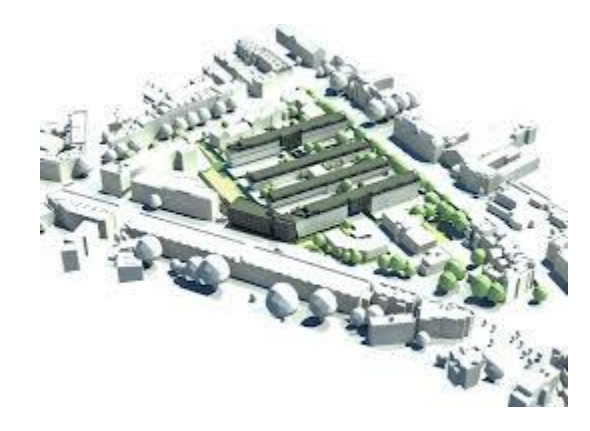

مثال بسیط

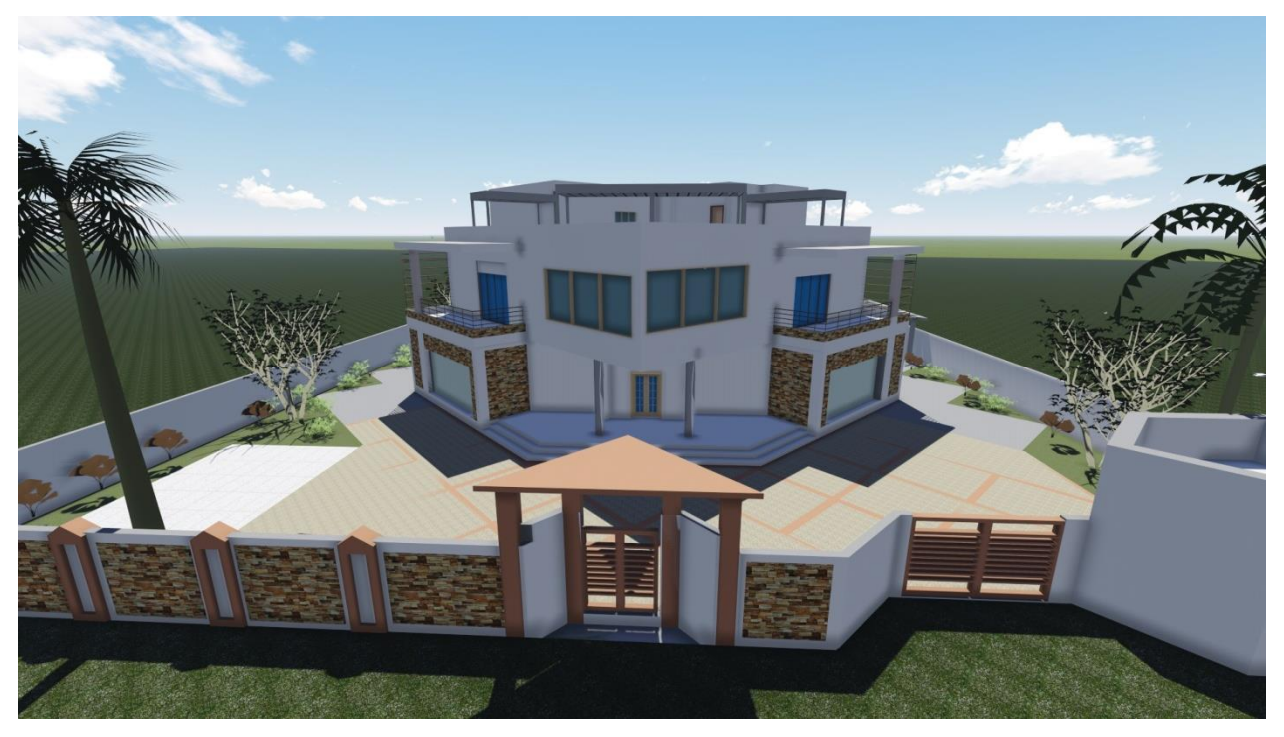

ھذا المبني الذي قمت بأنشائھ على الریفیت .

ھل ھو بیم ؟؟؟ نعم فھو یعرف الحوائط من الابواب و عند تحدید اي عنصر نعرف خصائصة و یمكنھ الحصر كما یمكنھ دراسة و اكتشاف التعارض بین العناصر المختلفة مثل التعارض بین المواسیر و الصاج .

ربما یمكن بناء ھذا النموذج بالماكس او الكاد لكن كتل و لیس كعناصر معماریة و انشائیة .

مفھوم ال بیم لیس حدیث.

وجد مفھومBIM منذ s.1970 ظھرت للمرة الأولى في ورقة كتبھا Nederveen van وآخرون. ومع ذلك، فإن شروط بناء المودیل ونمذجة معلومات البناء (بما في ذلك اختصار "BIM ("لم تستخدم شعبیا حتى صدر كتاب أوتودیسك الأبیض بعنوان "نمذجة معلومات البناء ".

Virtual Building استخدمت GRAPHISOFT " شركة

بنتلي سیستمز استخدمت مصطلح Models Project Integrated",

"Building Information Modeling" مصطلح استخدموا or VectorworksAutodesk

وكان أول تنفیذBIM في إطار مفھوم البناء الظاھري أركیكاد لشركة GRAPHISOFT، وفي بدایھ عام .1987

**لمن ھذا الكتاب ؟؟** لمن یرغب في الدخول في عالم ال BIM الرحب الممتع سواء افراد او شركات , سنناقش كیف نطرق الباب, و كیف نسیر في طرقتھ الساحره , لنعلم سھولتھ فھو لیس علم صواریخ و لا ذره .

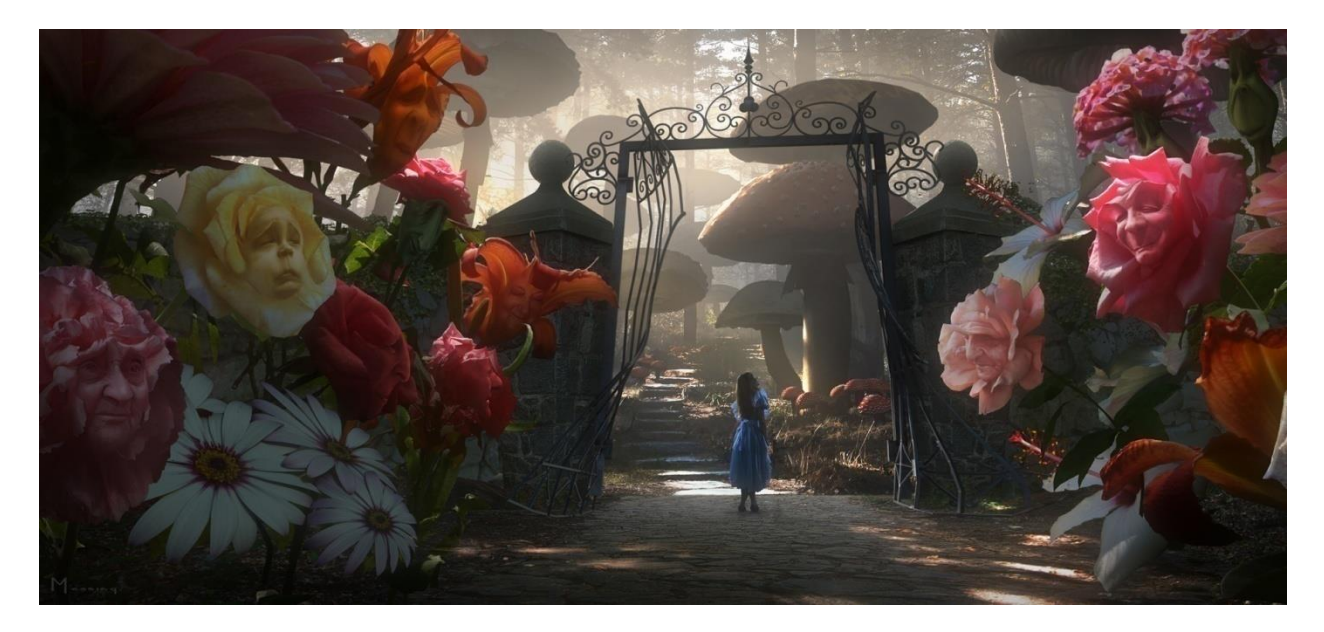

#### **لماذا ھذا الكتاب ؟؟**

- · لسد الفجوة بین ما تعلمنا في الكلیة و بین الحیاة العملیة .
	- · لتسھیل التحول من الكاد لل BIM .
- · خطوة نحو عمل معاییر دقیقھ لل BIM بالعربي على مستوي الدولة و على مستوي الشركة .

الكتاب مكتوب بالعربي رغم ان كتابته بالانجليزي كانت ستكون اسهل , لكني فضلت العربية لان ال BIM اذا اردنا **تطبیقھ صح یجب ان یفھم فكرتھ الجمیع : الادارة و المھندسین و الرسامین و مھندسي الموقع** 

#### ما ھي الفصول الاساسیة للكتاب (الفھرس) ؟؟؟

في الكتاب بدأت بالمعلومات الاساسیة السھلة متدرجا في المعلومات ثم طریقة تعلم الفرد لل BIM ثم كیفیة تحول الشركة لل BIMكما وضعت العدید من المراجع المفیدة في اخر الكتاب .

#### **من یستفید من ال BIM ؟؟؟** قالوا عن ال BIM

تعریفات

دردشة حول ال BIM

#خطوات ال BIM لك , كیف تتعرف علیھ , تلعب معھ , تعشقھ كما تعشق الشیكولاتھ

#### خطة تنفیذ ال BIM في الشركة

موضوعات متعلقة بالبیم

#### \_BIM\_&SAFTY

#### Bim and Supply chain#

شكر و تقدیر

المراجع

#### **من یستفید من ال BIM ؟؟؟**

الجمیع یستفید من ال BIM اذا طبق كفلسفھ و لیس برنامج و بعض الازرار . الجمیع : مصمم و مقاول و صاحب المنشأه و من سیعیش فیھ. للاستفادة من ال BIM یجب ان یعرف الجمیع قدرا معینا من المعلومات حول فلسفھ ال .BIM الادارة یجب ان یكون لدیھا فكره عن ال .BIM و مھندسي الموقع لیس كل شي و انما قدر معین یقدر بھ مثلا ان یعمل حل للتعارض .

#### **<sup>1</sup> ھل ھناك دراسة موثقة عن اھمیة البیم ؟؟**

32 علىIntegrated Facilities Engineering (CIFE) ل Stanford University Centre اجرتھا دراسة ھناك مشروع ضخم فوجدت أن :

- .change unbudgeted of elimination 40% to Up یمكنك تفادي 40 % من الاشیاء المفاجئھ اثنائ التنفیذ
	- $\%$ 97 للدقة في حسابات التكلیف وصلت ل  $\,$ 97%.  $\,$  Cost estimation accuracy within M $\,$
- اللازم الوقت من %80 وفروا Up to 80% reduction in time taken to generate a cost estimate. لحساب التكلفة
	- التكلفة من %10 توفیر A savings of up to 10% of the contract value.
		- التقلیل 7% من وقت المشروع Up to 7% reduction in project time. •
- أظھر أحد الاستبیانات التي أجرتھامؤخرًا مؤسسة ماكجرو ھیل بأن «ثلاثة أرباع من مستخدمي BIMفي أوروبا الغربیة (74 بالمائة) أكدوا حصولھم على نتائج إیجابیة ملموسة على استثماراتھم الكلیة على تلك النماذج، مقابل 63 بالمائة من مستخدمي BIMفي أمریكا الشمالیة.«

<sup>1</sup>http://www.qbiss.eu/high-aesthetic-total-wall-solution/17179/what-is-bim/ http://ascpro.ascweb.org/chair/paper/CPGT182002008.pdf

Page **6** of **105**

#### لماذا البیم ؟؟ كیف نستفید منھ ؟؟

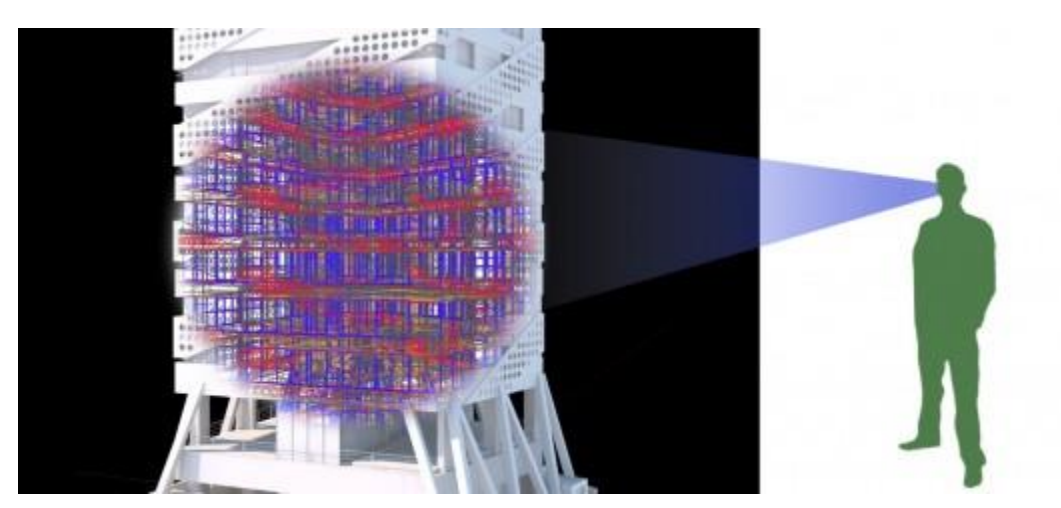

- .1 عمل نموذج دقیق غني بالمعلمومات للمبني
- .2 حل المشاكل اثناء التصمیم و لیس اثناء التنفیذ .

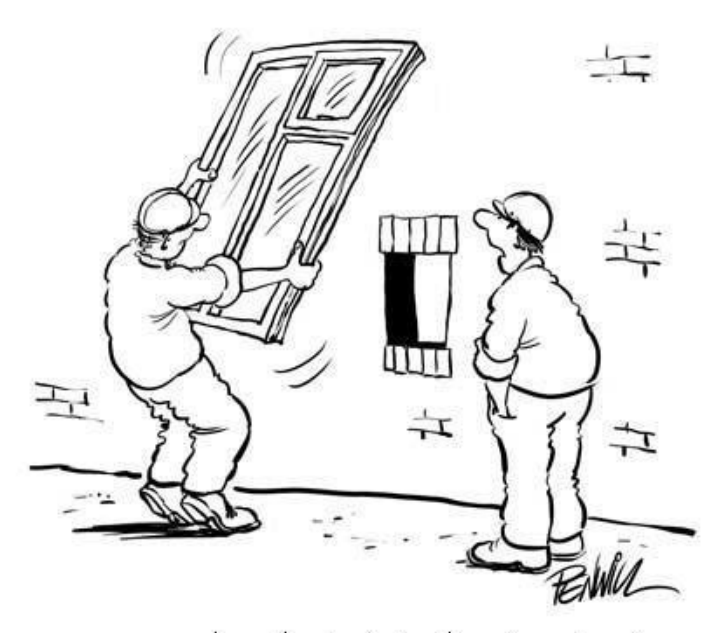

اعتقد انه هناك خطأ في المقاس لو سألتنبي ر أيبي

.3 التعاون بین جمیع الاقسام بطریقة افضل (میكانیكا و كھربا و معماري و انشائي ) و تجنبا للمشاكل التى كانت تحدث سابقا

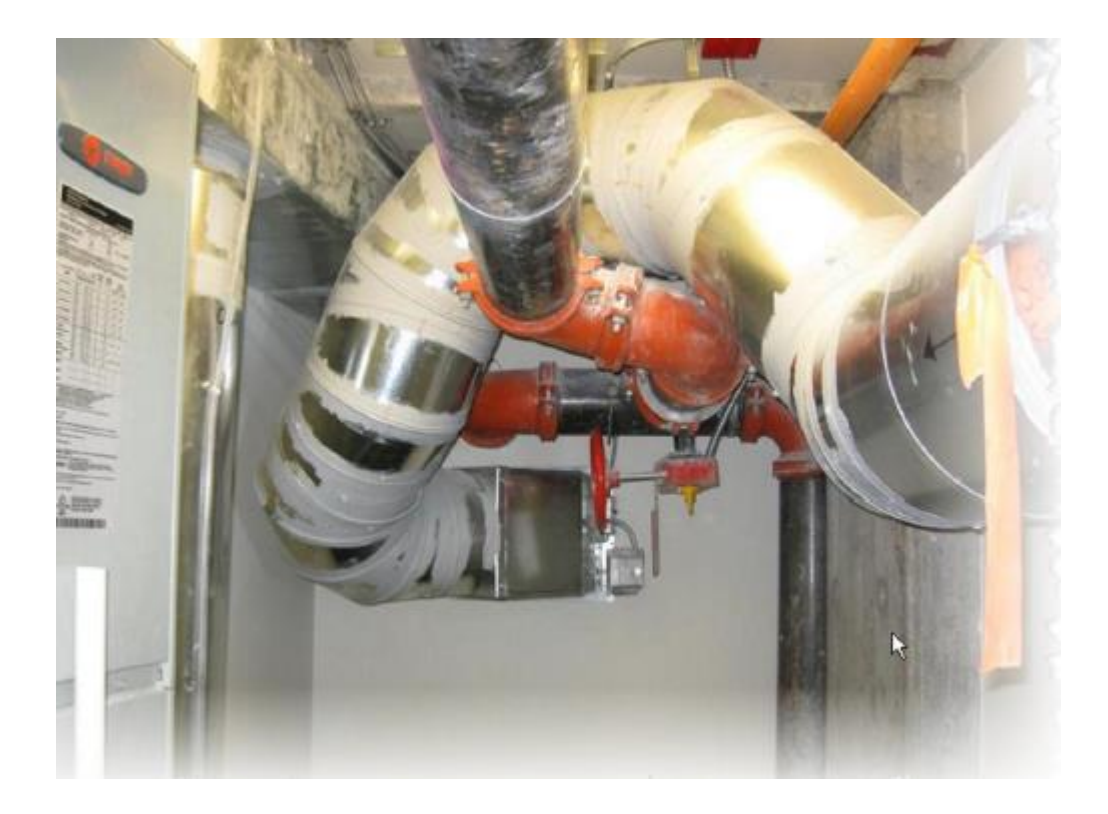

.4 الحصر الدقیق لجمیع الاجزاء في المشروع و الجدول یعدل نفسھ تلقائیا عند تعدیل البیانات

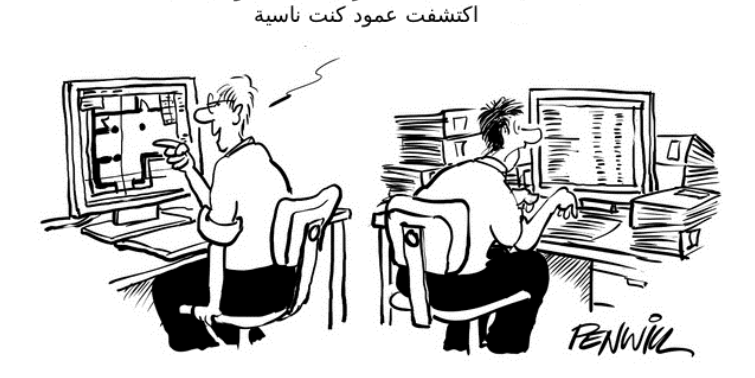

اسف ستضطر لاعادة الجداول لاني

- .1 تخفیض تكلفة المشروع : 10 % من تكلفة المشروع نتیجة التغییر اثناء العمل
- .2 تقلیل الوقت اثناء التنفیذ حیث لن یتعطل العمل من اجل حل تعارض لم یكتشف اثناء التصمیم
- 3. تقليل الـهالك في المشروع بنسبة كبيرة جدا 37% من الخامات تهلك و ترمي في العمليات الحالية
- .4 لوح التصمیم design ھي نفس لوح الشوب درونج drawing shop ھي نفس لوح build as دون تعدیلات كثیرة
	- .5 یساعد في عملیة الصیانة بعد انتھاء المشروع
- .6 صاحب المبني عندما یري اللوحة كاد لا یفھم شئ و لا یعترض , بعد انتھاء المبني یكون لھ تعدیلات , اما عندما یراه ثلاثي الابعاد او رباعي الابعاد فانھ سیذكر لك رایھ لتعدلھ اثناء التصمیم
- .7 التعدیل سھل جدا و یتم مره واحدة في اي مكان بالنموذج فینعكس على كل جزء من المودیل
	- .8 %30من المشاریع الحالیة لا تلتزم بالمیزانیة و لا الوقت
	- .9 %92 من العملاء یقولون ان التصامیم الكاد لا تكفي للعملیات الانشائیة

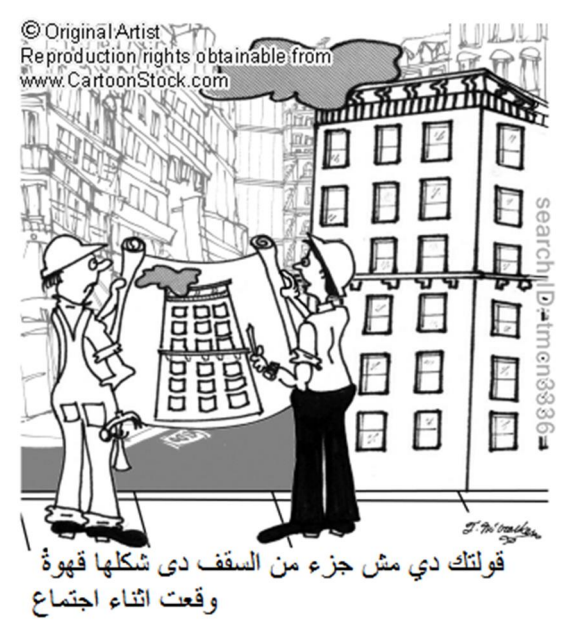

- .10 ٪38 منانبعاثاتالكربونمنالمبانیلاالسیارات
	- .11 العمیل یرید الشغل BIM

#### البیم امتى ؟؟

"مرتین قبل الاكل و مره قبل ما تنام .."

اسف . البیم طول المشروع و بعد ما ینتھي المشروع .

استخدام BIM تتجاوز مرحلة التخطیط والتصمیم للمشروع، وتمتد طوال دورة حیاة المبنى، بما في ذلك دعم عملیات إدارة التكالیف وإدارة البناء وإدارة المشروع وتشغیل المرافق.

#### ما لون البیم المفضل ؟

اللون المفضل للبیم "الاخضر " المباني الخضراء و الحفاظ على البیئة , استخدام البیم یقلل الانفاق و التكالیف و تقلیل استخدام الطاقة و الحد من ھدر المواد اثناء البناء .

#### متي یبدئ البیم و متي ینتھي ؟؟

مع اول المشروع و یكمل طول حیاة المشروع حتى بعد انتھاء المباني.

ال BIMطوال دورة حیاة المشروع.

استخدام BIMتتجاوز مرحلة التخطیط و التصمیم للمشروع ، وتمتد طوال دورة حیاة المبنى ، بما في ذلك دعم عملیات إدارة التكالیف و إدارةالبناءو إدارة المشروع و تشغیل المرافق.

#### الBIM ماذا یفعل اكثر من البرامج العادیة ؟؟

بیعمل الشغل مضبوط , بیقلل التعارض جدا , مفیش عنصر متعارض مع عنصر أخر.

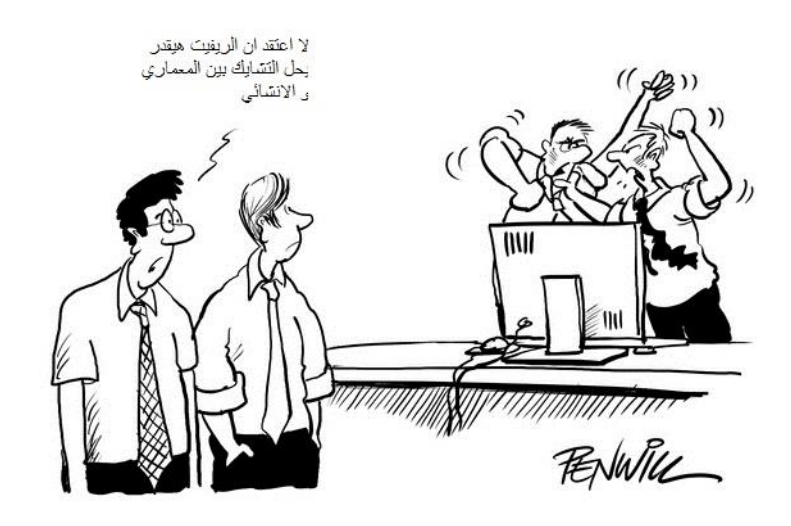

مثال احد المشاریع التى قمت بھا : قمت بحل التعارض بین الاقسام المختلفة .

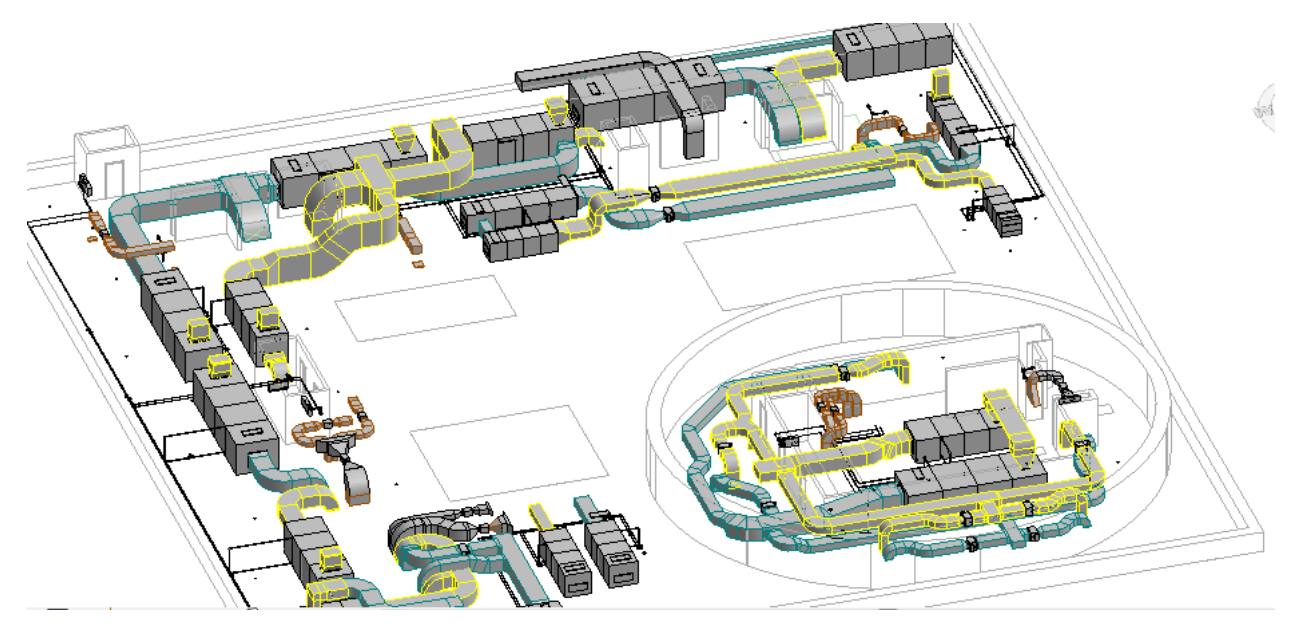

یحسب احسن طرق نوفر بیھا كھربا و كثیر

و ما عیب الكاد ؟؟؟ لكل شئ مزایا و عیوب و عندما اكتشف الخبراء عیوب الكاد فكروا و ابتكروا مفھوم الBIM . فمثلا من عیوب الكاد انك لا تكتشف الاخطاء الا وقت التنفیذ و انت في الموقع .

صعوبة عمل حل التعارض . لان الكاد لا یفرق و لا یمیز بین خطوط المعماري و خطوط التكییف مثلا .

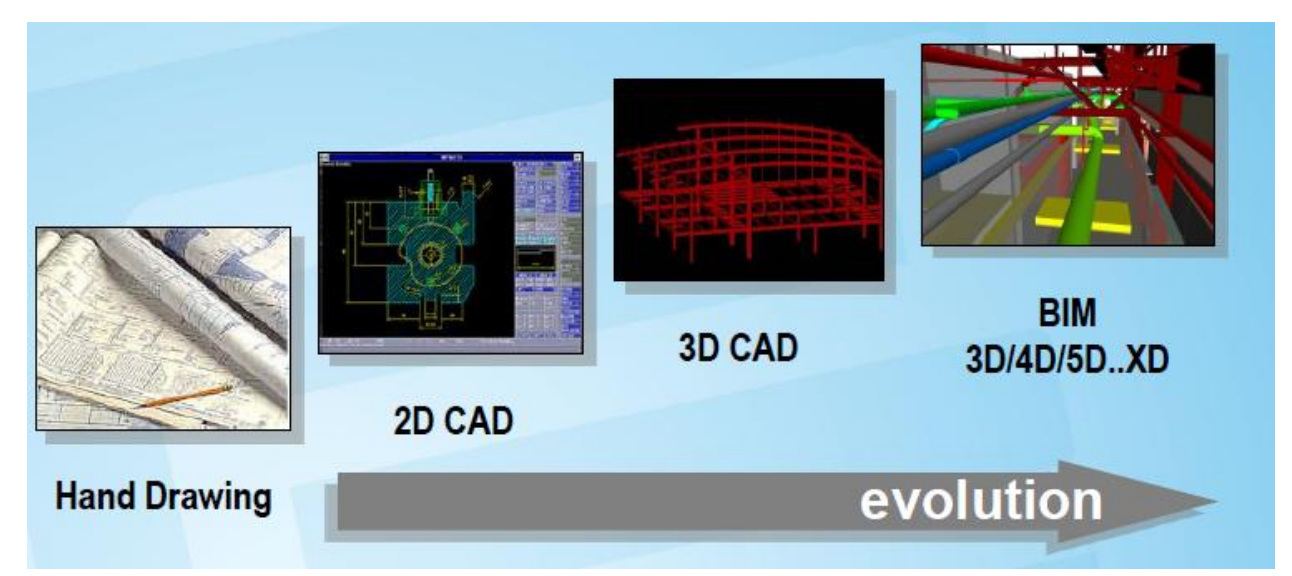

#### ھل الBIM ھو ال revit؟؟

لا الrevit برنامج بیحقق ال BIM و ھناك برامج كثیرة تحقق الBIM

#### ھل البیم ھو الثري دي ماكس ؟؟

البیم لیس برنامج معین بل فكر . نظریة

ھناك نوعین من البرامج

برامج ذكیة تعلم ان ھذاحائط و ھذا زجاج و ھذا عمود واذا اعطیتھ امر خطأ سیعترض علیھ , اذا وضعت مثلا باب في الھواء فسیعترض , لابد من وضع الباب في حائط مثل الریفیت

برامج لا مؤخذة مش ذكیة بتعامل كلھ على انھ كتل و مجسمات مثل الثري دي ماكس (بس ھو كویس في الاظھار render عشان ما حدش یزعل )

#### ھل للحكومة دور ؟؟

اه طبعا لابد للحكومة أن تدعم الموضوع و تقوم بعمل كود ثم تجعلھ الزامیا , بأي برنامج المھم یكون بیم و یعطي انھ لا یوجد مشاكل او تعارض , ده ھیوفر كثیر

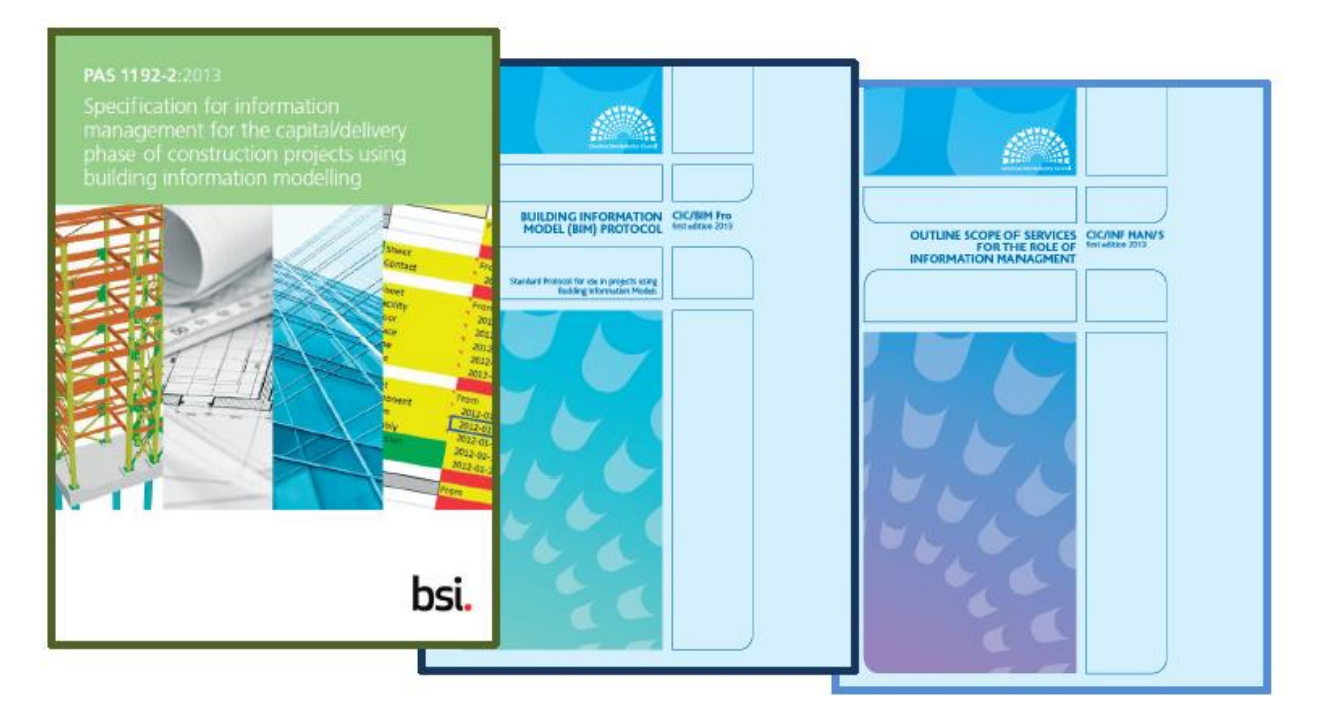

على الحكومات ان تضع كود لل BIM و معاییر تناسب الدولة كما فعلت بریطانیا مثلا و امریكا و سنغافورة و العدید من البلدان

, و تشجع على تبنیھ مثل وجود تسامح او مكافأة لمن یستخدم ال BIMفي البناء مثل : مثل السماح بمساحة اكبر penthouse مثلا تزید من %30 الى 50 % , او تخفیف الرسوم .

و بعد ھذا بسنوات تجعلھ اجبرایا مع عدم الزام ببرنامج محدد .

و الھدف لیس تطبیق البیم بل الاستفادة و التوفیر و تعزیز الانتاجیة فالبیم وسیلة و لیس ھدف .

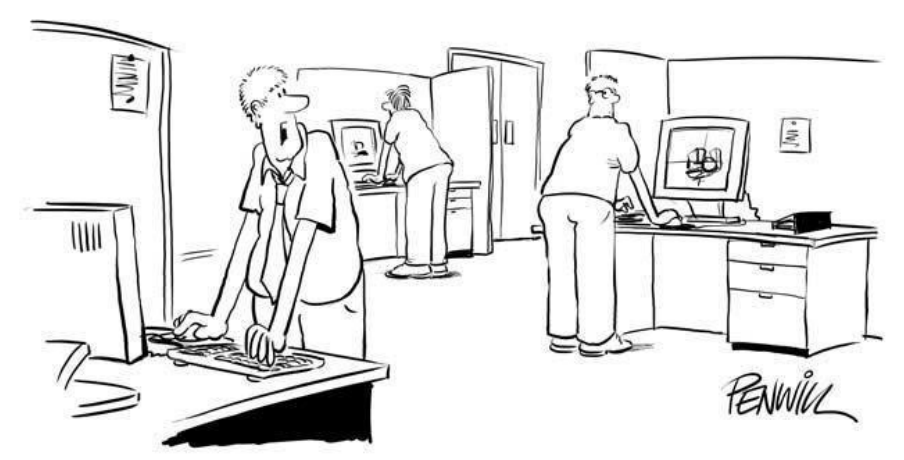

عمر و سليم: اتمنى ان تجد الشركة طريقة لتخفيض النفقات غير التخلص من الكر اسي

امثلة لمشاریع استخدمت البیم في الدول العربیة -:

- · مطار ابو ظبي Building Terminal Midfield
	- · مستشفى المفرق،أبوظبي
- · مركزعبدالعزیزالثقافي العالمي،المملكة العربیة السعودیة
	- · مدینة مصدر في أبوظبي
		- · متحف اللوفرفي أبوظبي
	- · Guggenheim في أبوظبي
	- · قطرالسكك الحدیدیة،الدوحة
	- · متحف قطرالوطني , الدوحة
	- · مشروع مدینة لوسیل , الدوحة
		- · برج خلیفة , دبي

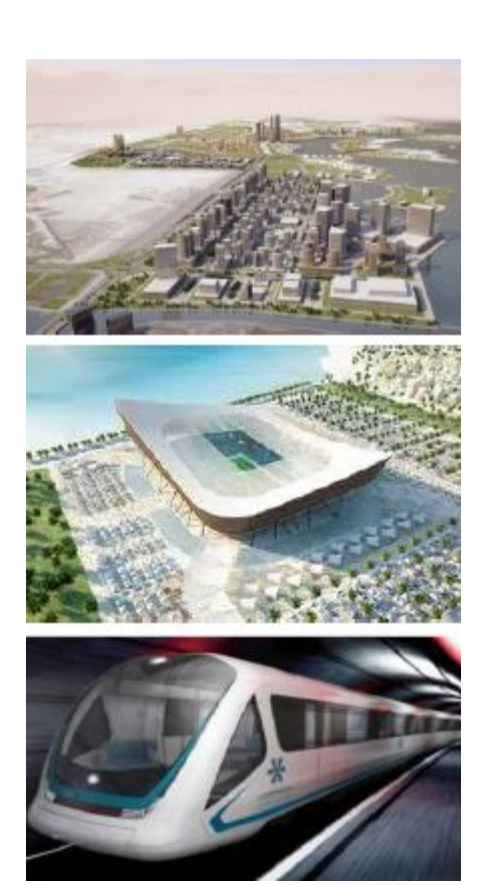

ھل ھناك كتاب یشرح للrevit ؟

- /http://draftsman.wordpress.com/2013/04/17/revitara بالعربي الریفیت كتاب·
	- · و ھناك شرح كثیر بالمدونة لھ و لبرامج اخري كثیرة

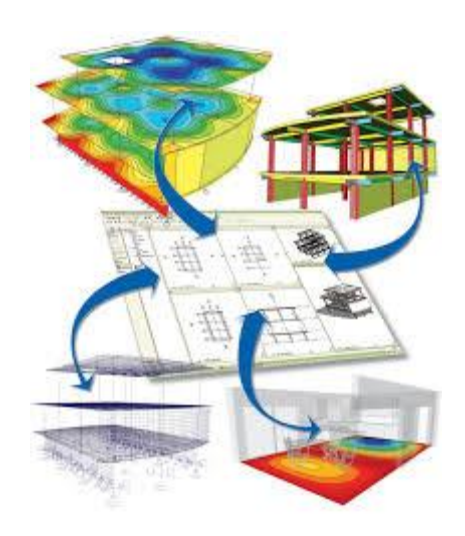

#### برامج البیم غالیة ؟؟

حسنا نعم , لكنھا اقل من تكلفة عدم استخدام البیم .

**ھل الrevit مھم مستقبلیا ؟؟ نعم دبي على سبیل المثال جعلت الBIM الزامي و لیس اختیاري , تطبیق نموذج الBIM في دبي**

أعلن صاحب السمو الشیخ محمد بن راشد آل مكتوم، نائب رئیس الدولة رئیس مجلس الوزراء حاكم دبي "رعاه الله" مشروع تحویل دبي "مدینة ذكیة" بما یكفل إدارة كافة مرافق وخدمات المدینة عبر أنظمة إلكترونیة ذكیة ومترابطة وتوفیر الانترنت عالي السرعة لكافة السكان في الأماكن العامة وتوزیع أجھزة استشعار في كل مكان لتوفیر معلومات وخدمات حیة تستھدف الانتقال لنوعیة حیاة جدیدة لجمیع سكان وزوار إمارة دبي.

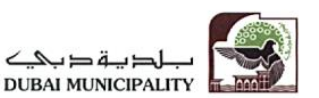

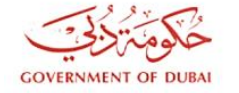

18/11/2013

Ref: 812/02/02/1/1314482

#### تعميم إلى جميع المكاتب الاستشارية وشركات المقاولات العاملة في إمارة دبي تعميم رقم (196 )

#### ( Building Information Modeling - BIM ) بشأن تطبيق نموذج ال

انسجاماً مع جهود بلدية دبي للارتقاء بمستوى الخدمات من خلال تطوير الأنظمة والقوانين لمواكبة أرقى المعايير العالمية، والاستغلال الأمثل للتقنيات الحديثة، وماشهدته صناعة البناء من تطور في مجالات التخطيط والتصميع والتنفيذ والتثىغيل والادارة وصولاً الى مرحلة الهدم، والتقدم الهائل في البرامج الالكترونية المتخصصة في مجال انتاج وضبط وتنظيم العمل الهندسي، والنجاح الذي حقَّه تطبيق نموذج (Building Information Modeling – BIM) وامكانياته التي تمكن من تطوير أدوات ووسائل انتاج المبنى بطريقة تضمن تحسين مستوى الجودة والتنظيم والتواصل بين العاملين في كافة مراحل المشروع بالاضافة لتخفيض الوقت والكلفة وتوحيد المواصفات والمعايير الهندسية المطبقة وتسهيل اعداد جداول الكميات والبرامج المالية بدرجة عالية من الدقة، فقد نقرر تطبيق نموذج ال (BIM) للأعمال المعمارية والالكتروميكانيك (MEP) كمرحلة أولى على:

- 1- المباني التي يزيد ارتفاعها عن (40) طابق
- 2- المباني التي تزيد مساحتها عن ( 300 ألف قدم مربع).
- 3– المبانى التخصصية كالمستشفيات والجامعات ومافى حكمها.
	- 4– كافة المباني المقدمة عن طريق فرع مكتب أجنبي.

وذلك ابتداءاً من تاريخ 2014/1/1 ، على أن تكون المكاتب الاستثمارية مسئولة قانوناً عن عملية التطبيق

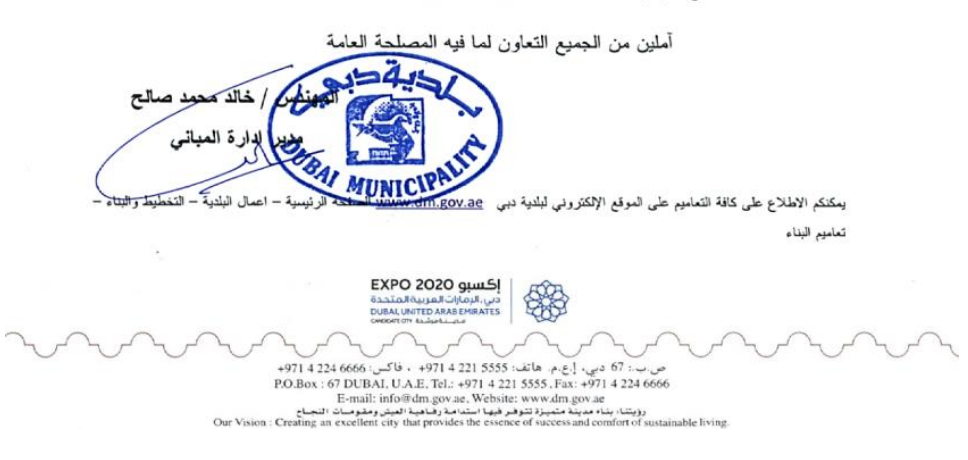

Building+Information+Modeling+-+BIM+No.196

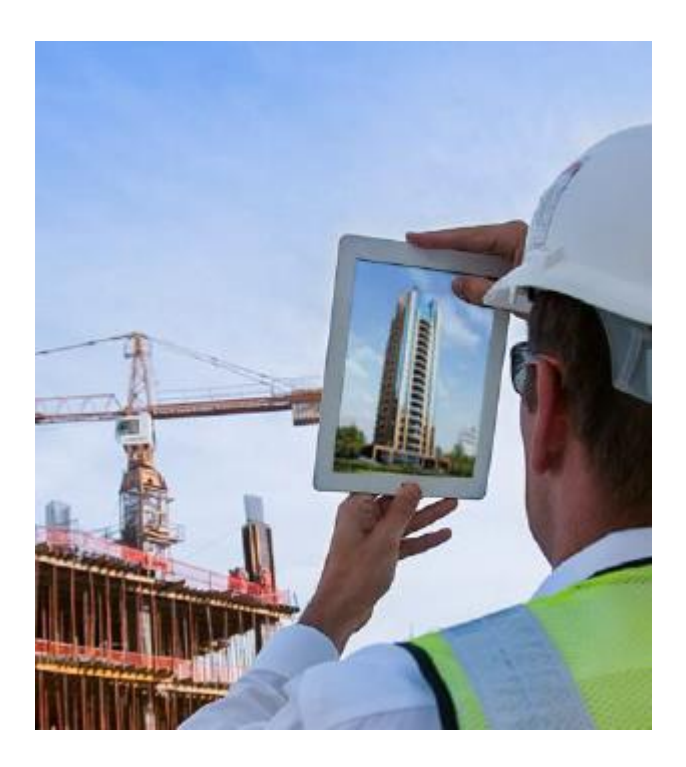

### الBIM في اي مرحلھ ؟؟

من اول مرحلة حتى بعد تسلیم المبني للمالك و بدء العمل الذي صمم من أجلھ المنشأه

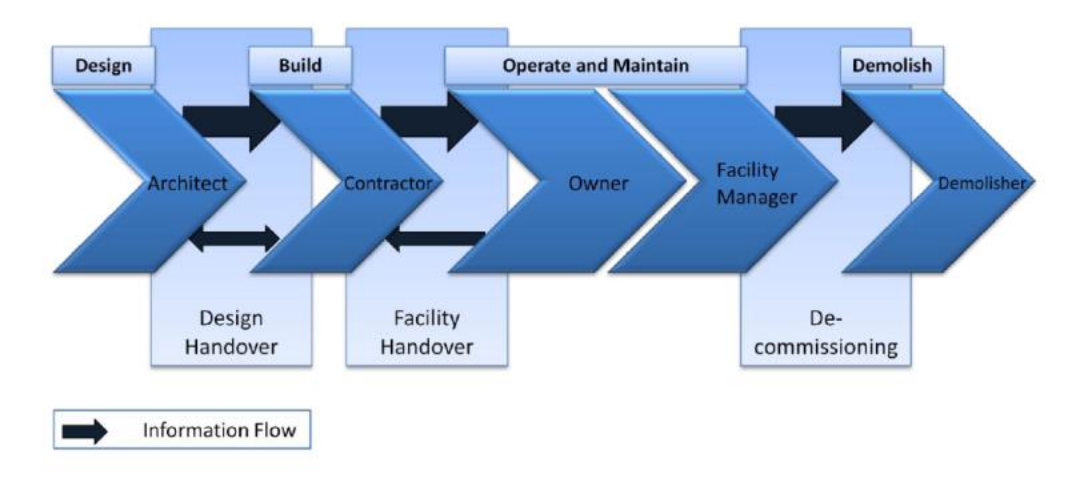

اساطیر حول ال BIM

- · برنامج ال BIM: البیم لیس برنامج بل ھو فكره او اسلوب تتلخص في عمل نموذج غني بالمعلومات للمبني .
- · ال BIMھو ال revit او منافس لھ : البیم فكره و ال revit احد البرامج التى تحقق شروط ال BIMمثل عشرات البرامج الاخري مثل **MAGICAD** و الارشكیكاد و تكلا و عند ضرب امثلھ سیتم ضرب مثال بالrevit لانھ الاشھر
	- · متى ابدا في تعلم البیم ؟؟
	- · الان : جھز فنجان قھوة باللبن , و ابدأ تعلم البیم و اختر لك برنامج لتطبیق البیم

**دلیل الافراد <sup>و</sup> الشركات نحو ال** *BIM*

قالوا عن الBIM :

لو ھناك كتاب واحد سیكتب في ال BIMسیكون مكتوب علي الغلاف الامامي "لا تقلق " بأحرف كبیرة Pete Zyskowski

ثورة الBIM جائت في وقت كان الناس لدیھم استعداد لمشاركة و تزامن الاعمال بینھم و التحرك نحو الممارسة المتكاملة و التى نتحدث عنھا دائما في ھذة الصناعة

Phillip G. Bernstein

" Steve Jones " لیبقي جاء البیم.BIM Is here to stay

**BIM "حوالي 10 في المئة تكنولوجیا و 90 في المئة علم الاجتماع".**

**Charles Hardy, director of the General Services Administration's (GSA)**

"الBIM وجد ليعالج مشاكل الكاد , و استخدامه بنفس فكر الكاد هو حل المشكلة بنفس الخطوات التي سببت المشكلة "

**"تعاملك مع البیم بنفس فكر الكاد ھو وضعك لسخان میاه كھربائى على البوتجاز لعمل قھوة "** 

**Omar Selim** 

**BIM Manager**

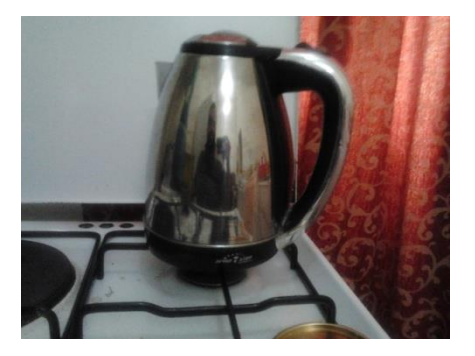

تعریفات

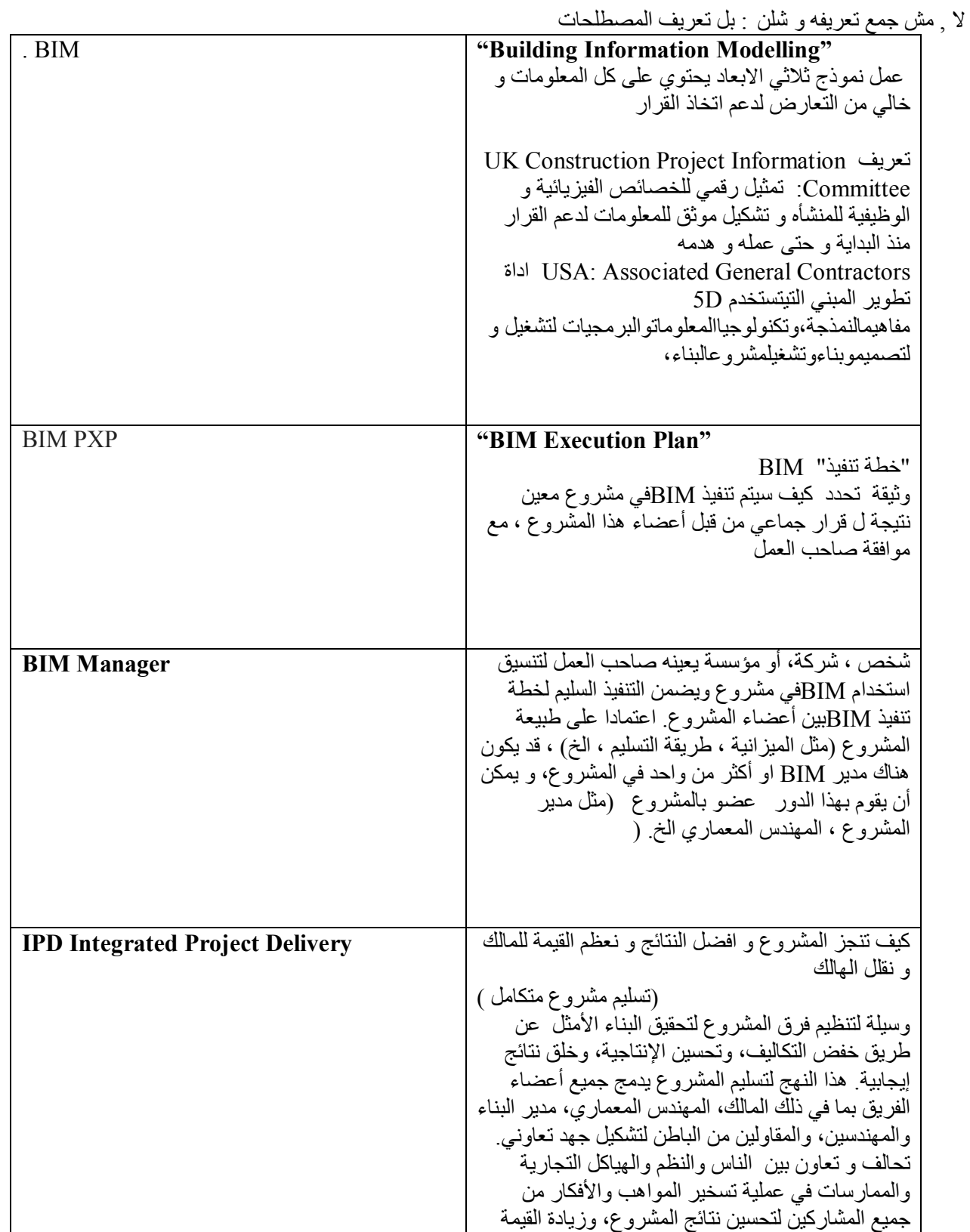

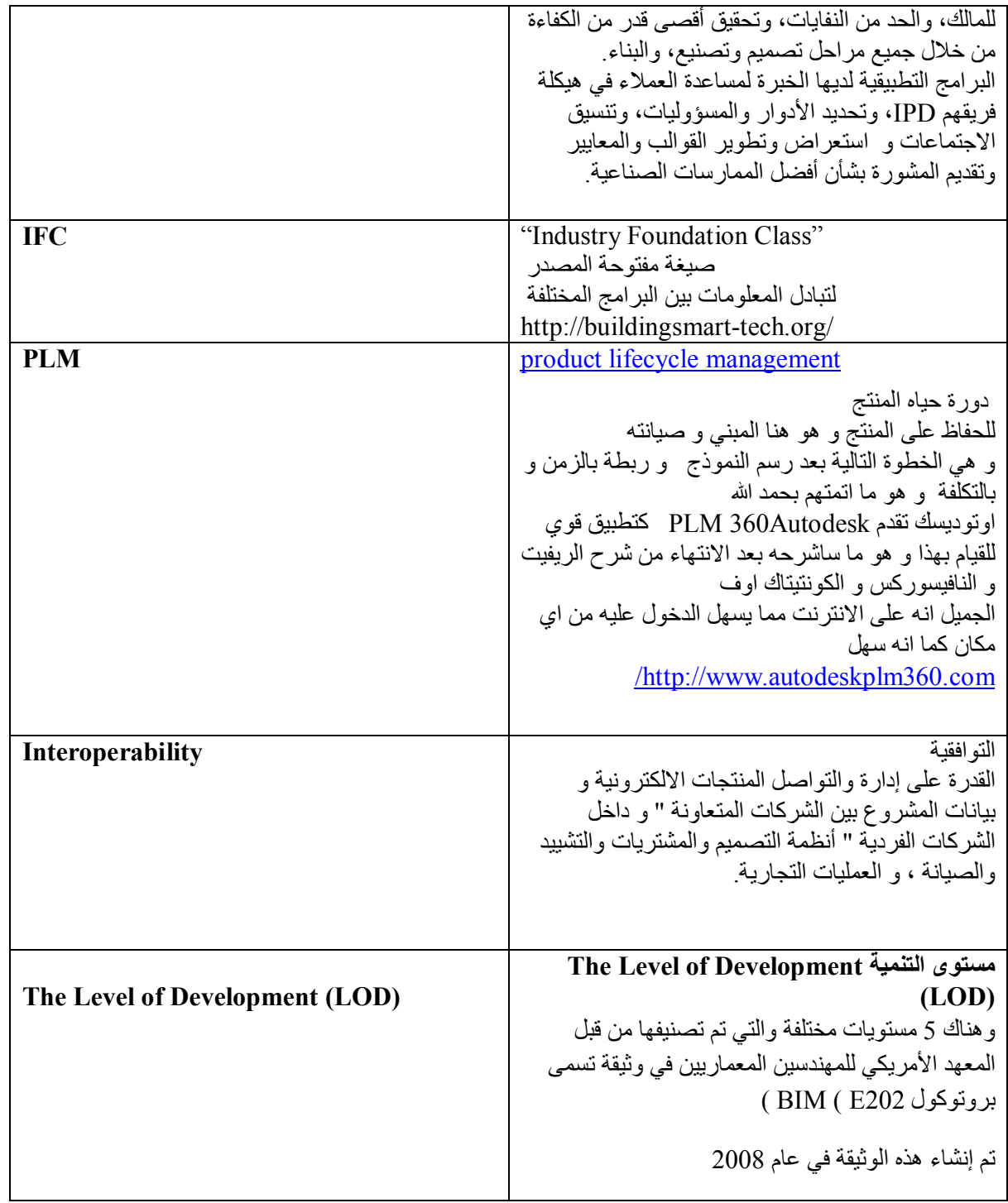

LOD 100 Conceptual modelling عام مغھوم LOD 200 General modelling عام نموذج LOD 300 Accurate modelling & shop المخططات التنفیذیة drawings LOD 400 Fabrication & Assembly تصنیع وتجمیع LOD 500 Maintenance & Operations الصیانة والعملیات ( LOD 100 ) في ھذه المرحلة المخططات كتلة أساسیة جدا لإظھار النوایا و خیارات تخطیط مناسب ( LOD 200 ) في ھذه المرحلة یجب أن یحدث النمذجة الأساسیة في التنمیة المستدامة ( LOD 300 ) وثائق البناء و المخططات التنفیذیة ( LOD 400 ) في ھذه المرحلة اقامة التصنیع و نموذج التجمیع یأخذ الكثیر من الجھد كنموذج قد یكون في مشرفة عالیة من التفصیل والموظفین سیكون لدیك ل معرفة كیفیة نموذج بدقة (LOD 500 ) كما سیكون BIM في ھذه المرحلة وھذا یتطلب وأنا في لدیك لوضع الكثیر من المعلومات في لنموذج أو تصدیر نموذج في برنامج آخر وإضافة ثم قم بإضافة المعلومات مع كل مستوى من مستویات التنمیة نموذج سوف تصبح

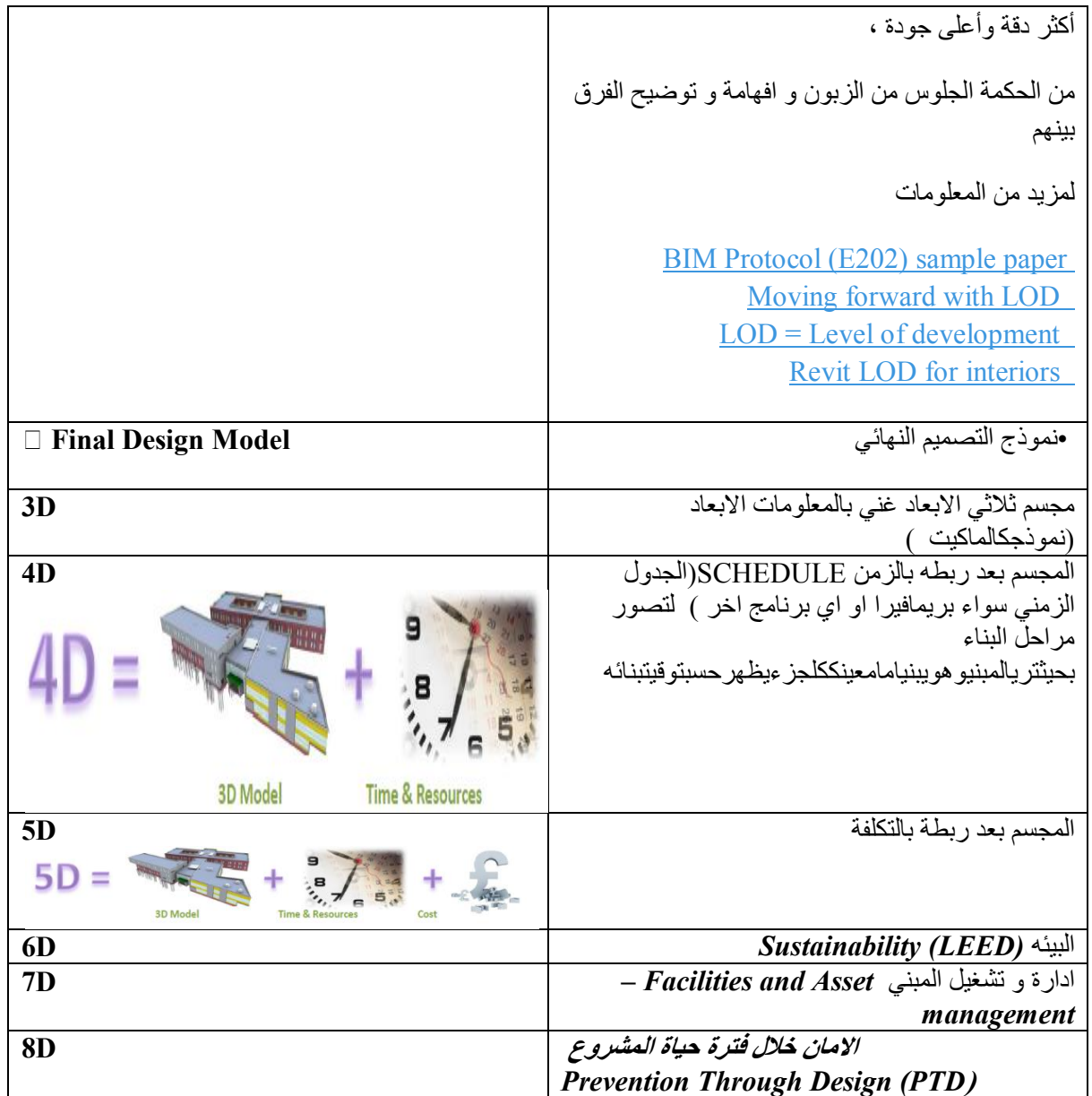

#### **D,6D,5D,4D3نحتاجة اثناء تنفیذ المشروع**

 **D7 اثناء المشروع** 

#### 40 years

3 years  $3D>>6D$ 

37 years 7D

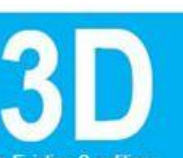

- Existing Conditions<br>Models
- $-$  Laser scanning - Ground Penetration
- Radar (GPR) conversions
- Safety & Logistics Models<br>- Animations, renderings,
- walkthroughs · BIM driven prefabrication
- · Laser accurate BIM driven
- field layout
- **SCHEDULING**
- Project Phasing<br>Simulations<br>• Lean Scheduling
	- Last Planner - Just In Time (JIT)
- Equipment Deliveries<br>- Detailed Simulation<br>Installation<br>- Visual Validation for
- Payment Approval
- 
- **ESTIMATING** - Real time conceptual<br>modeling and cost planning<br>(DProfiler)
- Quantity extraction to<br>support detailed cost
- estimates<br>• Trade Verifications from<br>• Fabrication Models - Structural Steel
- $-$  Rebar
	- Mechanical/Plumbing - Electrical<br>• Value Engineering
- What-if scenarios
- 
- Visualizations<br>- Quantity Extractions<br>• Prefabrication Solutions
- 
- Equipment rooms<br>- MEP systems<br>- Multi-Trade Prefabrication
	- Unique architectural and<br>structural elements

# **SUSTAINABILITY**

- \* Conceptual energy analysis via DProfiler
- · Detailed energy analysis via EcoTech<br>■ Sustainable element
- tracking · LEED tracking

- **FACILITY MANAGEMENT APPLICATIONS**
- Life Cycle BIM Strategies<br>- BIM As-Builts<br>- BIM embedded O&M
- 
- manuals  $\bullet$  COBie data population and
- extraction<br>- BIM Maintenance Plans and
- 
- Technical Support<br>
BIM file hosting on Lend<br>
Lease's Digital Exchange<br>
System

ART OF Revolutionالثورة فن

بدایة دعونا نعرف الثورة : الخروج عن الوضع الراھن وتغییره – سواء إلى وضع أفضل أو اسوأ – باندفاع یحركھ عدم الرضا، التطلع إلى الأفضل أو حتى الغضب. اذن الثورة ھي حركة تغییر یفترض ان تكون للأحسن و الا ما قام بھا اصحابھا) الا في حالات مثل الفوضویین( و قد تكون الثوره على وضع قائم و مستمر و یري اصحابھ انھ الوضع المثالي , لكن ھناك من یري ان ھناك افضل كیف یبدأون ؟ یبداون بأنفسھم. یصلحون انفسھم و یطبقون نظریاتھم على انفسھم , و یحللون و یصلحون. لقد ظلل الاستشاریون و المقاولون یعملون لاعوام على الاتوكاد و یقتنعون انھ لیس في الامكان خیر مما كان ما دام كسب من الاتوكاد الملایین فلماذا یتحول الى شئ اخر!!!

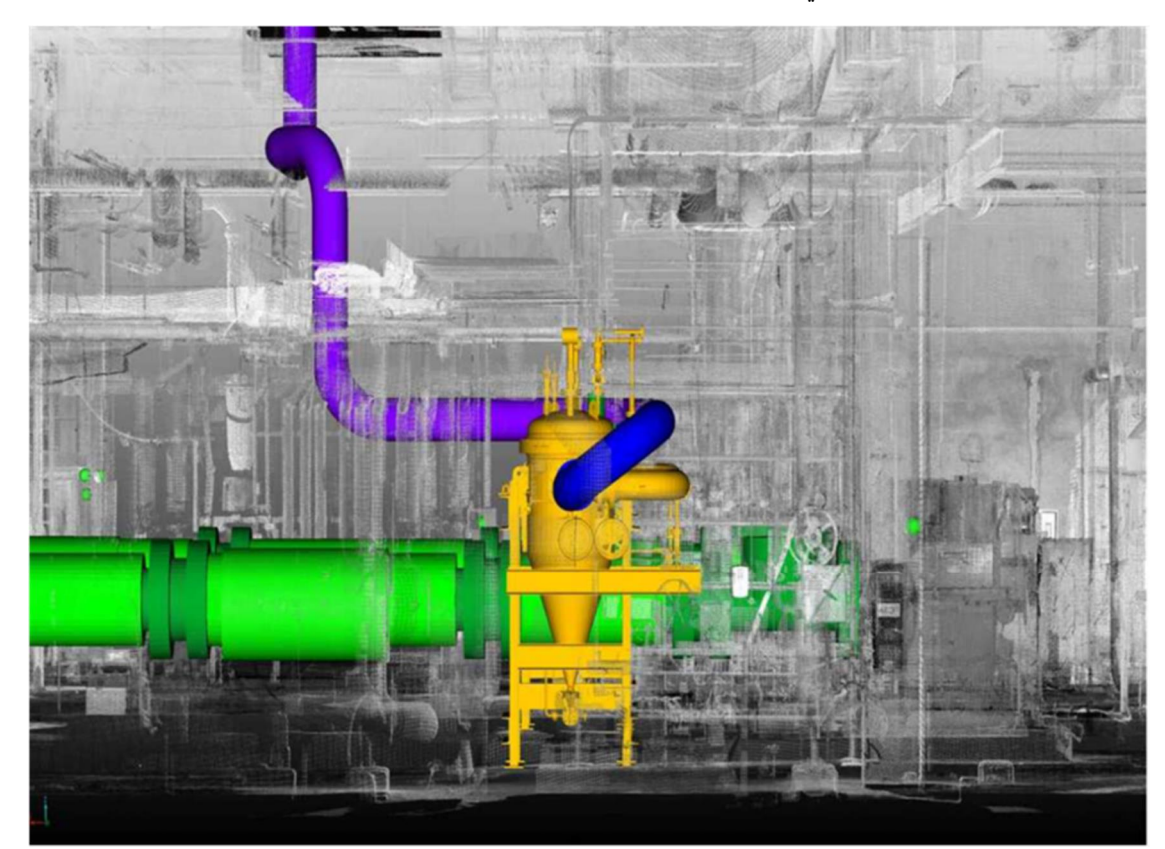

"ھل انت احمق " كثیرا ما قیلت لي ھذه الكلمھ.

و حاولت في الشركة التى اعمل بھا ان اوضح لھم ان ھناك ما ھو افضل و اننا منعزلون عن العالم و انھ یسبقنا بالكثیر بالطبع لم یسمع لي احد لان خبرتي في المجال لم تكن اكثر من اشھر بسیطة. لكنى ظللت احاول , حتى جائت الظروف ان اجلس مع صاحب الشركة و السنیور. و سئلني : انت ھوایاتك ایھ

فرد السنیور : ھو مھتم بالكمبیوتر فقلت لھ ھناك برامج حدیثة مثل ال mep autocad ,revit تفعل كذا و كذا و یمكن ان تعمل الحصر لوحدھا و اخذت اكیل قصائد المدح و احمسھ فقال لي متحمسا :"بجد , خلاص اتعلمھ و علمھ للناس" یعني خذ كورس على حسابك و اسھر و اتعب ثم ابذل جھدا اضافیا لتعلمھ للناس حسنا , قمت بالبحث عن شركة تستخدم اي برنامج حدیث فوجدت شركة تستخدم الماجي كاد فذھبت الیھا و تعلمت البرنامج و فھمت اساسیات عمل البرامج ال BIM و اخذت و اعمل و كلما تعلمت شیئا عملیا اضعھ في مدونتي "مھاویس ال بیم" و الحمد ھناك الكثیر تحولوا و طورا انفسھم لما رأو امثلھ عملیھ تخیل لو كنت ظللت اتكلم عن حلاوه البرامج الحدیثة و الBIM دون ان اعمل علیھا , ھل كان یمكن ان یقتنع احد ؟؟؟ لا اعتقد نرید ثورات علمیة في الوطن العربي , و استخدام و تصنیع اخر تكنولوجیا نرید ان یكون لدینا الكفائات اللازمة في وطننا العربي و الاسلامي نرید ان نسایر احدث التقنیات الحدیثة

## , خطوات الBIM , كیف تتعرف علیھ , تلعب معھ تعشقھ كما تعشق الشیكولاتھ

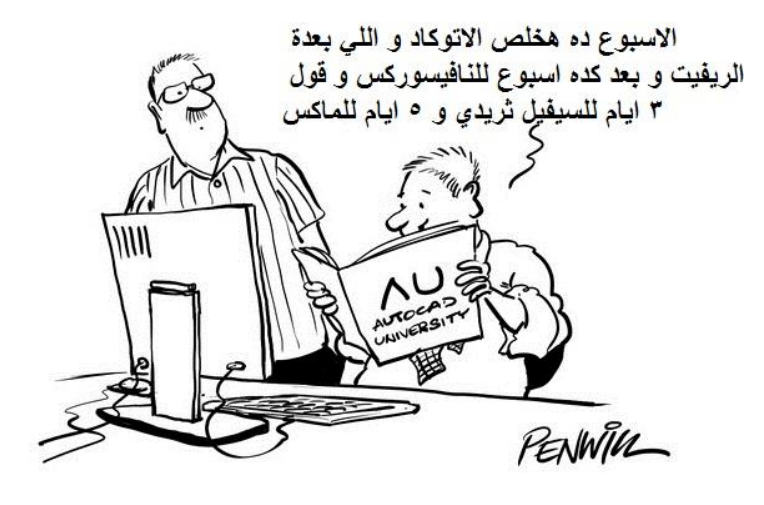

ھناك فرق في خطوات تعلم الریفیت لشخص و بین تطبیقھ في شركة و كل شركة قمت بعمل دراسة لھا كیف ندخل البیم تختلف عن الشركة الاخري لاختلاف الخصائص , ھنا نتكلم عن الخطوات لك , لشخصك الكریم

الخطوة الاولي تعرف علیه <sub>,</sub> فكرته , الفرق بینه و بین <u>الكاد</u> <sub>,</sub>ممیزاته , فكره تنظیم البیانات به (هذا الكتاب كافي لاعطائك فكره ) الخطوة الثانیة : افتح مشروع و تاملة و افحصھ و خذ وقتك معھ (حمل ما تشاء من ھنا ( /http://draftsman.wordpress.com/2013/04/05/upload الخطوة الثالثة ابدا في محاولة رسم اجزاء مشابھھ لما ھو مرسوم , ارسم حوائط , اسقف , باب الخطوة الثالثة :ارسم انت في مشروع جدید , لا تقلق الخطوة الرابعة : اعط نفسك وقت محدد لانھاء المشروع , ثم اعرضھ على خبیر بالBIM الخطوة الخامسة : تعلم كیفیھ عمل الشیتات و الجداول الخطوة السادسة : تعلم كیف العمل من خلال فریق و عمل حل للفروع الخابطة و ان شاء الله تجد في مھاویس البیم ما یساعد في جمیع الخطوات

الان نتعرف على خطة تنفیذ ال BIM في الشركة :

## خطة تنفیذ ال BIM في الشركة

## BIM Implementation

و كلا یشتھي وصلا بلیلي و لیلي لا تقر لھم بذاك اذا اشتبكت دموع في جفون تبین من بكي ممن تباكي نعم كلنا یسمع عن الBIM انھ جید , كیف نطبقة و ننعم بھ و نستفاد من ممیزاتھ بأسھل الطرق ؟؟؟

كیفیھ التحول من الكاد الى الrevit؟؟ التحول عملیة تشبة لعبة Puzzle یجب ان نتعاون في تكوین صورة متكاملة واضحة لنا , عند اھمال جزء الصورة تكون مشوشة یجب ان یكون الانتقال ذكي في التعلم و تغیر الاجھزة بذكاء بحیث لا تنفق فیما لا یفید , مع العمل على مشروع صغیر بعد انتھاء الكورس مباشرة , وجود دعم فني , اقتناع الادارة باھمیة النقلة و الكثیر من الاجزاء الصغیرة المكونة لعملیة الانتقال

و ان نعلم انھ لیس نسخة جدیدة من الكاد

لإدخال فعال للBIM في عملیة تنفیذ المشاریع ، فمن المھم ل فریق المشروع وضع خطة تنفیذBIM في المراحل الأولى من المشروع. تحدید الرؤیة الشاملة جنبا إلى جنب مع تفاصیل التنفیذ للفریق لمتابعة جمیع مراحل المشروع. وعادة ما یتم تحدیده في بدایة المشروع ، وعندما تم تعیین أعضاء المشروع الجدید وذلك ل استیعاب مشاركتھم.

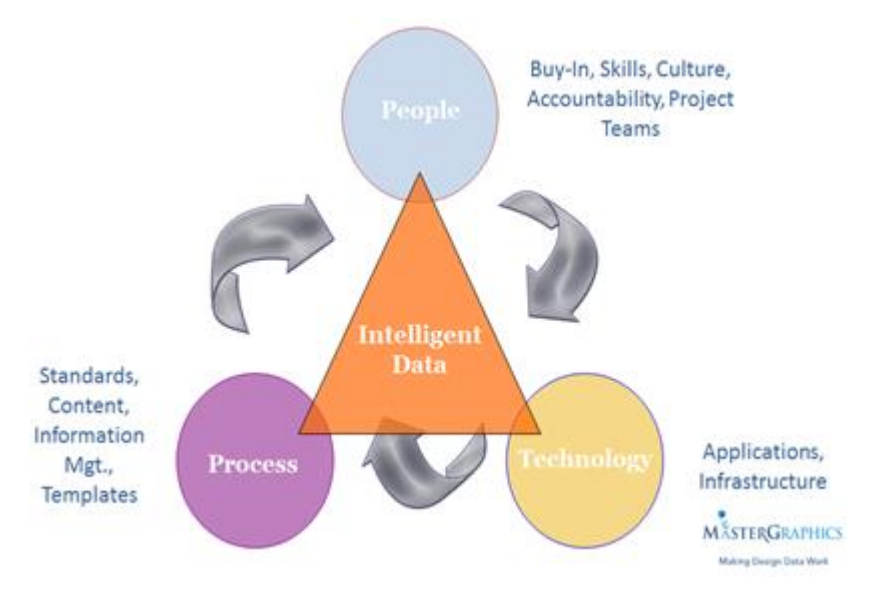

organization, staff, technologies, project workflows, consultants and الجمیع من التعاون الى تحتاج clients و التغیر في كذا مجال في نفس الوقت

̧ عشان الشغل یكون سلیم :

- ß التنسیق بین المصممین مع المقاولین.
- ß التخطیط بعنایة مع المقاول على تفاصیل كیفیة استخدامBIM
- ß المحافظة على قواعد البیم خلال كل مراحل التصمیم والبناء
- ß لكلا الطرفین حصة في مزایاه، وتحدید الأھداف، وتخفیض الصراعات، وما إلى ذلك..
	- ß بمجرد وضع خطة أولیة، یجب أن یعاد النظر بشكل منتظم
		- ß یجب أن یتم التعامل مع بروتوكول. BIM
	- ß إشراك المالك أمر بالغ الأھمیة في جمیع أنحاء العملیة برمتھا.
- ß یجب على فریق المشروع النظر في الوقت المخصص للتخطیط للعمل بالـBIM عندم عمل كلا من الجدول الزمني للمشروع ومیزانیة المشروع.

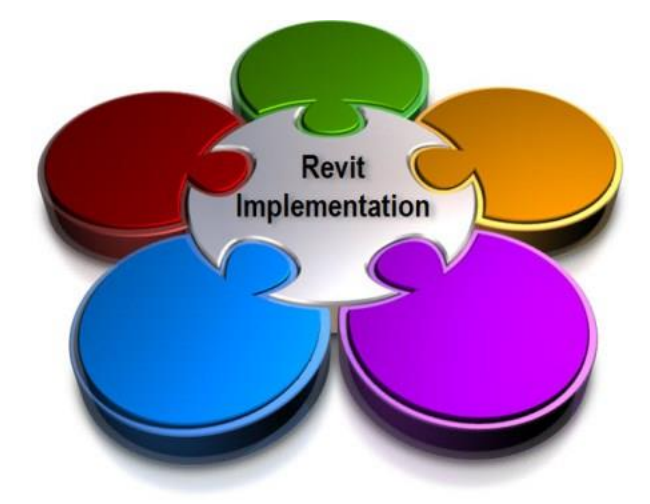

یساعد خطة تنفیذ الـ BIM الأعضاء و أصحاب العمل لتوثیق مواصفات المشروع المتفق علیھا ، مستوى التفاصیل والعملیات للمشروع . لتحدید أدوار و مسؤولیات أعضاء المشروع لإنجازھا .

- عن طریق وضع خطة تنفیذBIM ، یمكن لل أعضاء أصحاب العمل والمشاریع :
	- الفھم الواضح للأھداف الاستراتیجیة لتنفیذBIM على المشروع؛
- فھم أدوارھم ومسؤولیاتھم لخلق نموذج و صیانتة و التعاون في مختلف مراحل المشروع؛
	- تحدید المحتوى، و مستوى التفاصیل

توفیر خطة الأساس لقیاس التقدم المحقق في جمیع مراحل المشروع ،

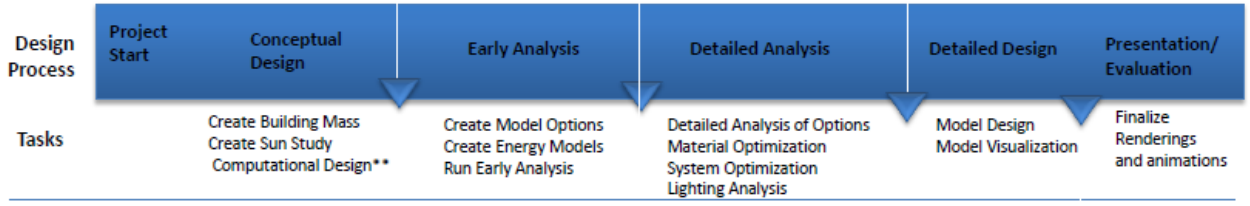

تحدید الخدمات الإضافیة اللازمة في العقد

مضمون خطة تنفیذBIM تتضمن ما یلي :

- o معلومات عن المشروع ؛
- o أدوار كل عضو بالمشروع والتوظیف و الكفاءة ؛
	- o عملیة الBIM واستراتیجیة ؛
	- o بروتوكول تبادلBIM وشكل تقدیمھا ؛
		- o متطلبات بیاناتBIM ؛
- o إجراءات التعاون وطریقة للتعامل مع النماذج المشتركة؛
	- o مراقبة الجودة ،
	- o البنیة التحتیة و برامج تقنیة

سيتم إلحاق خطة تنفيذBIM بمعلومات إضافية كما يتم تطويره باستمرار طوال دورة حياة المشروع لتسهيل تغيير احتياجات المشروع ، على سبيل المثال مع إضافة المشاركين في مراحل لاحقة . وينبغي بذل التحديثات إلى خطة تنفيذBIM بإذن من **صاحب العمل أو مدیر لھ رؤیة و معرفھ BIM** 

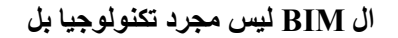

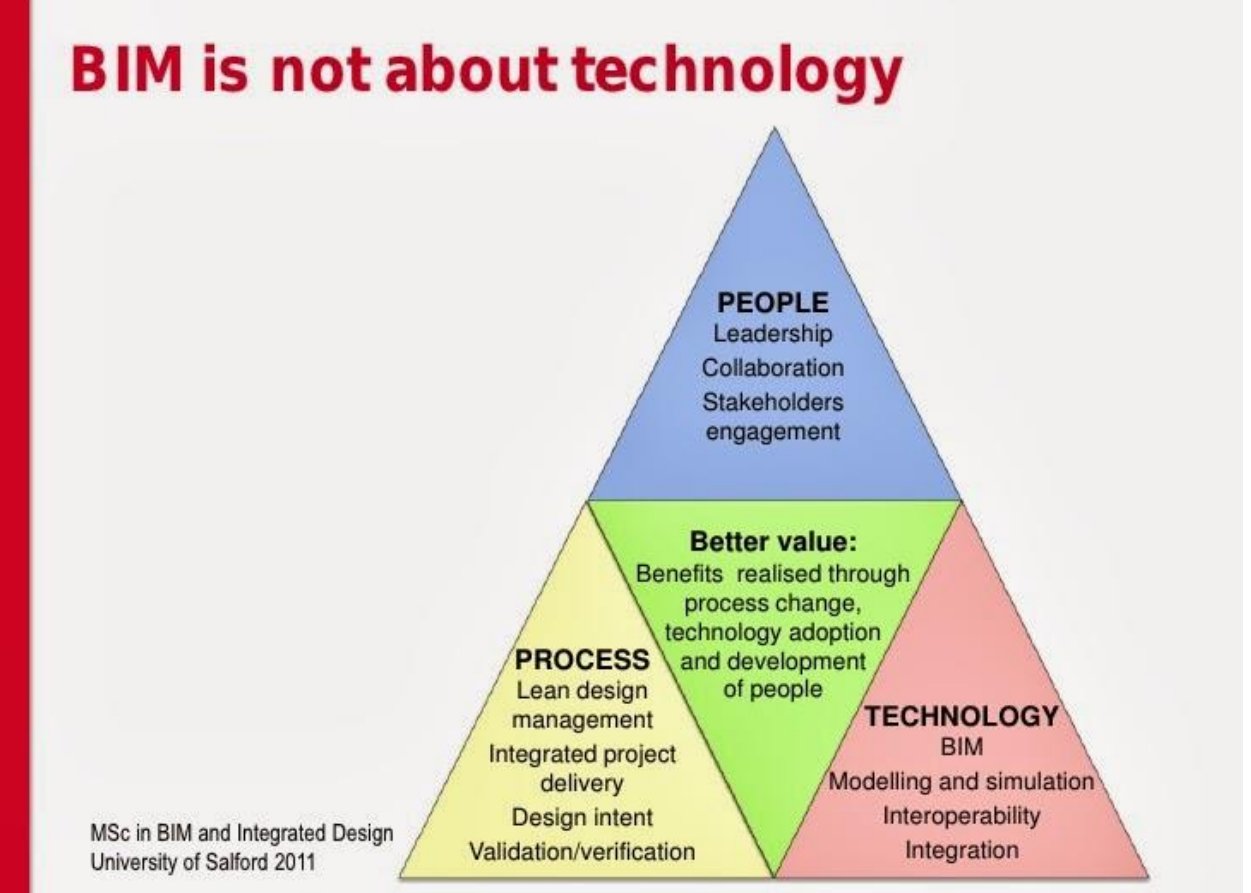

C Arto Kiviniemi - SOBE, University of Salford 2012

یجب ان یدرك الجمیع الفائدة التى ستعود على الجمیع من خلال تبني البیمBIM

رسم النموذج سیأخذ وقت اطول من الكاد لكن تأمل بعین منصف ما حاد ,تأمل ما بھ الBIM جاد :

- · معاك نموذج ثري دي و لیس ثنائي الابعاد
- · الحصر و رسم السكاشن و القطاعات مش ھیاخذ وقت
- · انت دخلت في عالم الBIM و ما ادراك ما عالم الBIM الساحر "و لا عالم سمسم"
	- · یمكنك معرفة اماكن التعارض بضغطة زر واحدة

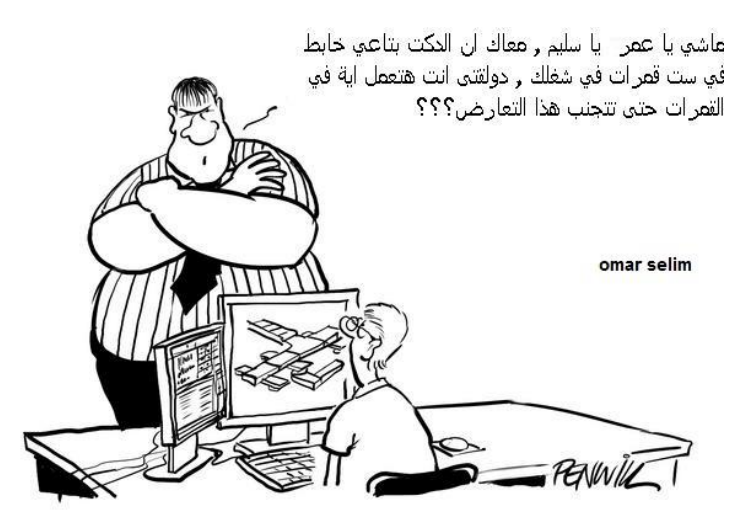

daylighting, energy usage, quantity takeoffs, and specification coordinatioN بسھولة سیعطیك·

من الاخر كدة سیجعلك تري كل شئ حولك ثلاثیة الابعاد: بیتكم , الشوارع العربیات كانك ترتدي نظارة ثري دي !!!

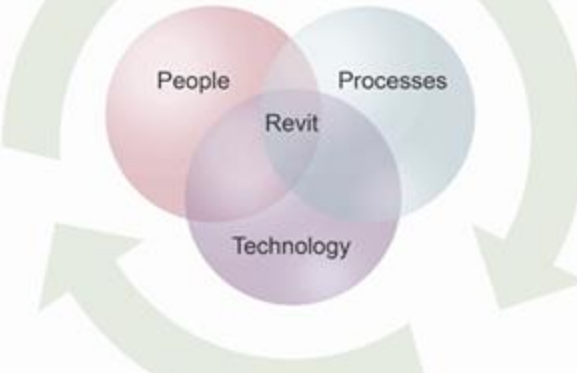

طبعا اتحمست و لو انت مدیر ستصدر قرار المكتب كلة من غدا بیم "مدیر و یعمل ما یرید"

لا , الصح تضحي بمجموعة صغیرة 5 افراد مثلا ینعزلوا عن المكتب و یتعلموا و یشتغلوا و یتمرمطوا شویة في الrevit و بعد كدة یبدا المكتب بالتحول التدریجي للبیم (الاصلاح التدریجي لا الانتقالات الثوریة ) و التغییر یبدأ من القاعدة بتشجیع و تفھم من القمة (ایھ الحلاوة دي !!)

التدریب لازم الناس یاخذوا كورسات او یسمعوا الفیدیوھات بفتحة الصدر و افتح البرنامج و خبط ھیشتغل على الBIM كانھ كاد system CAD و ھتاخذ وقت اطول في العمل و لن تستفید بمزایا الrevit

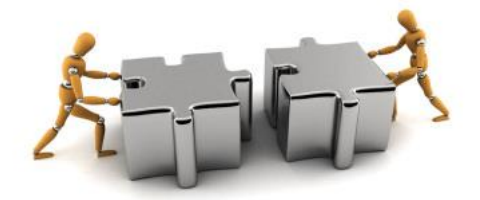

Productivity for Investingالاستثمار لزیادة الانتاجیة

ستثتثمر لزیادة الانتاجیة , بس الفلوس ستعود الیك اضعافا مضاعفھ ,

لكل شركةاضع خطة خاصة بھا , لا تكون خلطة سحریة لشفاء امراض الكلي و البرد و خشونة الركبة و الصداع و الشلل

كل شركة لھا وضعھا الخاص الذي یجب وضع خطة تناسبھا على مقاسھا

من التجارب الجميلة في وطننا العربي شركة http://www.limitlessbim.com/ لانها دخلت في الريفت و النافيسوركس و QTO و الBIM بشكل عام باسلوب ھادئ یعلم ما یریده

## BIM ROLES IN THE INDUSTRIES

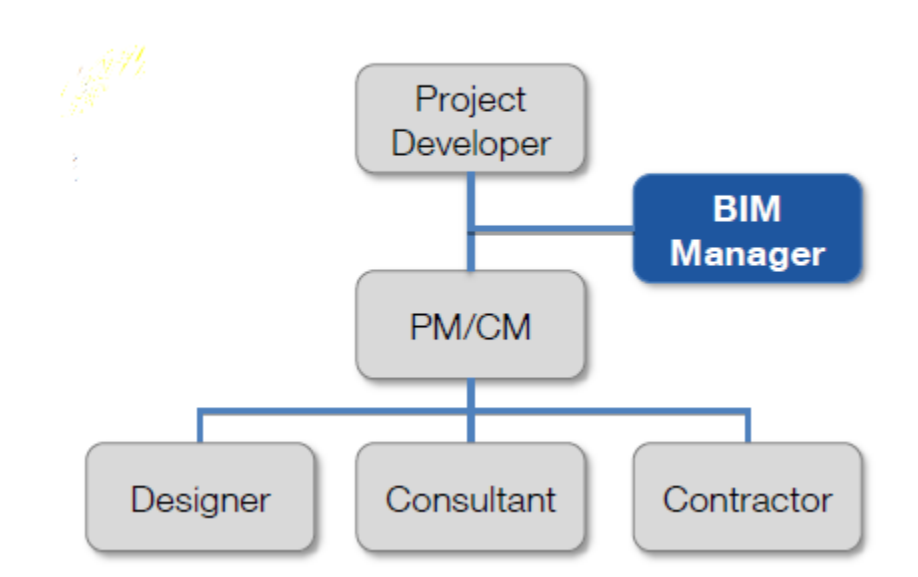

#### الBIM ینمو سریعا و ینشئ وضائف جدیدة : و العاملون في الBIM ینقسمون الى

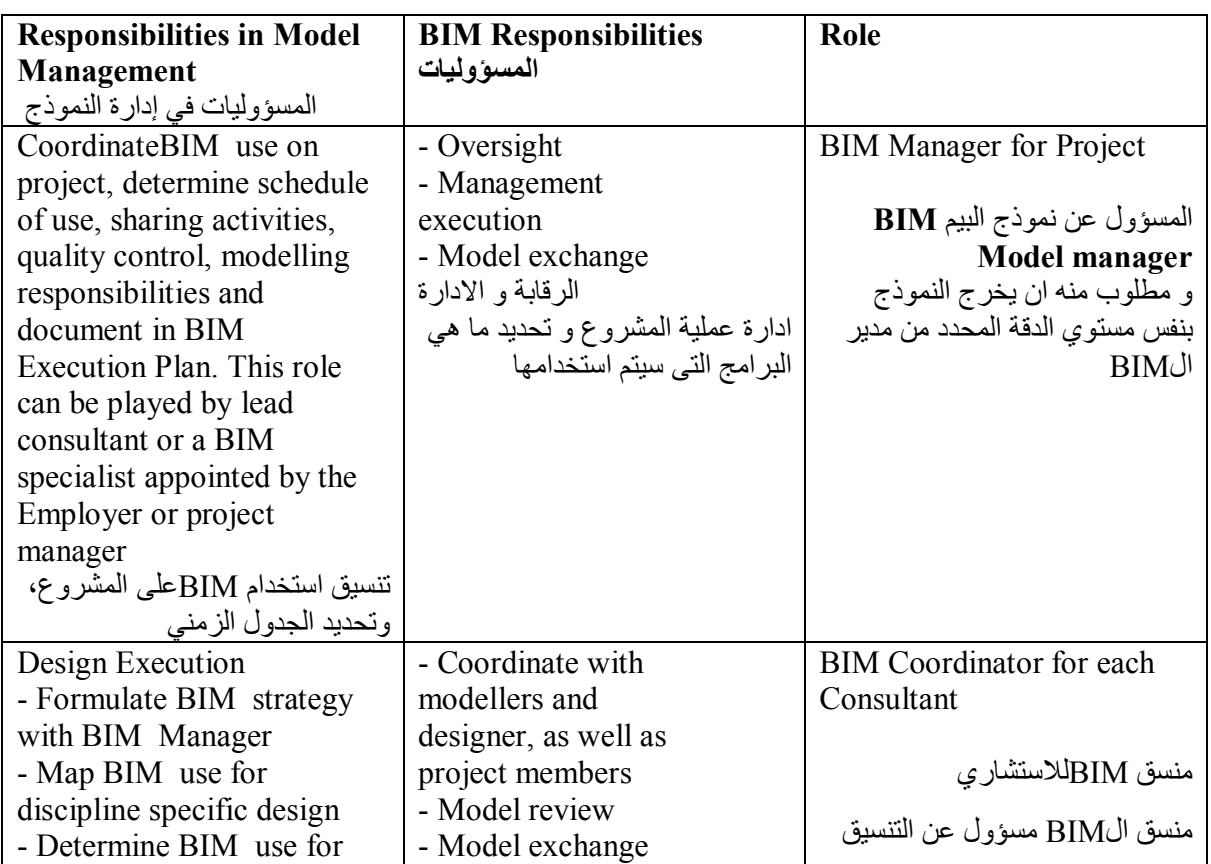

Page **33** of **105**

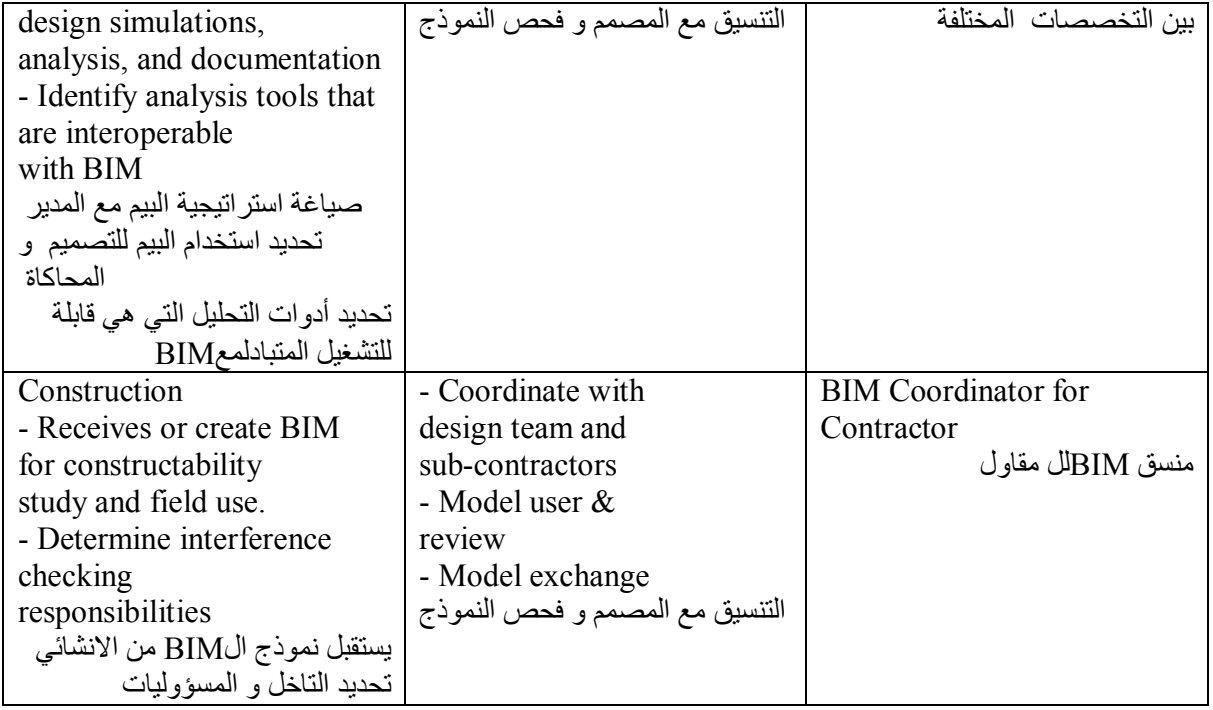

و لا ننسي

BIMال فنيBIM Technician

الذي یبدا النمذجة حسب الاوامر التى یاخذھا منmanager Model BIM

Director BIMالتحقق من العملیات النھائیة من النموذج و الكمیات و قضایا الصحة و السلامة

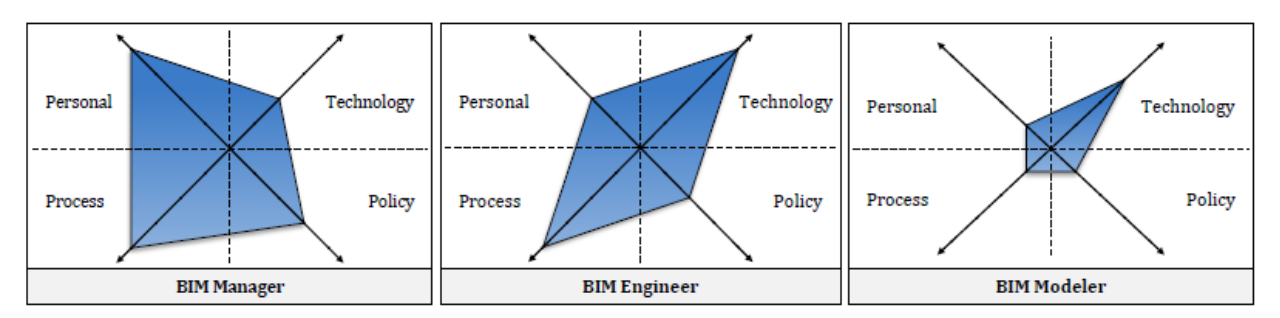

نسبھ الكفائات المطلوبھ لكل وظیفة :

حین یتكامل الفریق

یتم ضمان الجودة و توفیر الوقت و التكالیف من خلال الاستخدام الصحیح و المنظم للمعلومات من جمیع الاطراف

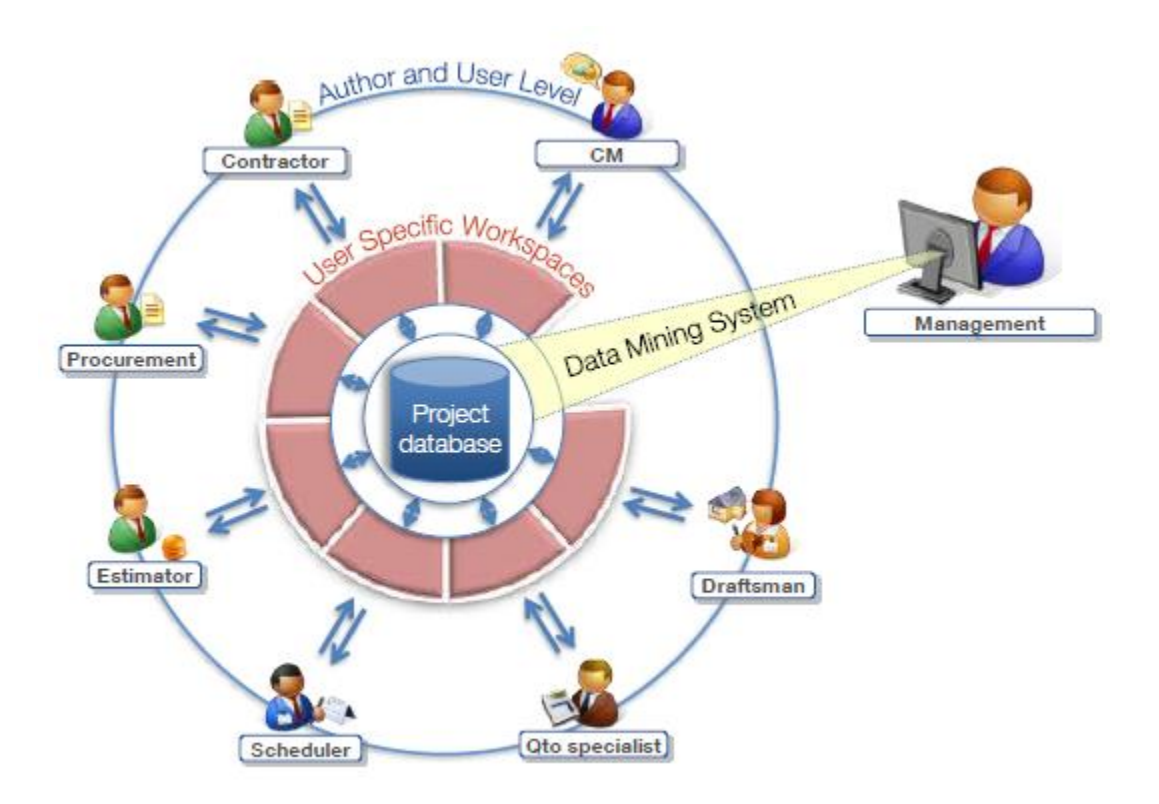

#### **في بریطانیا سیتم الاعتماد على الBIM تماما على عام 2016**

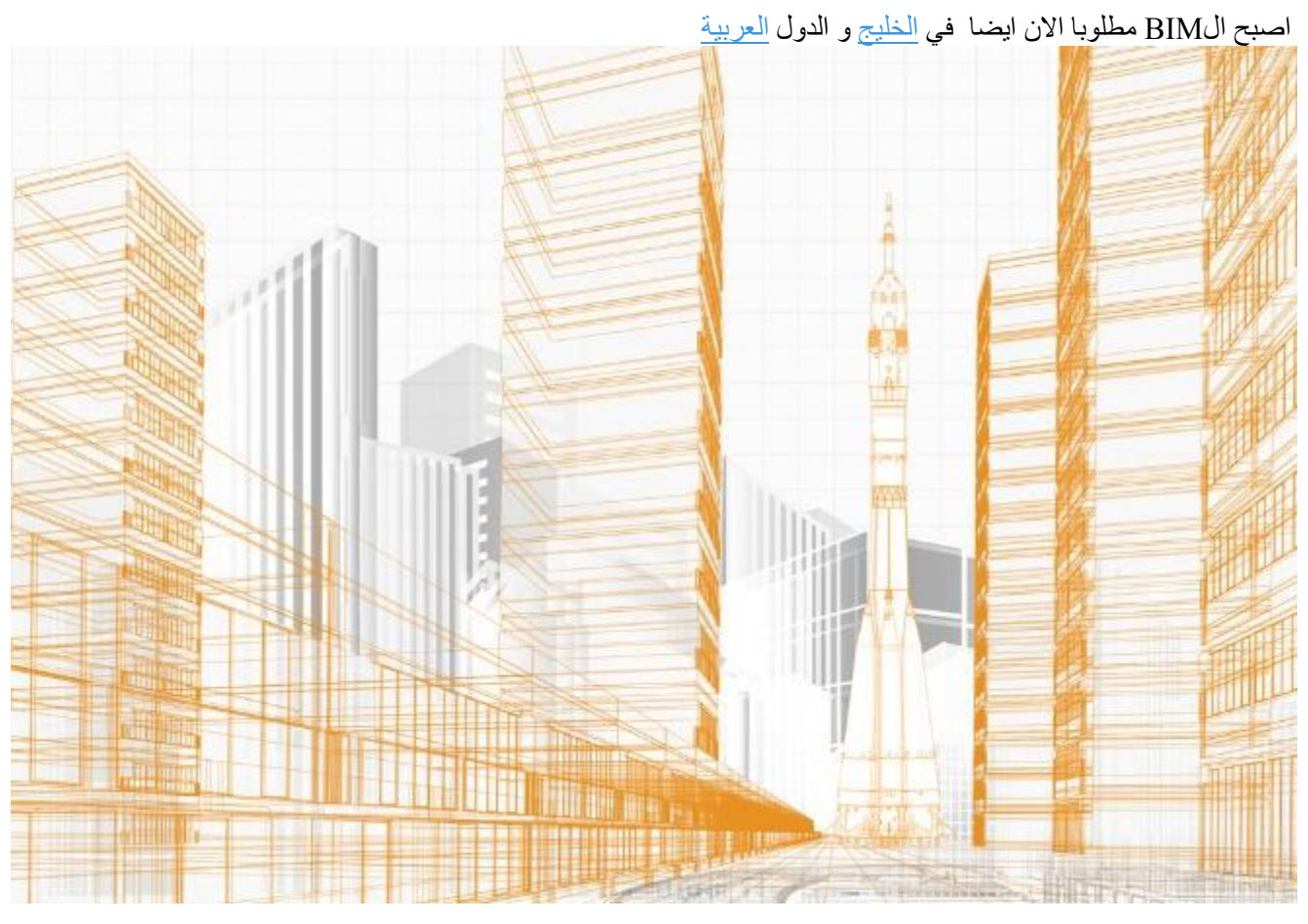

الانتقال من الكاد للبیم اھم من خطوة الانتقال من الورق الى الكاد

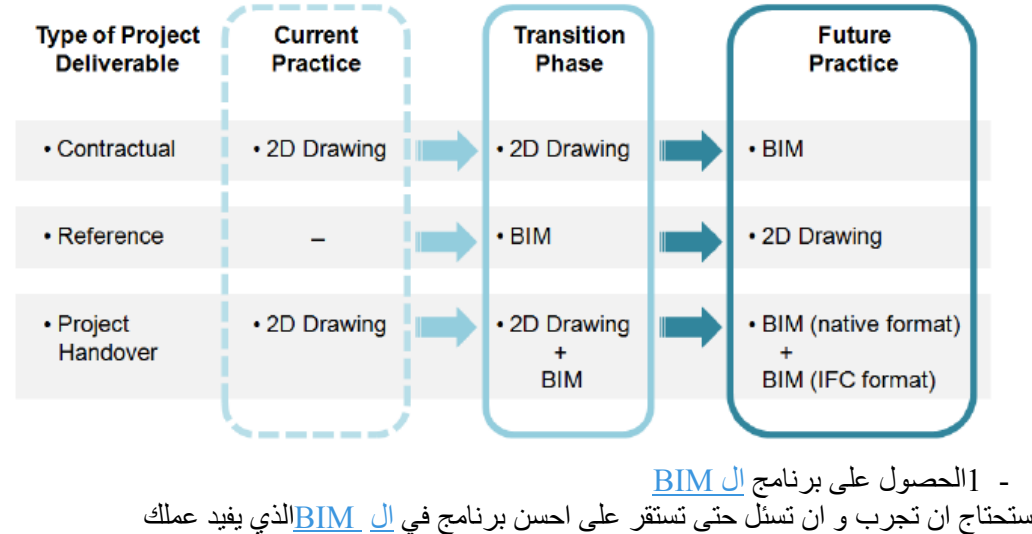

2معرفة این انت ؟؟ این تقف و ما ھي ابرز نقاط قوتك من في فریقك یمكنھ تعلم الBIM في الرعیل الاول

 3لا تترك ادارة الBIM الىMANAGER IT مع احترامنا الكبیر , الBIM فكر سیستمر لسنوات طویلة , لذلك یجب عدم تحمیل مسؤول الIT
**دلیل الافراد <sup>و</sup> الشركات نحو ال** *BIM*

یجب تحدید مسؤول اخر خبیر ببرنامج الBIM مع التنسیق مع مدیر و مسؤول الIT

– 4عمل اجتماع لوضع خطة

كل شركة یجب ان یكون لھا خطة خاصة بھا تختلف من شركة لاخري.

یجلس المدیر مع مسؤول الBIM مع رؤساء الاقسام لدرساة الخطة للتحول من الكاد الي الBIM **2. WORK OUT WHERE YOU'RE STARTING**

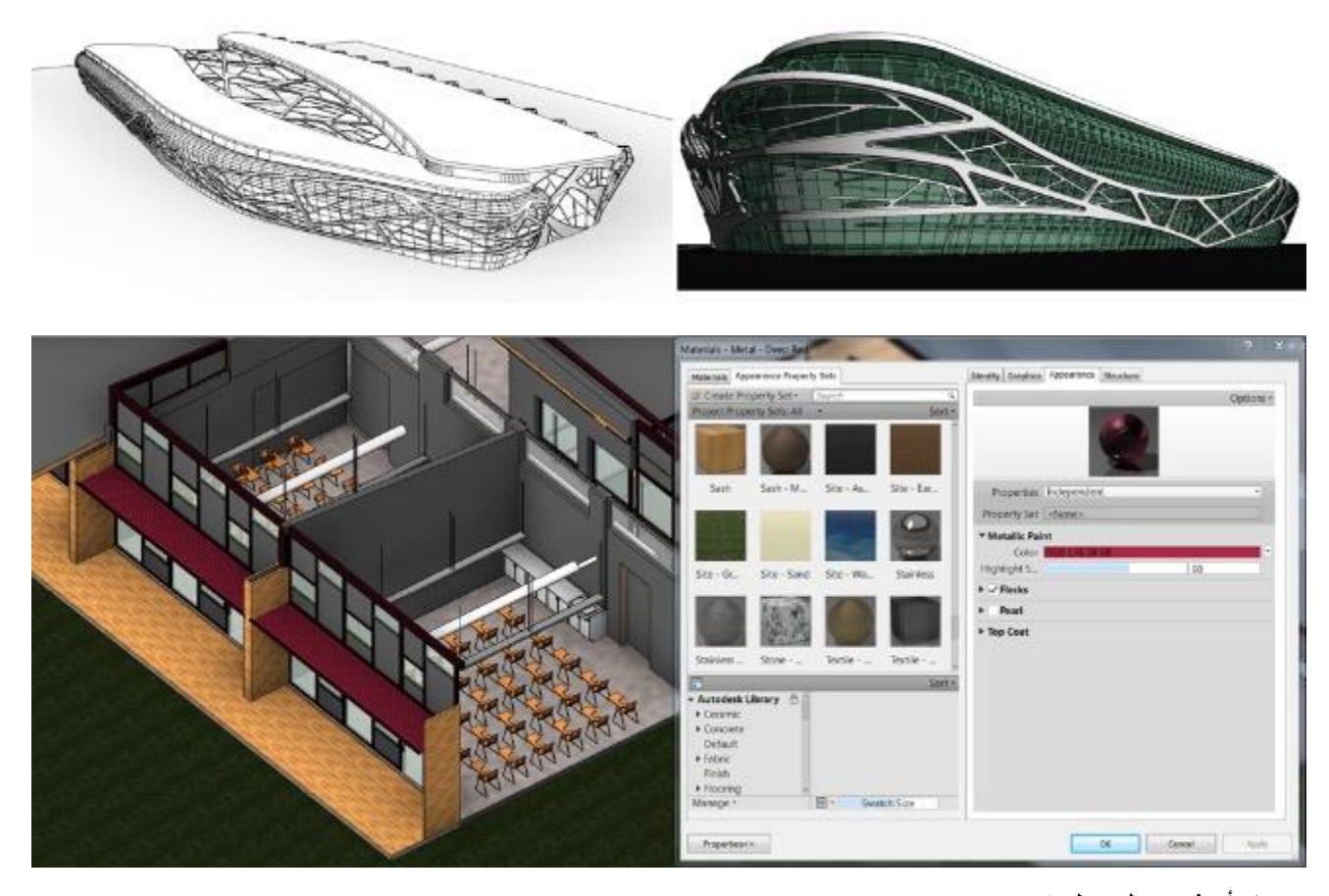

**5ابدأ مشروع لیس لھ زمن محدد** اول مشروع حتَّى لو كان صغير و كلما كان اصغر كان افضل , هياخذ وقت كثير لذلك عليك ان تختار مشروع لا يكون موعد **تسلیمھ قریبا**

عدد بسیط یعمل على المشروع و لیس الشركة كلھا , ممكن من كل قسم شخصین او ثلاثة ثم عندما یكتسبوا خبرة سیكونون سند

لباقي القسم

6العبھا صح

التزم بالاسماء المتفق علیھا عالمیا

سیسھل لك الكثیر من الوقت و الجھد یمكنك الاطلاع على

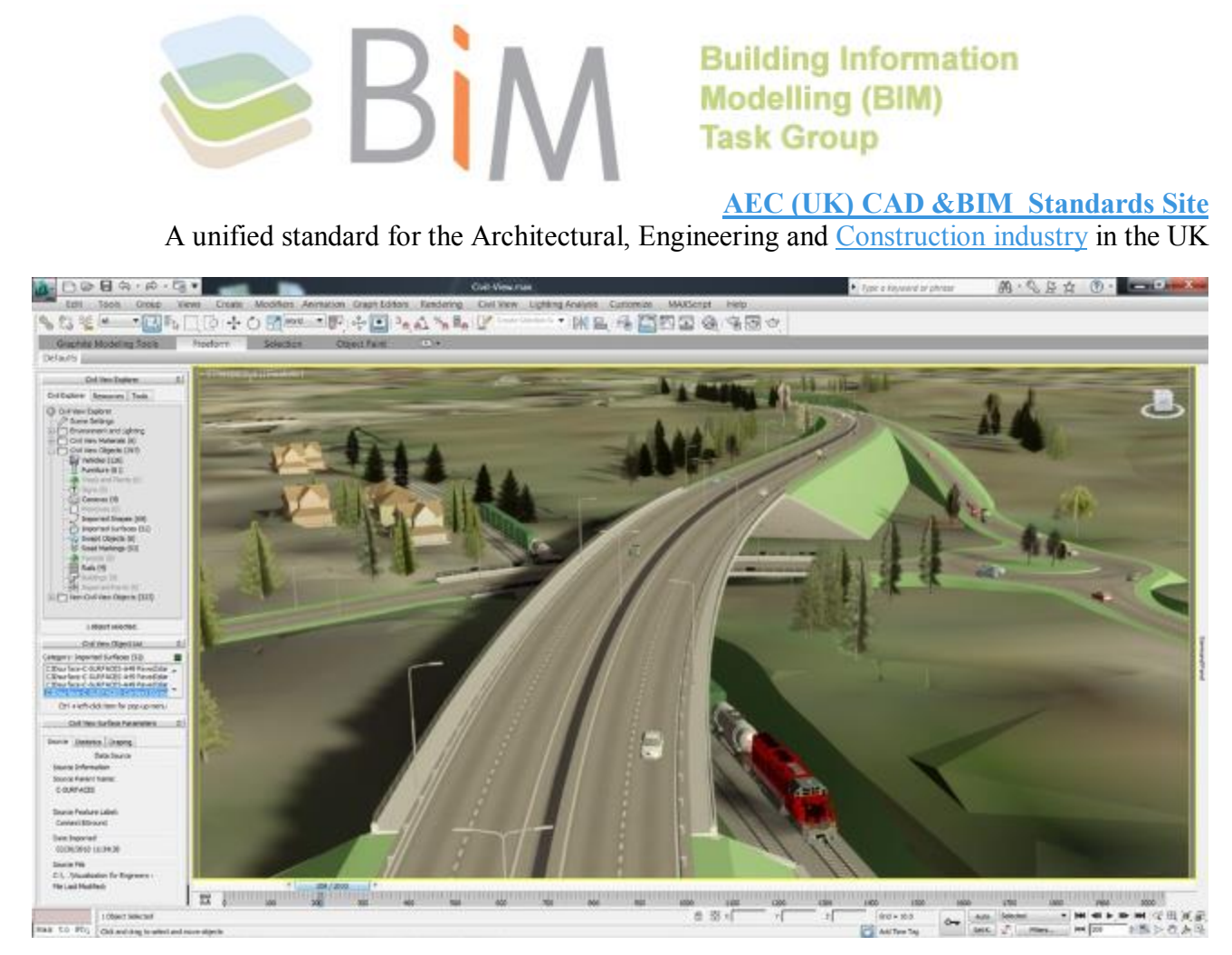

#### **7.لا تعامل كل الناس مثل بعض**

في الشركة من یتحمس للبیم و من یرید التجربة و من سیحارب الفكرة,

ابدا بمن یتحمس و لدیھ شغف بكل ما ھو جدید

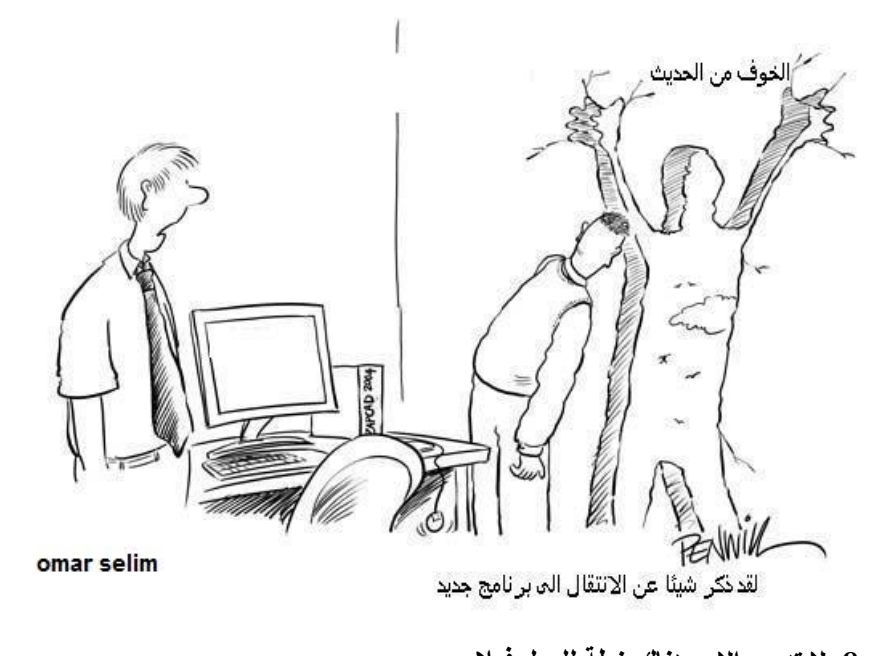

 **8. لا تدرب الا و ھناك خطة للعمل فعلا** حسنا عدد كبیر من الشركات اشتري البرنامج و لم یعمل علیھ احد اعطي دورات و كانت خطة الدورات منفصلة عن خطة المشاریع لابد ان یكون ھناك تزامن بین التدریب و العمل الحقیقي و لیس فجوة بالسنین.

9.لا تستخدم البرید الالكتروني كاداة للتواصل بین المستخدمین لتنسیق عمل البیم برامج الBIM بھا ادوات تسھل عمل و تواصل افراد المشروع الواحد

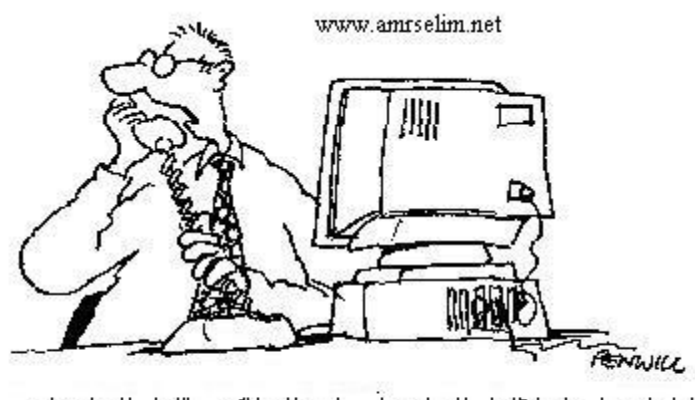

انا باتصل بك لاقول لك انبي آر سلت لك فاكس اقول لك فيه انبي ار سلت لك ايميل اقول لك فيه : اتصل بـي

10.توقف عن شراء اجھزة رخیصة

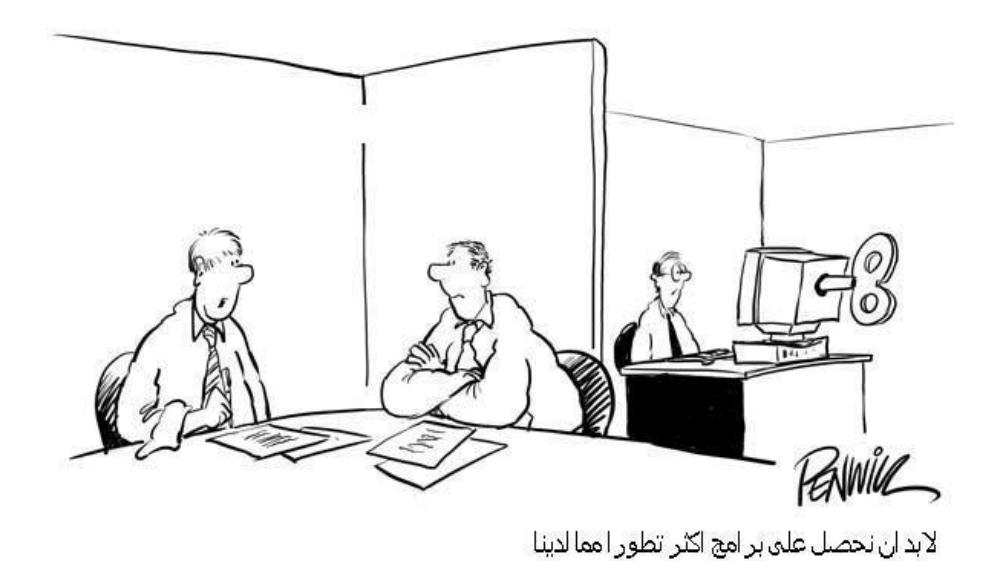

**الاجھزة الرخیصة ستضیع علیك وقت طویل و ھو بمبلغ ضخم** 

omar selim

الاجھزة العادیة لاعمال السكرتاریة و تصفح الانترنت مع خالص احترامنا و الBIM فیلزم اجھزة ورك ستیشن

**Workstation and Desktop LAPTOPبین الفرق** و ختاما نتمنى ان نكون قد افدنا , و الله الموفق

لكل شركة ترید البدء في الBIM

حدد اولا المشروع الذي ترید البدء فیھ

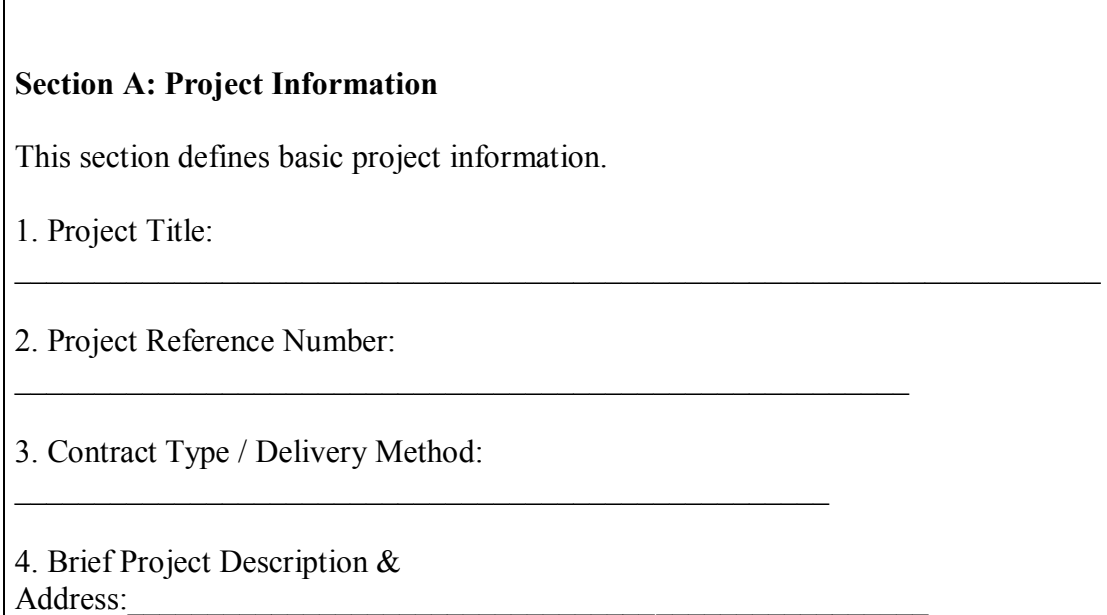

عرف فریق العمل و مسؤلیة كل شخص

Project Members

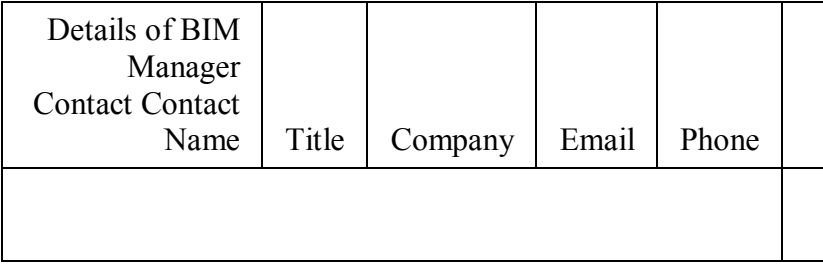

حدد الناتج النھائي المطلوب بدقة: لازم من الاول تكون عارف كیف ستنھي المشروع

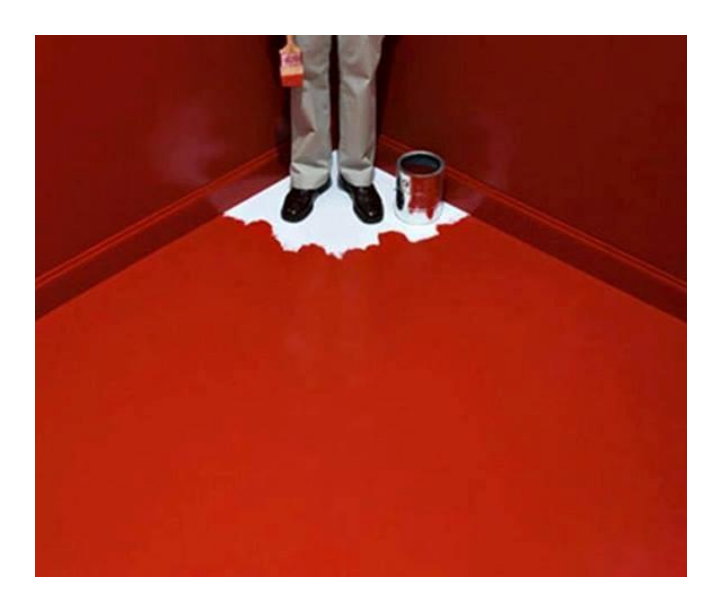

ھل ترید الحصر ام مجسم ثلاثیة الابعاد

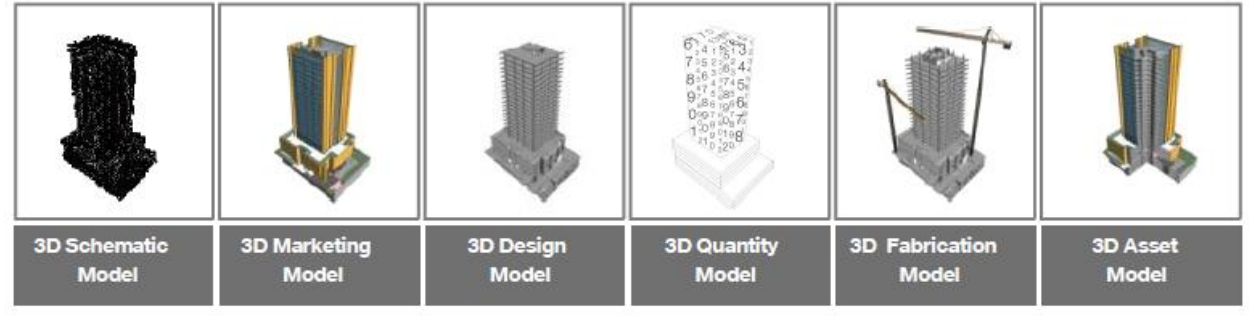

ام محاكاه ام حل التعارض ام Visualizations Estimation support – Site Safety Plans 3D Logistics Planning 3D Trade Coordination

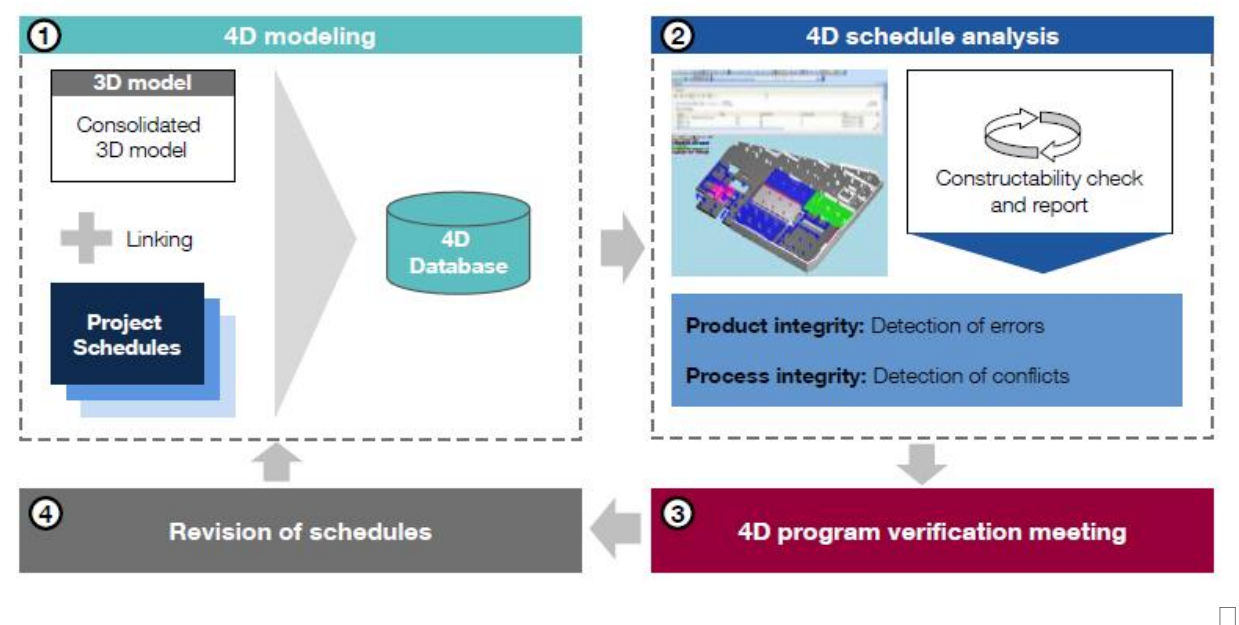

#### 4D Animations

5D Cost Estimating

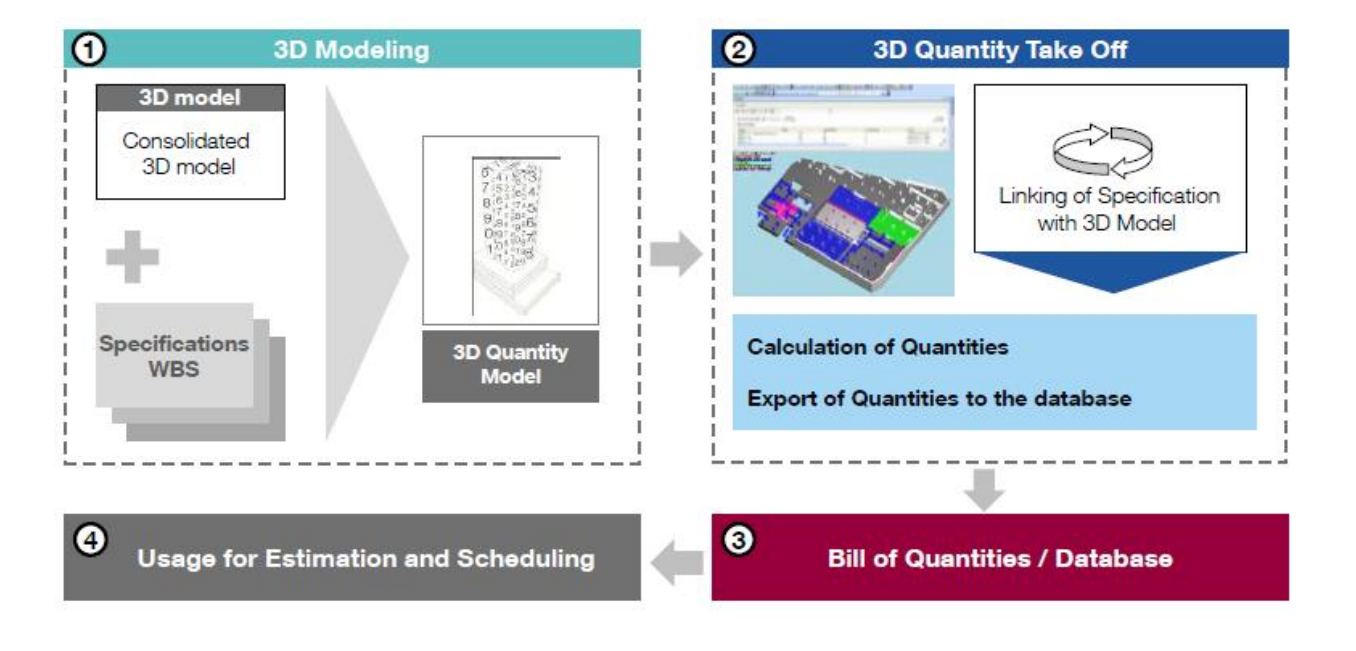

· حدد البرامج التي ستعمل علیھا

مثلا

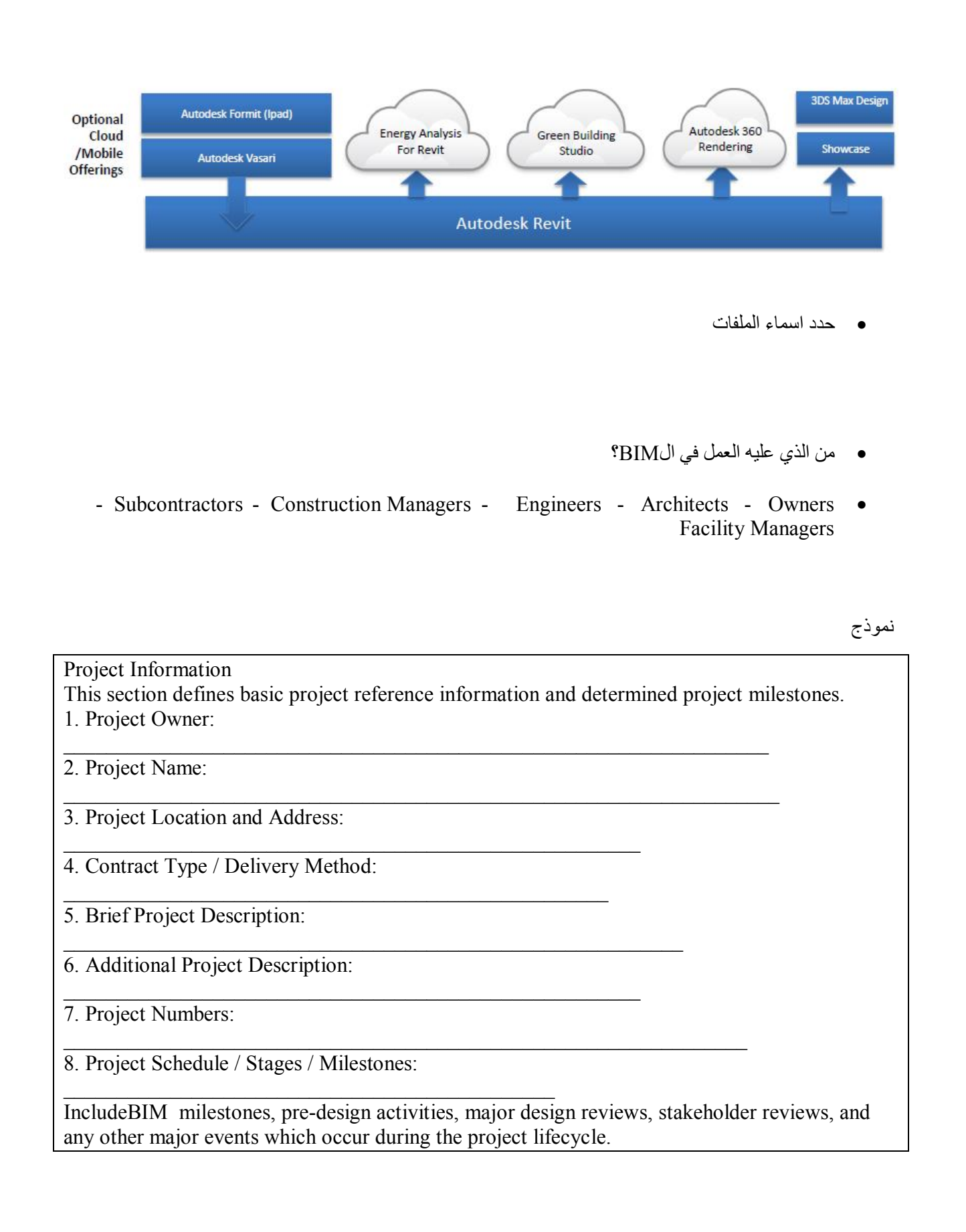

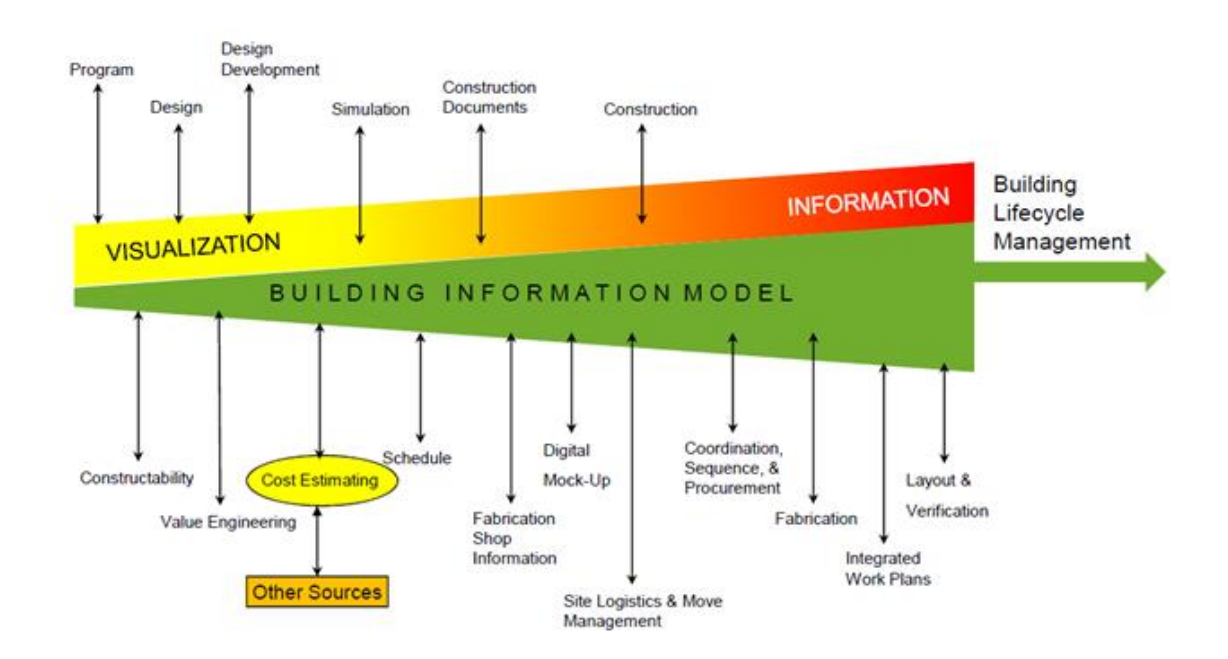

الفائدة من الBIM تسھیل العمل فھو وسیلة و لیس غایة

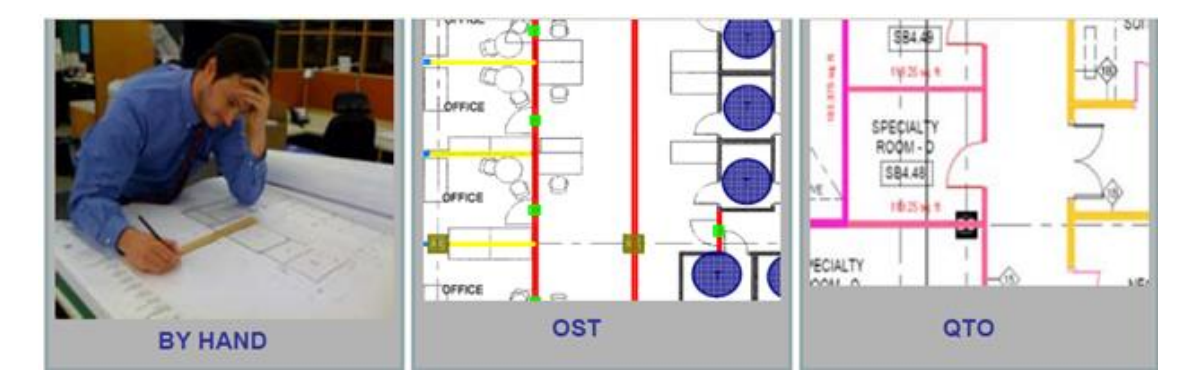

# CAD andBIM Manager's Handbook

یتطلب إدارة BIM / CAD مجموعة متنوعة من المھارات الإداریة

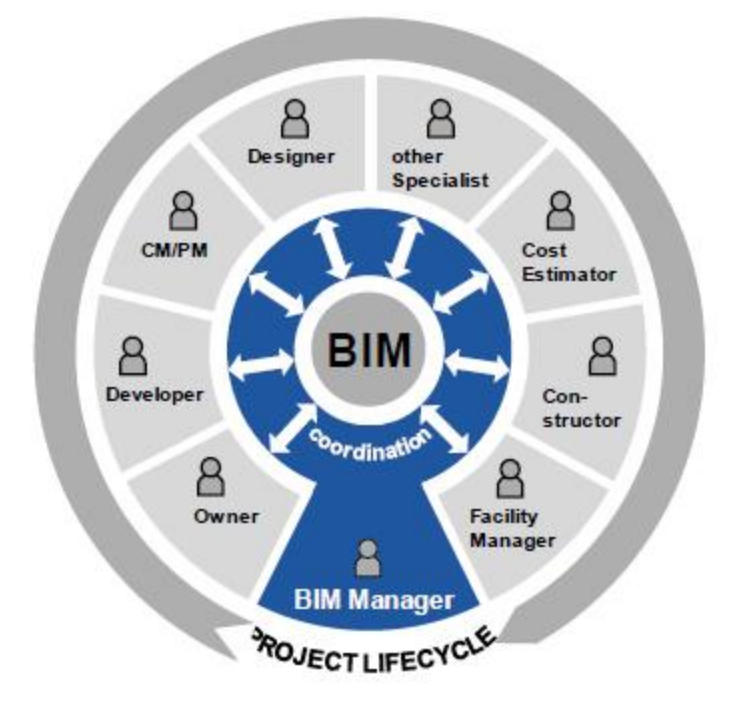

التعامل مع الادارة العلیا , زملائك , تعیین الموظفین , المیزانیة التدریب

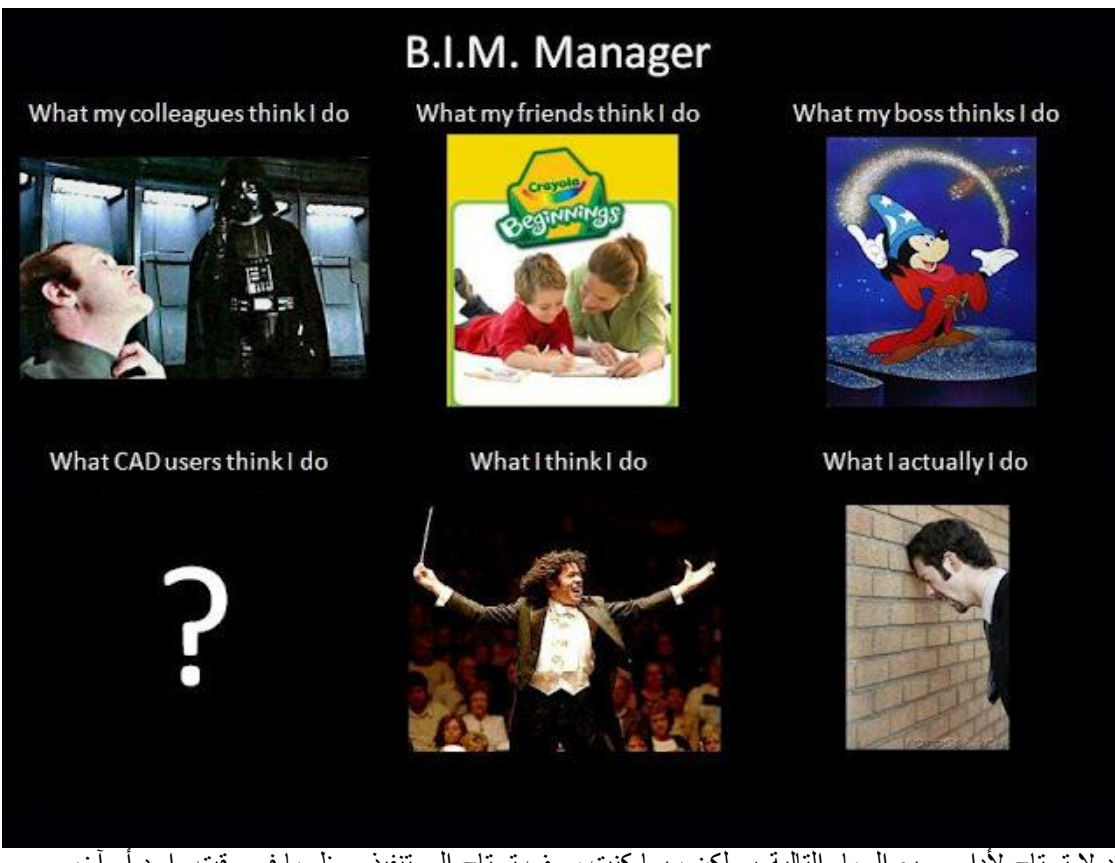

قد لا تحتاج لأداء جمیع المھام التالیة ، ولكن ربما كنت سوف تحتاج إلى تنفیذ معظمھا في وقت واحد أو آخر. من الاشیاء التى قد تحتاج الیھا تحدیث الاجھزة و صیانتھا بالتعاون مع المسؤول في الشركة وضع المعاییر للشركة یكون ھناك معاییر دولیة و معاییر اضافیھ تخصیص للشركة

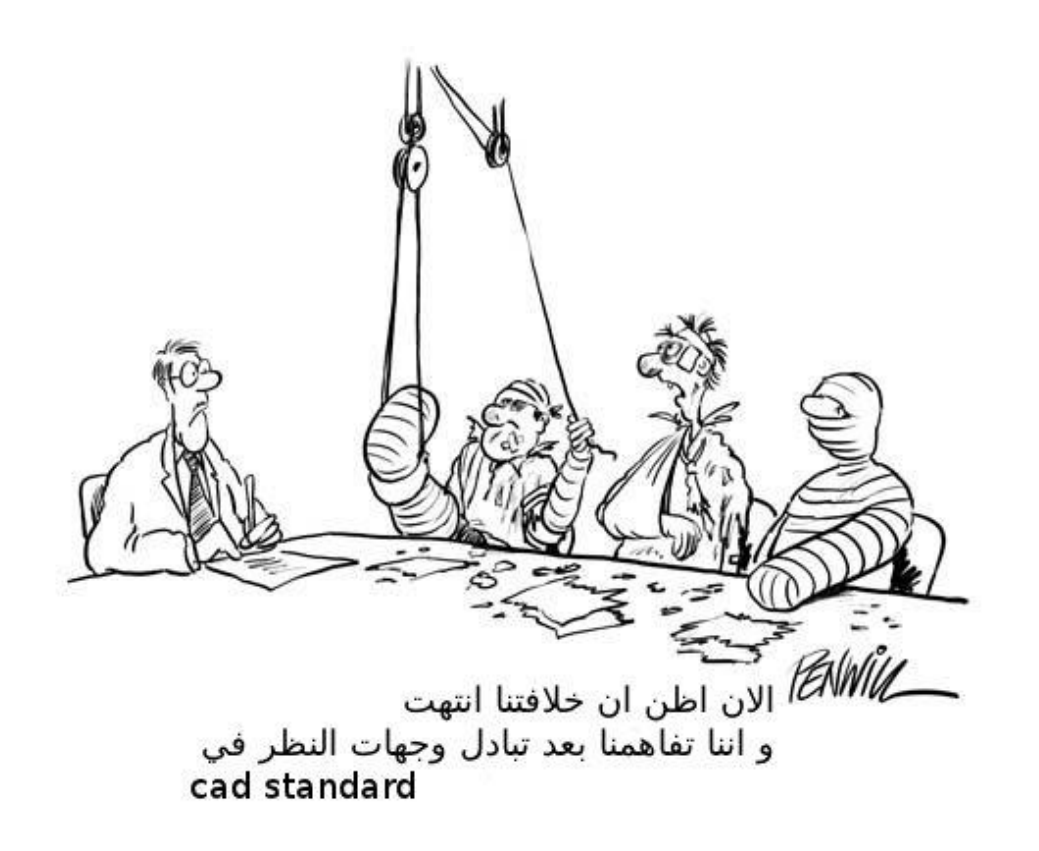

تقدیم میزانیة للشركة بما یتطلبھ الامر للقیام بالBIM على افضل اسلوب , مع توضیح القیمة التى ستعود للشركھ (بص یا معلم :الموظفین یبحثون عما ینھي العمل اسرع و الادارة تبحث عن توفیر المال ركز على النقطتین دول )

اكتب كل المشاكل و اكتب الحلول المقترحة لكل مشكلة مع تحدید الاولویات

وضح نفسك

- · الادارة لا تعرف ما تعرف فتعتقد انھ سھل و تقوم بالقاء شغل اضافي علیك , وضح ان الموضوع یستلزم منك جھدا لعمل دعم لجمیع الموظفین
	- · الادارة تعتقد ان الBIM برنامج وضح انھ فلسفھ و فكر و انك تقوم بعمل دعم و تغیر الفكرة
		- · ارسل تقاریر بصفة دوریة للادارة , اجعلھم في الصورة

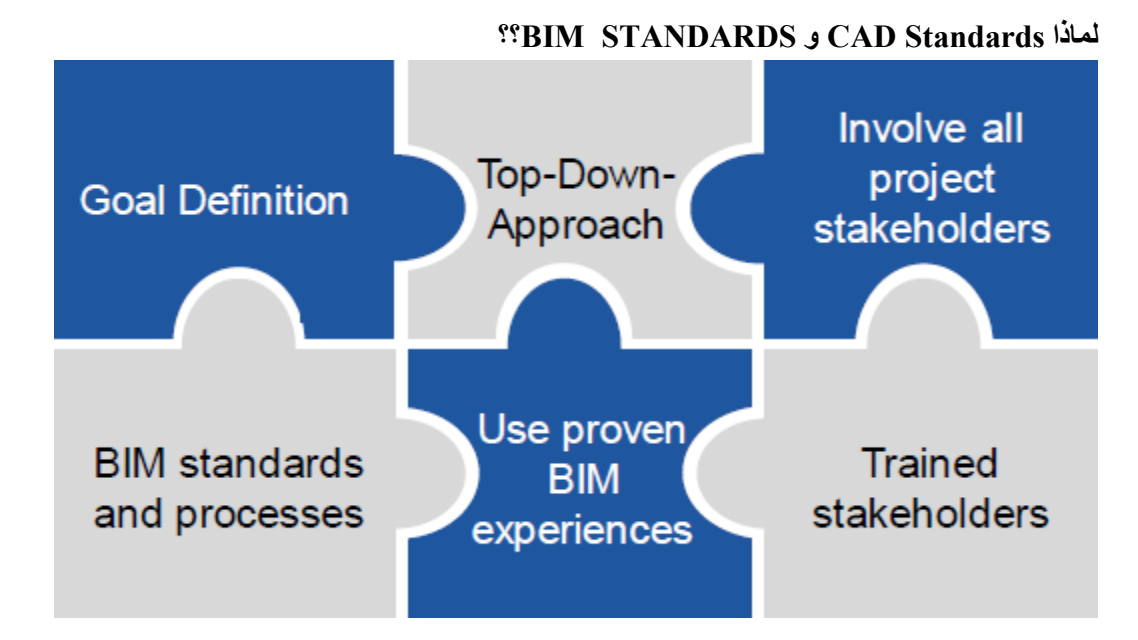

لو انك تعمل منفردا في المشروع و لن یعمل معك احدا اخر و لن یكملھ بعدك احدا , فربما كان ممكن الاستغناء عن CAD Standards

لن تحدث ھذه الحالة الا اذا كنت تصمم غرفة صغیرة فوق السطح

اما عندما نعمل جمیعا على مشروع واحد , فنحتاج الى لغة مشتركة مفھومة بیننا و ھنا یاتي دور الStandards CAD فتسھل لنا فھم ماھیة اللوحة قبل ان تفتحھا مثل لو اللوحة تبدأ ب A فھي معماري E , كھرباء و ھكذا

السرعة : لن تضطر ان تسئل ما ھذا , كل شئ واضح و منظم و ھناك كود ینظم الملفات و تسمیتھا و الطبقات و كل شئ تحسین الكفاءة في عملیة الإنتاج. تسریع إنتاج الرسم وزیادة حجم الانتاج. خفض متطلبات التدریب والاستثمار.QC / QA

الدقةوالجودة ,

من الافضل ان یكون ھناك نوعین من الوثائق

- · النوع الاول PROTOCOL"بروتكول" و ھو عام و مشترك لكل الشركات لتنسیق تبادل الملفات
	- · النوع الثاني STANDARD بما یخص الشركة التى تعمل بھا

في اخر الكتاب ستجد الاكواد العالمیة للBM

BIM Specifications BIM ال مواصفات

ینبغي الاتفاق على مخرجات المشروع BIM جنبا إلى جنب مع تواریخ التسلیم في بدایة المشروع و بعد أن تم تعیین أعضاء المشروع الرئیسي وذلك ل استیعاب مشاركاتھم . یمكن أن یتوقع من المشروع النماذج التالیة و نواتج أخرى **،**

- **Site model العام الموقع**
- **Massing model**
- **Architectural, structural, MEP models**
- **o For regulatory submissions**
- **o For coordination and / or clash detection analysis**
- **o For visualization**
- **o For cost estimation**
- **Schedule and phasing program (InBIM or spreadsheet)**
- **Construction and fabrication models**
- **Shopdrawings**
- **As-built model (in native proprietary or open formats)**
- **Data for facility management**

**و اي نموذج او معلومات اخري** 

**المعلومات تأتي في شكل سمات مجسمة و سمات غیر مجسمة of Attributes Geometric-Non and Geometric BIM Elements**

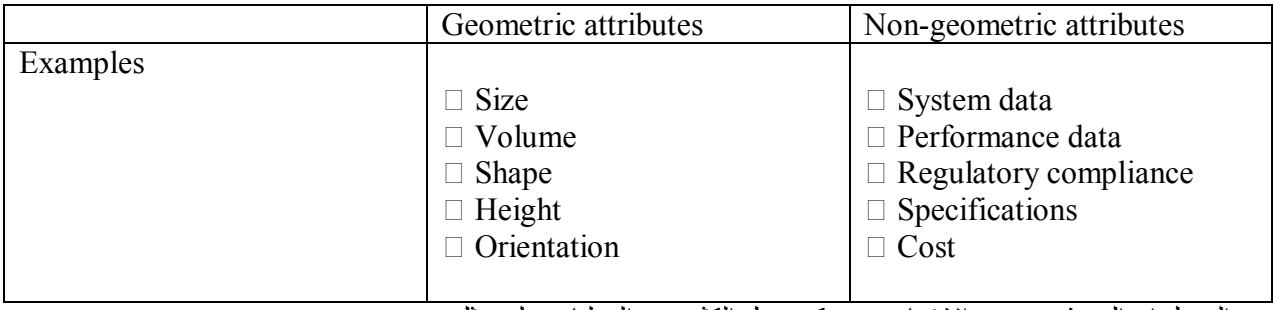

من الجمیل ان النموذج بمجرد الانتھاء منھ یمكن عمل الكثیر من العملیات علیھ مثل :

□□Environmental simulation and analysis (for Concept Design Purpose only)

 $\Box$  Energy validation to estimate energy usage requirements

Page **50** of **105**

 $\Box$  Lighting design validation & visualization

 $\Box$  4D construction scheduling and sequencing (applicable for Design & Build projects)

 $\Box$  Green Mark, RETV, Buildability and Constructability Scores based onBIM model(s)

 $\Box$  BIM model of existing building(s) for master plan site study and feasibility analysis (A&A)

 $\Box$  Providing Structural and MEP system alternatives based on conceptual massing models

 $\Box$  Project cost estimates based on conceptual massing models

MEP cost estimates based on MEPBIM model

 Clash detection of Architectural, Structural and M&EBIM models at the Schematic / Preliminary Design stage

 $\Box$  High definition laser scanning for BIM documentation

 $\Box$  Schedule for Facility Management

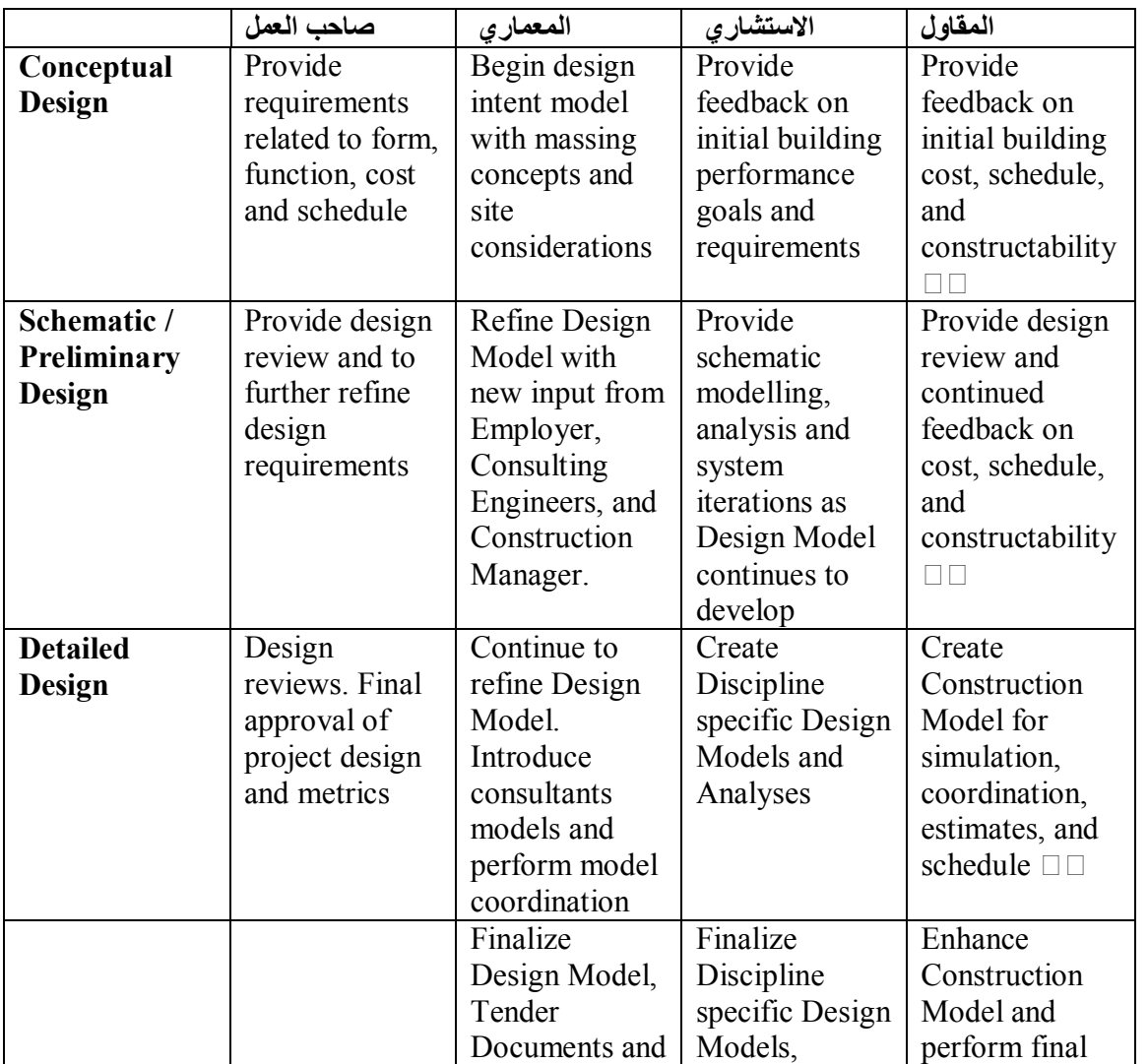

مثال على التعاون بالBIM في المراحل المختلفة

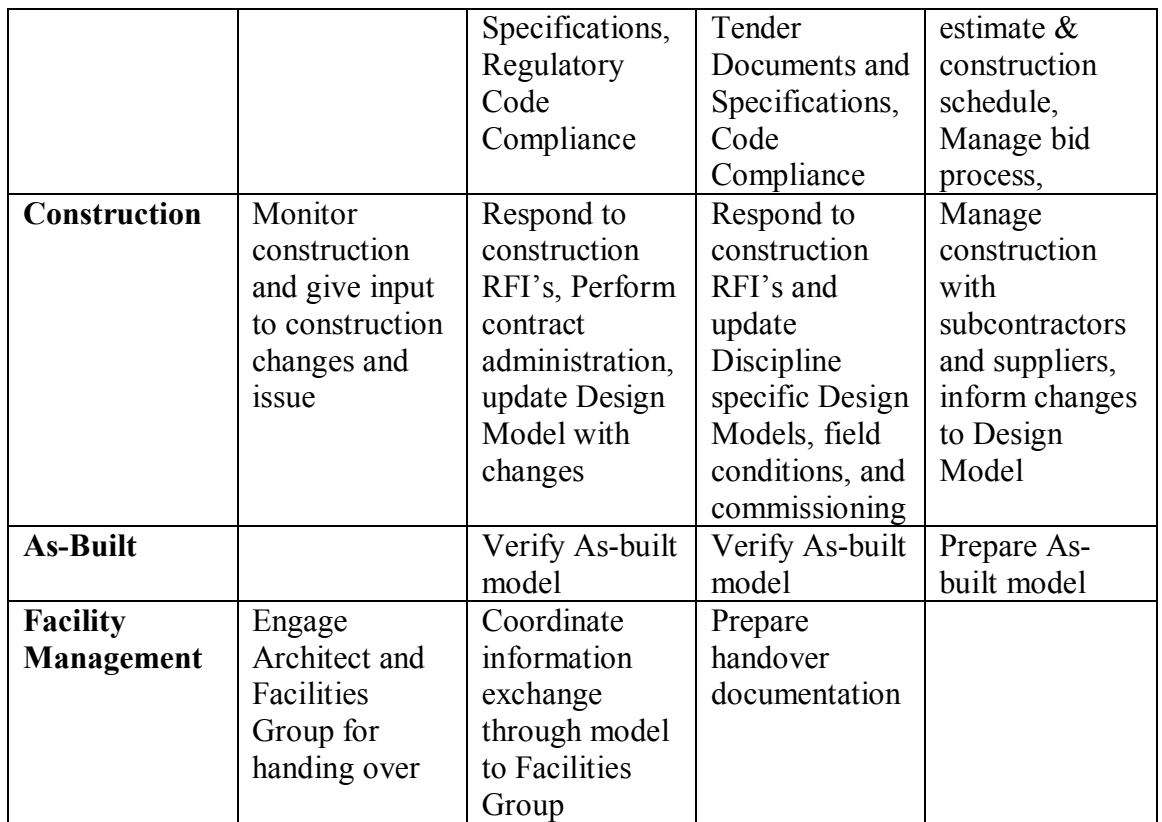

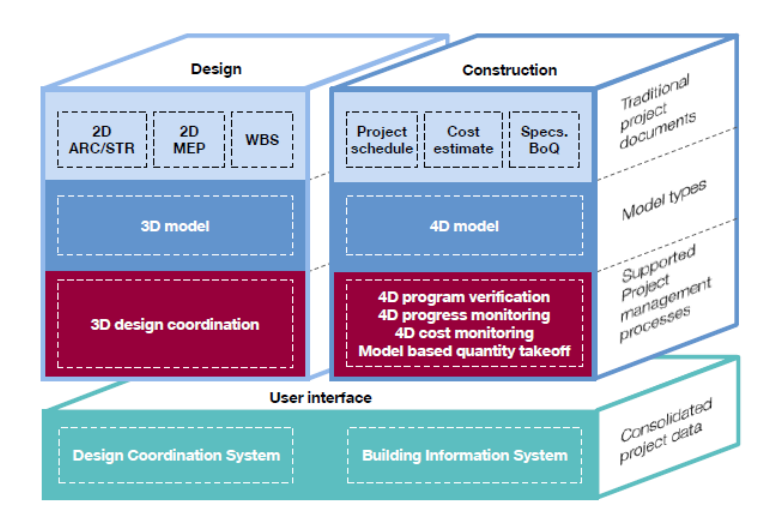

Project Template

موضوع مھم جدا في دلیل الافراد و الشركات نحو الBIM

فكره TEMPLATE ببساطة لان كثیر غیر متخیلھا تشبھ المسطرة التالیة:

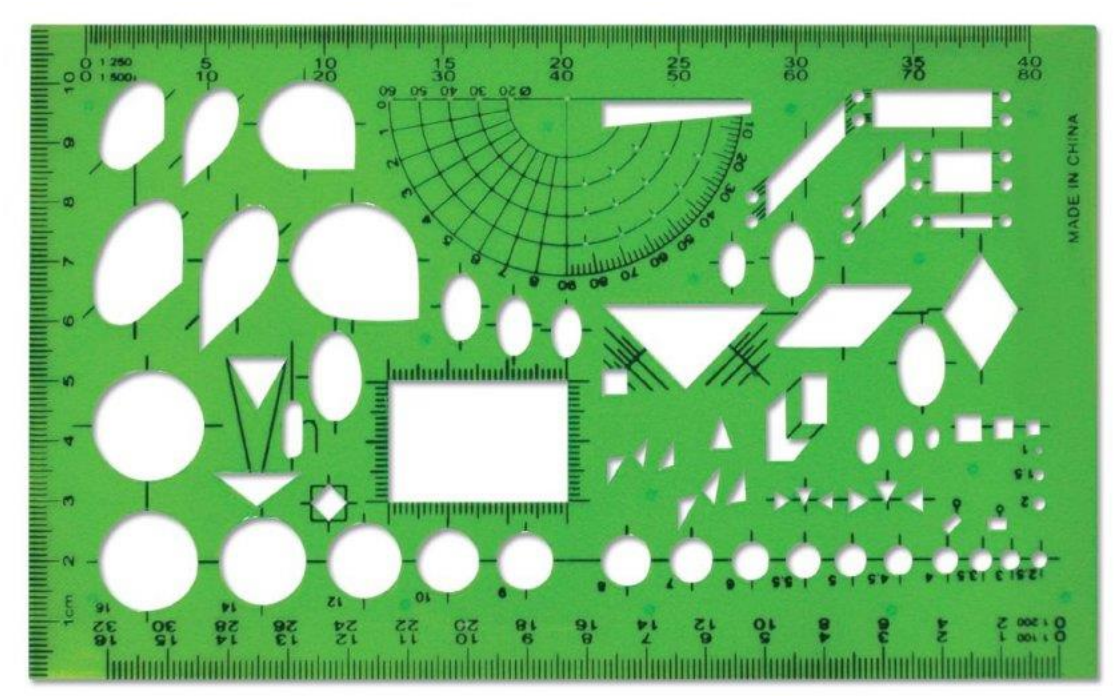

اشكال جاھزة بدل ما نقعد نرسم من اول و جدید كل شكل

یكون لدي اشكال جاھزة مثل ھذه المسطرة مما یسھل لدینا العمل

التمبلایت في الكاد و الrevitاو اي برنامج بمثابة ملف فاضي , لا نضع فیھ شغل معین و لكن الاعدادات التى تأخذ وقتا في اعدادها مثل الطبقات و الوحدات في الكاد و اعدادات الطباعة و الوحدات و Project Views, Visibility and Presentationفي الrevit

و نضع فیھ العناصر التى تستخدم كثیرا و بصفة مستمرة بأسمھا الصحیح القیاسي

كما نكتب اسماء الملفات القیاسیة و ال VIEWS بالشكل المتفق علیھ

و ال SCHEDULES فارغھ و لكنھا بنفس تنسیق الشركة بحیث عند بدء العمل تظھر العناصر تلقائیا في ال **SCHEDULES** 

یجب تجنب العناصر التي یمكن أن تسبب زیادة غیر ضروریة في حجم " قوالب المشروع ' .

و كل مشروع نبدأ من ال Template و اثناء الموضوع اذا اكتشفنا ما یمكن تحدیثھ في ال Template نقوم بتحدیثة للمشاریع القادمة .

في ال revitملف التمبلیت ھو ملف revit امتدادة rte

لیس بھ شغل لكن بھ الاعدادات المخصصة لنا مثل الفلاتر – الخطوط – وخدات القیاس – الفامیلي الشائعة في شغلي

Project information. This includes information such as the name of the project, the project Project Information number, the client name, and so on. See ,lines, fill patterns for materials, project units, snapping increments for model views

اعدادات الطباعة و التصدیر للكاد

كیف ننشئھ ؟؟

 $Click \rightarrow$  Save As  $\rightarrow$  Template. .1

#### المكتبة

لابد للشركة من وجود مكتبة بھا كل العناصر المستخدمة في العمل على الشبكة , و لیس على اجھزة الاشخاص

تحتوي على

- الماتریال MATERIALS

- الخطوط FONTS

- الفامیلي او البلوكات

**اول حرف**-من الافكار اللذیذة في ادارة المشاریع و عمل مكتبة تخصیص اول حرف لتوضیح نوع النظام و ھذا یفید في تنظیم العمل

مثلا

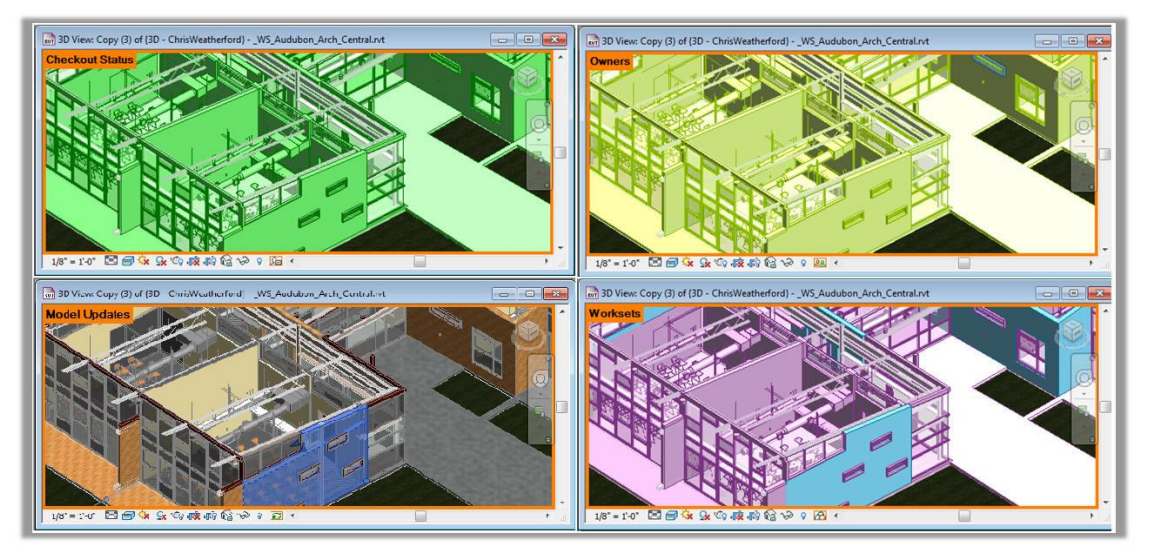

- Architecturalمعماري- a
	- Structural<sub>ا</sub>انشائي
	- Mechanicalتكییف- m
		- Electricalكھرباء- e
- Plumbing and Fire Fightingصحي- p

مثال

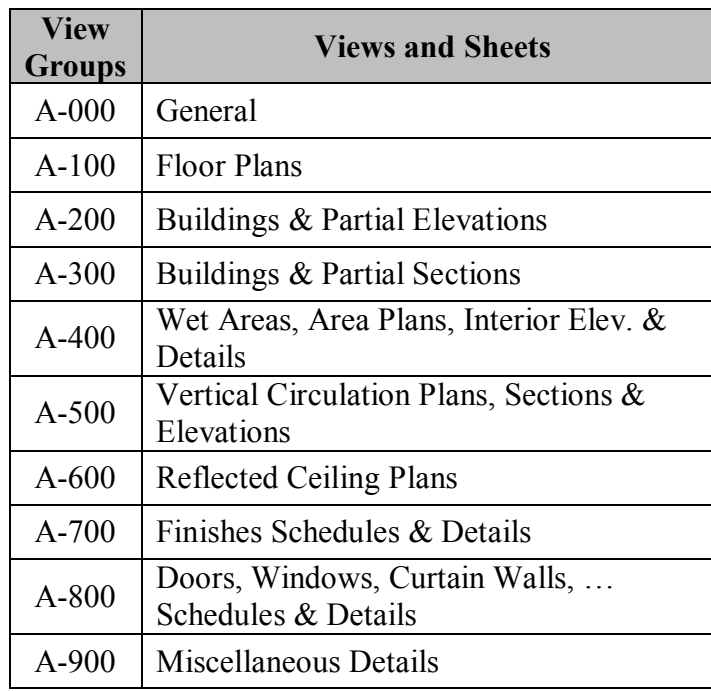

مثال اخر

A-View Title- \_00 ھذا یكون في اسم الفیو و الشیت و الكتابات و التاجات و اسماء الفامیلي كل قسم یخصص ملفاتھ و اشیائة بكتابة الحرف قبل الاسم و في نھایة الاسم نكتب رقم 00 لیدل على الاصدار

# ھناك طرق محتلفة لتنظیم المجلدات و الملفات

الصورة التالیة توضح اخد الطرق و الصورة توضح نفسھا بنفسھا

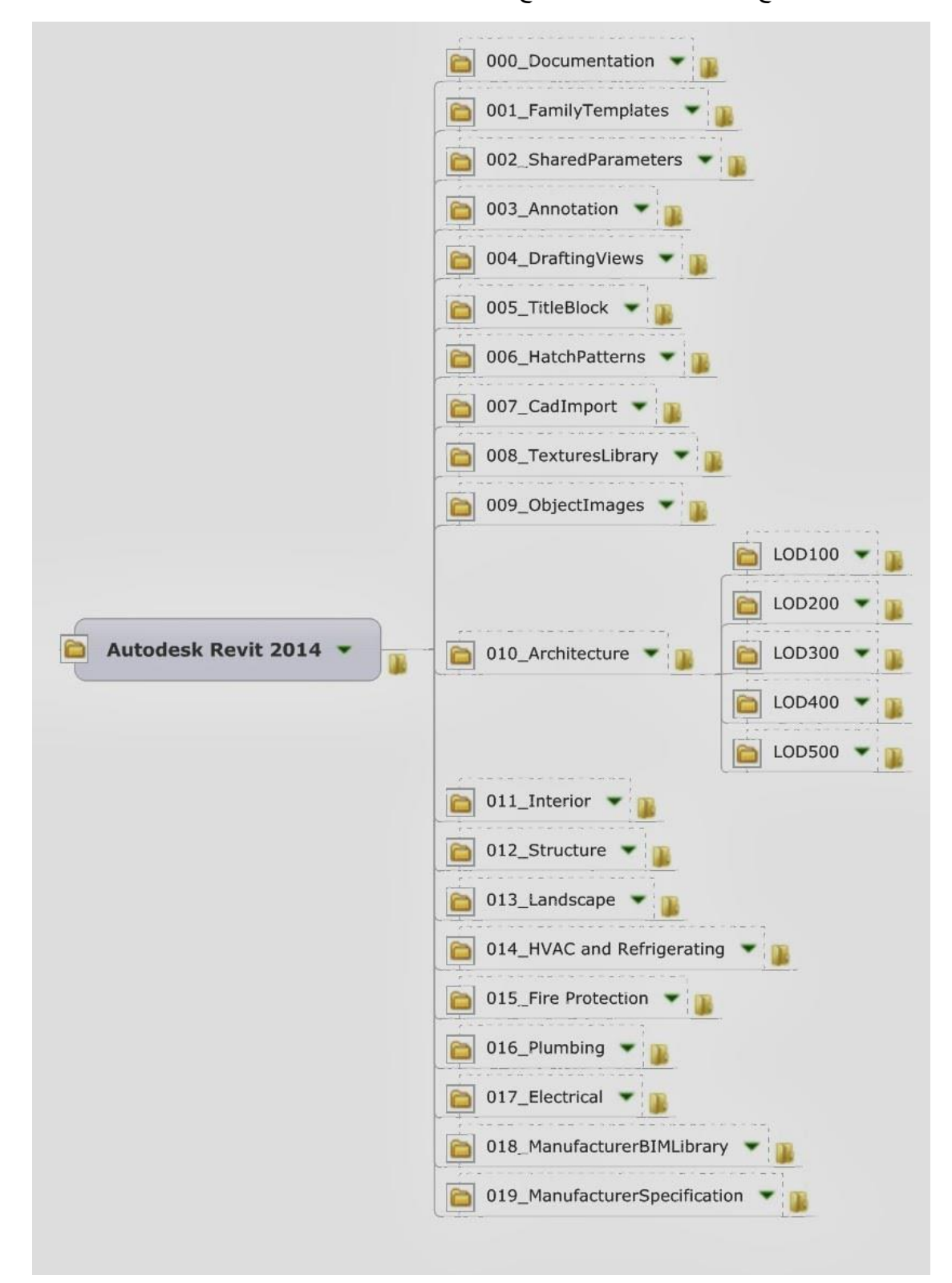

Revit Content – Folder Structure Naming Convention

BIM Workflow

■BIM=Software Tools

```
طرق للاستفادة من الادوات لتحسین النتائج =Workflow■
```
في ال BIM ، ھناك 2 طرق رئیسیة للعمل بشكل تعاوني في الشركة :

: اربط linking :

نماذج ریفیت مختلفة یمكن ربطھا معا كمراجع linking ، و تشبھ مفھوم xref " في ال CAD .

المزایا:

- حجم اصغر للملف

- یمكن ان تدیر الاذونات و التصاریح من خلال الویندوز

العیوب:

- عملیة العمل مجزأةأكثر من worksharing

#### : Worksharing -2

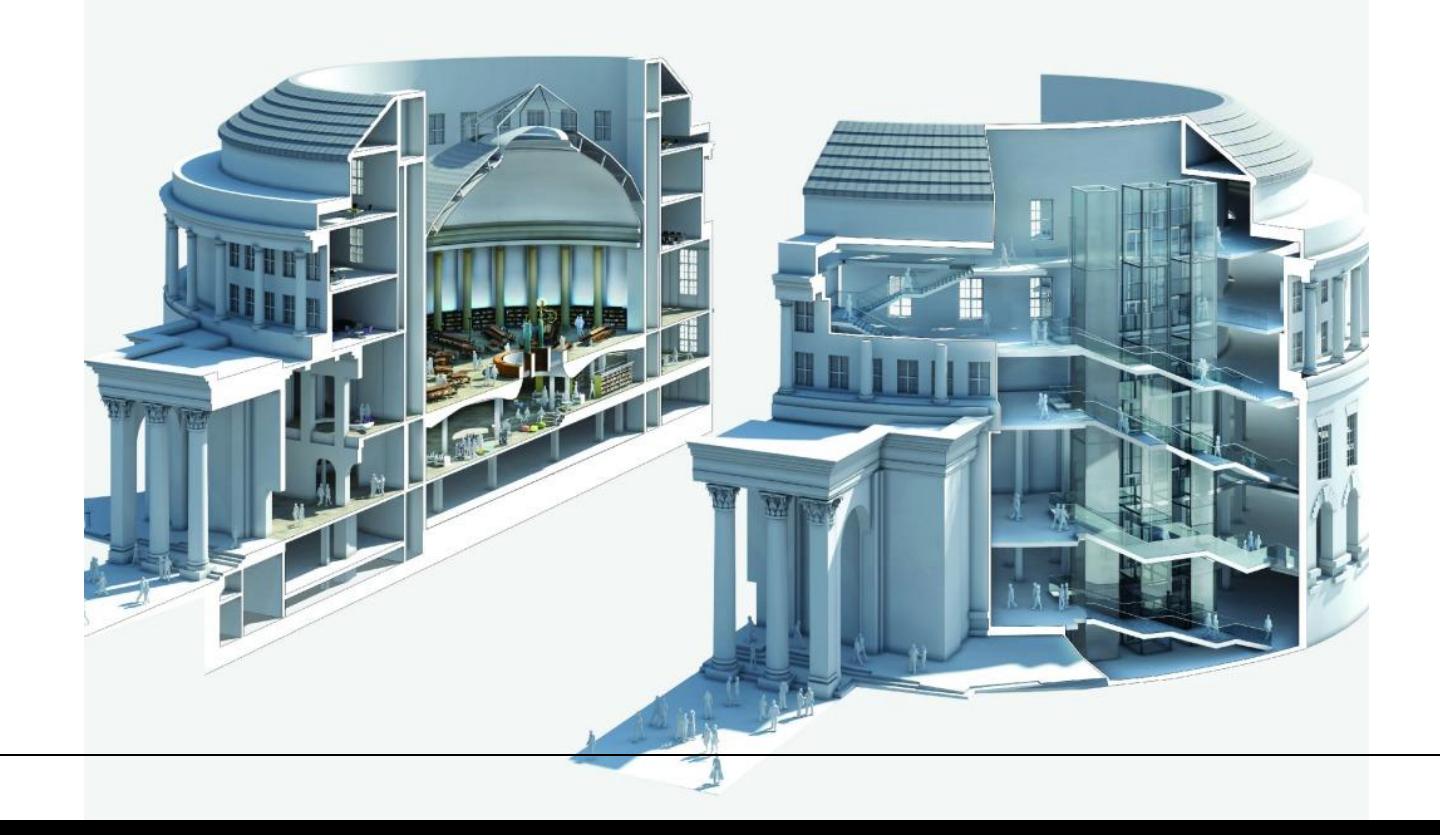

Worksharing یسمح لأعضاء الفریق متعددة للوصول إلى نموذج واحد مشترك (ملف RVT واحد) في وقت واحد من خلال استخدام نموذج المركزیة. المزایا: - أكثر تعاونیة ( مفھومBIM (مما یسمح بتحدیث المشروع في الوقت الحقیقي العیوب: - النتائج في أحجام الملفات الكبیرة - یتطلب إدارة واعیة جدا للworksets من الأعضاء

تنظیم العمل

ھناك اربع سیناریوھات للعمل یجب تحدید اي سیناریو سنعمل علیھ

.1 ملف واحد یعمل علیھ الجمیع .2 كل قسم (معماري - انشائي - الكترومیكانیكل)یعمل على ملف و یتم الربط بینھم ب link .3 یتم تقسیم المشروع الى اقسام مثل a. الارضي و الادوار اسفلھ في ملف b. الاول و باقي الادوار في ملف اخر c. الموقع العام في ملف

.4 یتم الدمج بین الطریقة الثانیة و الثالثة اذا كان المشروع كبیر جدا فیكون ھناك مثلا معماري الارضي في ملف مستقل

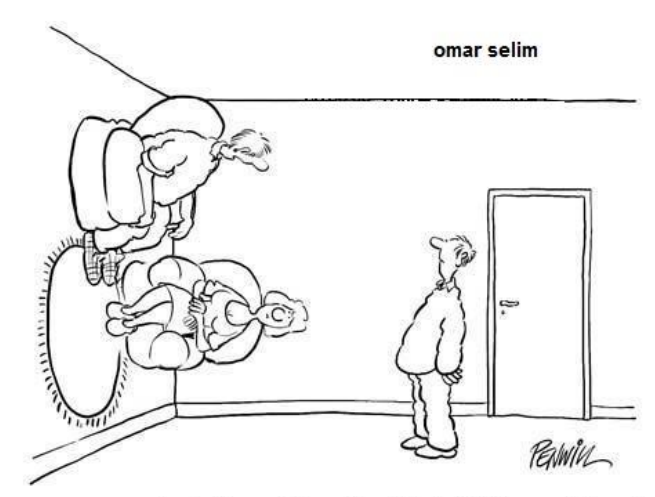

المعمار ي صمم هذا الحائط على انه من عناصر الارضية

#### Model of Validationالتحقق من صحة النموذج

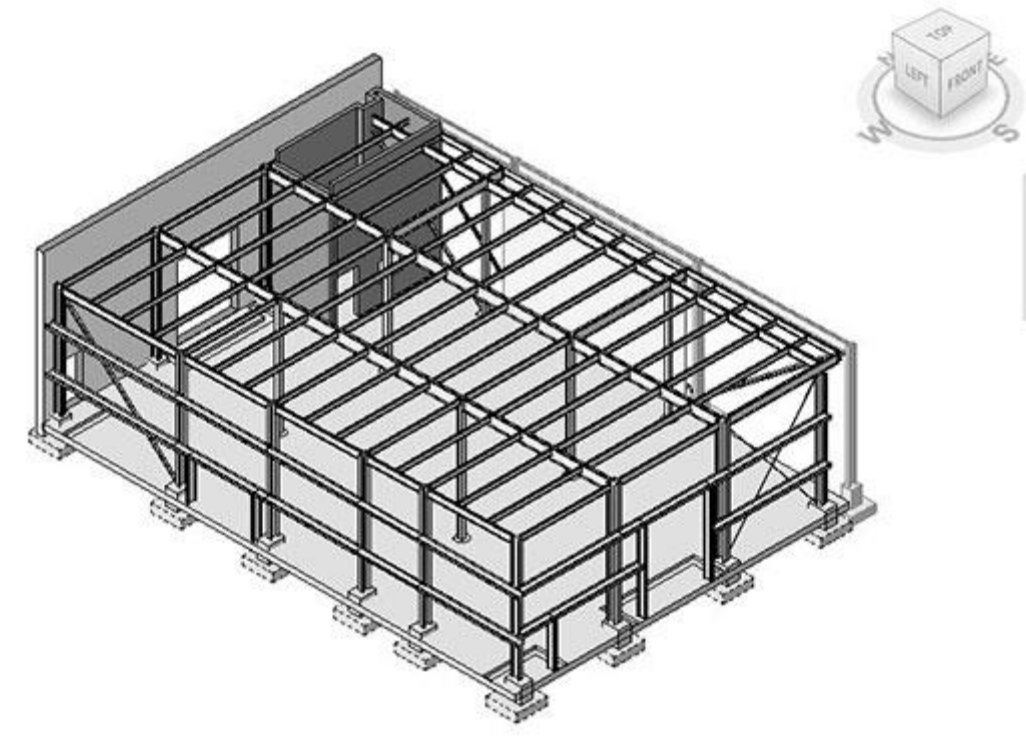

و افتح الملف المركزي و Open Central file with Detached from Central and Audit selected  $\Box$ افصلھ عن العمل و اعمل لھaudit

افصل كل الملفات المعمول لها ربط $\rm{Remove}$  non transmittal linked-in files  $\Box$ 

و الفیوھات كل احذفRemove all non-required Views / Legends / Schedules / Sheets / Images ☐ الشیتات و الجداول غیر المستخدمة

☐ Options Design unwanted Removeاحذف خیارات التصمیم غیر المستخمة

ثلاث بیرج اعملPurge model (repeat process three times as materials are only removed after the مرات , ھناك بعض العناصر لا تحذف من اول مره

parent object has been removed)  $\Box$ 

النموذج علیھا یفتح التى الصفحة جعلUpdate Save to Central view with any relevant model notes ☐ صفحة تفاصیل او كتابة و لیس فیو شغل

احفظة بنفس الاسم السابق ا $\rm S$ ave file to publish folder with same name  $\Box$ 

# **الBIM و مراحل التصمیم**

في شغل الانشائات لا نصمم مره واحدة بل تصمیم مبدئي ثم بعد اخذ الموافقھ ننتقل الى المرحلة التالیة و التى تلیھا و ھكذا

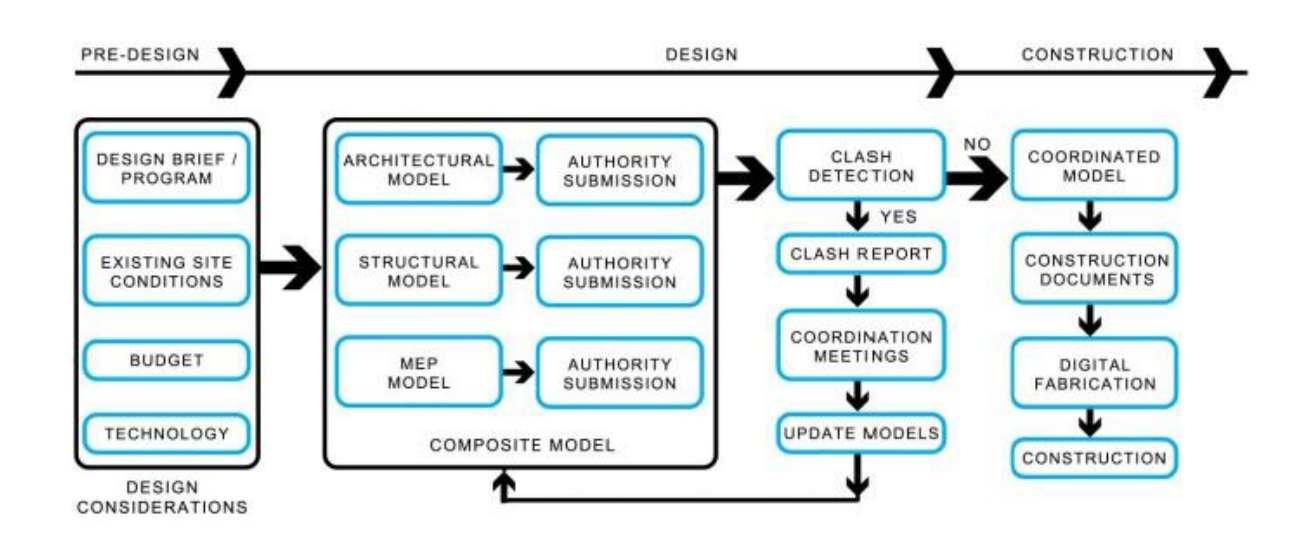

فمثلا لا نقوم بعمل حل التعارض بعد وضع كافة التفاصیل

نحن نعمل على مستویات مختلفة من اجل شغل افضل

المراحل الاساسیة

 (Predesign (model building Noمرحلة ما قبل التاریخ اقصد ما قبل التصمیم (Design Conceptual (Geometry Conceptual 100 :LODمرحلة تصمیم تصوري و مبدئي التصمیم مرحلةLOD: 200 Approximate Geometry (Design Development) الوثائق و المفصل التصمیمLOD: 300 Precise Geometry (Detailed Design and Documentation)

االبناءLOD: 400 Fabrication (Construction)

الصیانة و العملیاتLOD: 500 "As Built" (Operations and Maintenance)

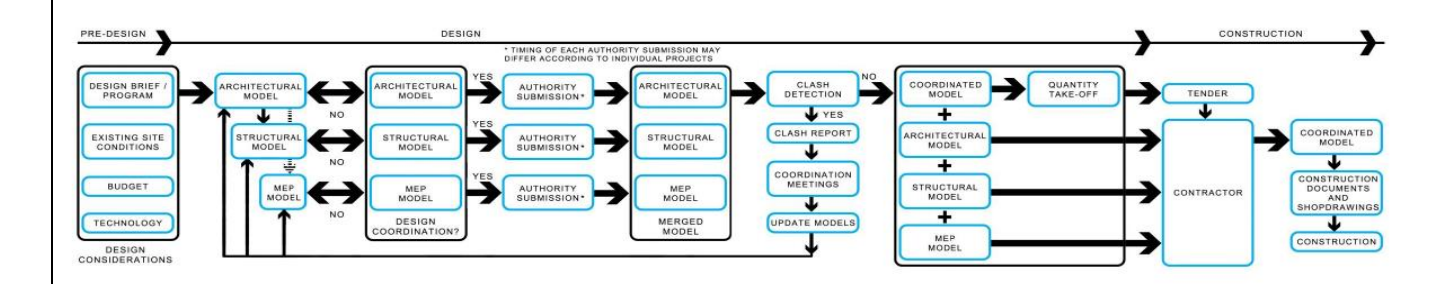

اتشمل جمع المعلوماتTNo building model (Predesign)

فریق یحلل البیانات المناخیة، والتي سیتم استخدامھا للمحاكاة لاحقا في عملیة التصمیم. كما أنھا دراسة، وأحیانا تبدأ في النموذج،تشمل تضاریس الموقع والمناطق المحیطة بھا.

Page **61** of **105**

إذا كان المشروع ھو التحدیث لمبنى قائم، نموذج المبنى بنیت من خلال اللیزر المسح الضوئي أو أي شكل آخر من التقاط الواقع.

*Tools to consider*

- Civil 3D or Revit (site map)
- Vasari or Revit (surroundings, existing conditions)
	- Ecotect Weather Tool •

#### **Conceptual Design (LOD: 100 Conceptual Geometry)**

لا یوجد معرفھ بتفاصیل المبني , یتم بناء نموذج على لقیم الافتراضیة

*Tools to consider*

- Vasari •
- Revit •

## **Design Development (LOD: 200 Approximate Geometry)**

مرحلة ادخال معلومات اكثر دقة على constructions, materials, equipment.

*Tools to consider*

- Revit •
- Ecotect •
- Green Building Studio
	- 3dsMax, Radiance •

## **Detailed Design and Documentation (LOD: 300 Precise Geometry)**

یتم المحاكاة و التحلیل على عناصر التصمیم التفصیلي والأنظمة.

خلال ھذه المرحلة ، النموذج یمكن استخدامھ ل دمج الأنظمة المیكانیكیة والھیكلیة للتأكد من أنھا تعمل بالتآزر و أن البناء في الموقع على نحو سلس . یمكن محاكاة الطاقة النھائیة مفصلة و تحلیل CFD دعم و التحقق من صحة القرارات.

*Tools to consider*

- Revit •
- Simulation CFD •
- 3dsMax, Radiance •
- Green Building Studio
	- AutoCAD •

## **Construction (LOD: 400 Fabrication)**

Construction manager, contractors, or fabricators.

*Model detail, inputs, and informatin* تسلیم المشروع للمقاولین

*Tools to consider*

- Revit •
- Navisworks •
- Quantity Takeoff •

#### **Operations and Maintenance (LOD: 500 "As Built")**

*Primary authors* Facilities managers

*Model detail, inputs, and information* یمثل ھذا النموذج النھائي للمبنى حیث تم بناؤه

> *Tools to consider* Green Building Studio •

> > Revit •

The Level of Development (LOD)

(The Level of Development (LOD التنمیة مستوى

في عام 2008 ، أصدر المعھد الأمریكي للمھندسین المعماریین AIA بناء 202E بروتوكول معلومات النمذجة أول وثیقة بیم . 202E بھا خمسة مستویات مختلفة من التنمیة (LOD (

![](_page_62_Picture_229.jpeg)

تم تطویر المصطلح من قبل شركة فیكو

![](_page_62_Picture_16.jpeg)

Page **63** of **105**

 المواصفات ھي المرجعیة التي تمكن الممارسین في صناعة aec من تحدید وتوضیح بمستوى عال من الوضوح و المحتوى و موثوقیة نماذج معلومات البناء ( BIMS ( في المراحل المختلفة من التصمیم و عملیة البناء .

![](_page_63_Picture_2.jpeg)

 .Click here to download a copy of the 2013 LOD Specification الوثیقة بھذة الاستعانة یمكن الغرض من الوثیقة توضیح المطلوب ما بین الاطراف المالك و المقاول و الاستشاري في مراحل التصمیم design The ,stages of conceptual design, schematic design, and design development

على سبیل المثال

لو اخذنا كرسي كمثال : LOD  $100$  = there is a chair LOD 200 = there is a chair that has nominal space requirement of  $500 \times 500$ LOD  $300$  = there is a chair with arm rests and wheels .LOD 400 = manufacturer and model number LOD 500 = manufacturer and model number, supplier, date purchased

![](_page_64_Picture_1.jpeg)

(Only data in red is useable)

practicalBIM.net © 2013

![](_page_65_Picture_28.jpeg)

BIMForum LOD guidance for structural frame

| 100 | See D30                                                                                                    |  |
|-----|----------------------------------------------------------------------------------------------------|--|
| 200 | See D3030                                                                                                    |  |
| 300 | Modeled as design-specified size, shape, spacing, and location<br>of equipment:<br>approximate allowances for spacing and clearances required for<br>all specified anchors, supports, vibration and seismic control that<br>are utilized in the layout of equipment;<br>actual access/code clearance requirements modeled. |  |
| 350 | Modeled as actual size, shape, spacing, and<br>location/connections of equipment;<br>actual size, shape, spacing, and clearances required for all<br>specified anchors, supports, vibration and seismic control that<br>are utilized in the layout of equipment.                                                           |  |
| 400 | Supplementary components added to the model required for<br>fabrication and field installation.                                                                                                    |  |

BIMForum LOD guidance for cooling system

![](_page_67_Figure_1.jpeg)

Depth of Detail (DOD) vs Level of Development (LOD) practicalBIM.net @ 2013

· Preparation Modelاعداد نموذج الBIM

·

## **ARCHITECTURAL MODEL**

![](_page_68_Figure_2.jpeg)

- المعاییر مع یتوافق ھل الاسم فحصCheck model file name conforms to Standards ☐ ·
- تنازل عملوا المستخدمین جمیعAll users to "Save to Central" relinquishing all editing rights ☐ عن حقوق التحریر للworkset
	- الخطأ رسائل كل معالجةReview and fix all warning messages where possible ☐
- مطابق اسمھا الفامیلي كلCheck that all families conform to Standard naming conventions ☐ للمعاییر

ھي ھل اسالیبھا و الخطوط فحصCheck Line Styles conform to Standard naming conventions ☐ مطابقة للمعاییر

العناصر كل ھلCheck that all content is in the correct Workset and conforms to Standards ☐ في الورك سیت الخاص بھا

في یظھر ھل النموذج فحصCheck model is correctly assembled through visual inspection ☐ الرؤیة الصحیحة

- ونحص خیارات التصمیم اذا كانت مستخدمة Document Phasing / Design Options if used  $\Box$ 
	- ☐ required if Matrix Model Updateتحدیث نموئج المصفوفة اذا لزم الامر
		- Sheet Splash on revision Updateتحدیث رقم المراجعھ في الشیت
			- · تقلیل التفاصیل في نموذج ال BIM و الذي لن یظھر
			- · تقلیل عدد الملفات DWG المدرجة INSERT و سحب الملفات الضروریة فقط.
				- · الملف المسحوب اسحبة في الفیو الحالي فقط
					- · تجنب استیراد المعلومات الغیر ضروریة
				- · احذف المجموعات groups التى لن تحتاجھا ,
				- · تجنب وضع مجموعھ داخل مجموعة اخري
				- · استخدام الفامیلي اخف من المجموعات , استخدمھا افضل
			- · احذف schemes area. الغیر ضروري اطفاء shadows في الفیوھات و عند الطباعة اذا لم نكن نحتاجة یخفف النموذج
- · تجنب ملء قوالب المشروع مع عدد كبیر من العائلات التي قد تكون أو لا تكون مفیدة لكل مشروع . یفضل الحد الأدنى بدلا من قالب شاملة.
	- · احذف Images Raster الغیر ضروریة
	- · تقسیم الملف الى ملفات تقریبا 200 میجا للملف , مثلا معماري في ملف و الانشائي في اخر

مثال عملي مشروع kahramaaالذي قمت بعمل نموذج لھ , مشروع ضخم لذلك وجب تقسیم المعماري في ملف و الانشائي في ملف و الموقع العام في ملف و ھكذا

![](_page_69_Picture_5.jpeg)

استخدام sets rebar بدل من elements rebar عندما یكون ممكن .

الخصائص التالیة تؤثر علي اداء الملف

Complex geometry Multiple parametric relationships Multiple constraints Graphically complex views Linked files

· اغلاق الفیوھات التى لا تعمل علیھ حالیا یخفف تقل الملف

Area and Volume اختر Architecture tab اضغط room volume calculation settings لتعدیل r Areas only اختر t Areas only حتى لا یجسب ال فعل الخیار Bounding Room في الملفات المرتبطة فقط اذا كنت تحتاجھا , لانھ یاخذ وقت في تفعیلھا · حل المشاكل التى یظھرھا لك ال PROGRAM BIM لا تتجاھلھاا · لو عندك 2 level على نفس الارتفاع ال BIM سیعالج النموذج اسرع لو كل الغرف على level واحد منھم اجعل خطوط الانفصال للغرفة او للمساحة separation بلون احمر سمیك لیسھل علیك تعرفھا تحدید الفیو الاول الذي یظھر عند فتج المشروع ب view drafting یسرع من عملیة الفتح ( tabManage Manage .(Project panel Starting View تصغیر depth view للسكاشن و الواجھات ما امكن یسرع , خصوصا مع الاجزاء التى لن تظھر خلف الاجزاء الامامیة .a 3D viewفي تعمل عندما visible geometry لتقلیلsection boxes استخدم· "Shading "or" Wireframe "عندما تعمل في بیئھ ملفات linked تجنب استخدام lines model لانھا تظھر في جمیع الفیوھات الاخري تجنب العناصر المعمولة على برنامج اخر غیر برنامج ال BIMالذي تعمل علیھ تجنب arrays parametric في الفامیلي ما امكن تجنب voids. ما امكن عندما تحمل فامیلي تاكد من حجمھا لا تحمل فامیلي حجمھا كبیر , حملھا في مشروع تجریبي اولا قبل ان تحملھا في مشروعك

# البرامج

معلومة جدیدة (تعمدت تكرارھا ) : الBIM لیس الrevit

 $\lim$  != revit

الBIM فلسلفة او فكر اي برنامج یحققھا فھو برنامج بیم , حتى الاتوكاد و الاسكتش اب**2.0 SketchUpBIM** ھناك اضافات تجعلھم یخرجون شغل بیم , العبرة في الفكر و تلبیھ المتطلبات , انھ یكون فاھم ھو بیرسم ایة , لو استخدم الrevit و رسمت صاج على انھ مكن فده مش بیم ده لبان بیم بیم

omar selim

دعونا نتأمل في برامج الBIM

![](_page_71_Picture_6.jpeg)

انا اتنبأ بوجودمشاكل في واجهه المبنى

## برامج البیم المعماریة

- Autodesk Revit Architecture<sup>2</sup>
- · Graphisoft ArchiCAD
- · Nemetschek Allplan Architecture
- · Gehry Technologies Digital Project Designer
- · Nemetschek Vectorworks Architect
- **Bentley Architecture**
- · 4MSA IDEA Architectural Design (IntelliCAD)
- · CADSoft Envisioneer

2

یتوفر الآن برنامج Revit Autodesk كتطبیق یجمع بین قدرات برامج Architecture® Revit® Autodesk، وMEP® Revit® Autodesk، .Autodesk® Revit® Structureو

- · إمكانیة الربط ثنائي الاتجاه
- · مكونات ذات متغیرات
	- · جداول
	- · رسم التفاصیل
	- · الأداء التعاوني
- · عرض بصري للتصمیمات
- Softtech Spirit
- RhinoBIM (BETA) Sustainability ) :بالإنجلیزیة) **الاستدامة**
- · Autodesk Ecotect Analysis
- · Autodesk Green Building Studio
- · Graphisoft EcoDesigner
- · IES Solutions Virtual Environment VE-Pro
- · Bentley Tas Simulator
- · Bentley Hevacomp
- · DesignBuilder الانشائي
- · Autodesk Revit Structure
- · Bentley Structural Modeler
- · Bentley RAM, STAAD and ProSteel
- · Tekla Structures
- · CypeCAD
- · Graytec Advance Design
- · StructureSoft Metal Wood Framer
- · Nemetschek Scia
- · 4MSA Strad and Steel
- · Autodesk Robot Structural Analysis

الكھرومیكانیكل تكییف و صحي

- · Autodesk Revit MEP
- · Bentley Hevacomp Mechanical Designer
- · 4MSA FineHVAC + FineLIFT + FineELEC + FineSANI
- · Gehry Technologies Digital Project MEP Systems Routing
- · CADMEP (CADduct / CADmech)

المحاكاة و التحلیل و حل التعارض

- Autodesk Navisworks $3$
- · Solibri Model Checker

-<br>3  $\overline{a}$ 

برنامج مراجعة المشروعات Navisworks® Autodesk®:

- · الجمع ما بین بیانات المشروع في نموذج واحد وذلك لإتاحة إمكانیة مراجعة المشروع بالكامل
	- · فحص نموذج المشروع من كل زاویة
	- · مراجعة المشاریع الثلاثیة الأبعاد بغض النظر عن حجم الملفات أو تنسیقھا
		- · تیسیر مراجعة المشاریع بشكل أسھل
		- · نشر المشروع في صورة ملف مضغوط یسھل توزیعھ
		- · إیجاد حالات التعارض والتداخل القائمة قبل أن یبدأ المشروع
- · إمكانیة الربط بین بیانات النموذج وبین جداول المشروع ونفقاتھ لمحاكاة أنشطة المشروع والتخطیط لھا
	- · إنشاء صور ورسومات واقعیة لتحسین الاستیعاب
- · Vico Office Suite
- Vela Field BIM
- · Bentley ConstrucSim
- · Tekla BIM Sight
- Glue (by Horizontal Systems)
- Synchro Professional
- **Innovaya**

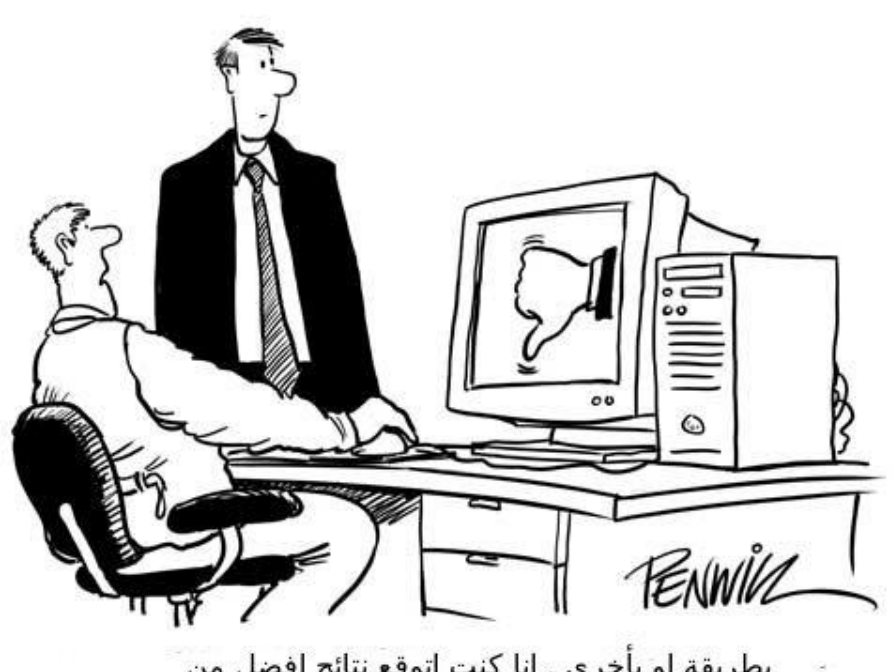

بطريقة او بأخري , انا كنت اتوقع نتائج افضل من<br>برامج تحليل البيانات الجديدة

#### لحساب التكلفة

- **Cost Estimate Autodesk QTO**
- · Innovaya,
- · Vico,
- Timberline or equal

#### تحلیل الطاقة

- · Energy Analysis Autodesk Green Building Studio,
- IES,
- Hevacomp,
- · TAS
- · equal

#### ادارة Facility

- · Bentley Facilities
- **FM:Systems FM:Interact**
- Vintocon ArchiFM (For ArchiCAD)
- · Onuma System
- EcoDomus

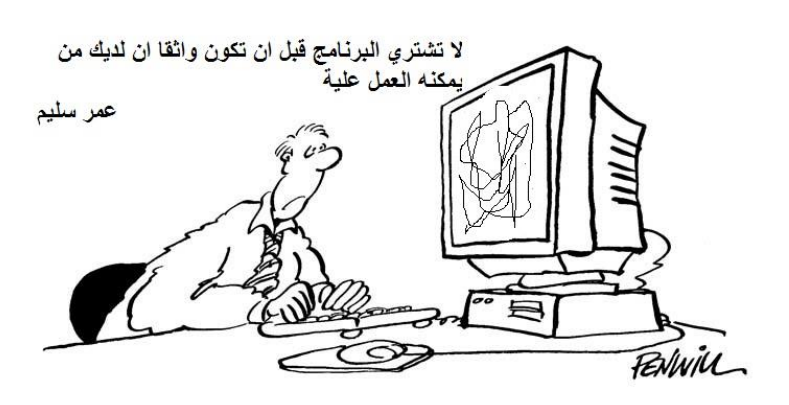

نموذج عملي للعمل على برامج مختلفة و مكملھ لبعض

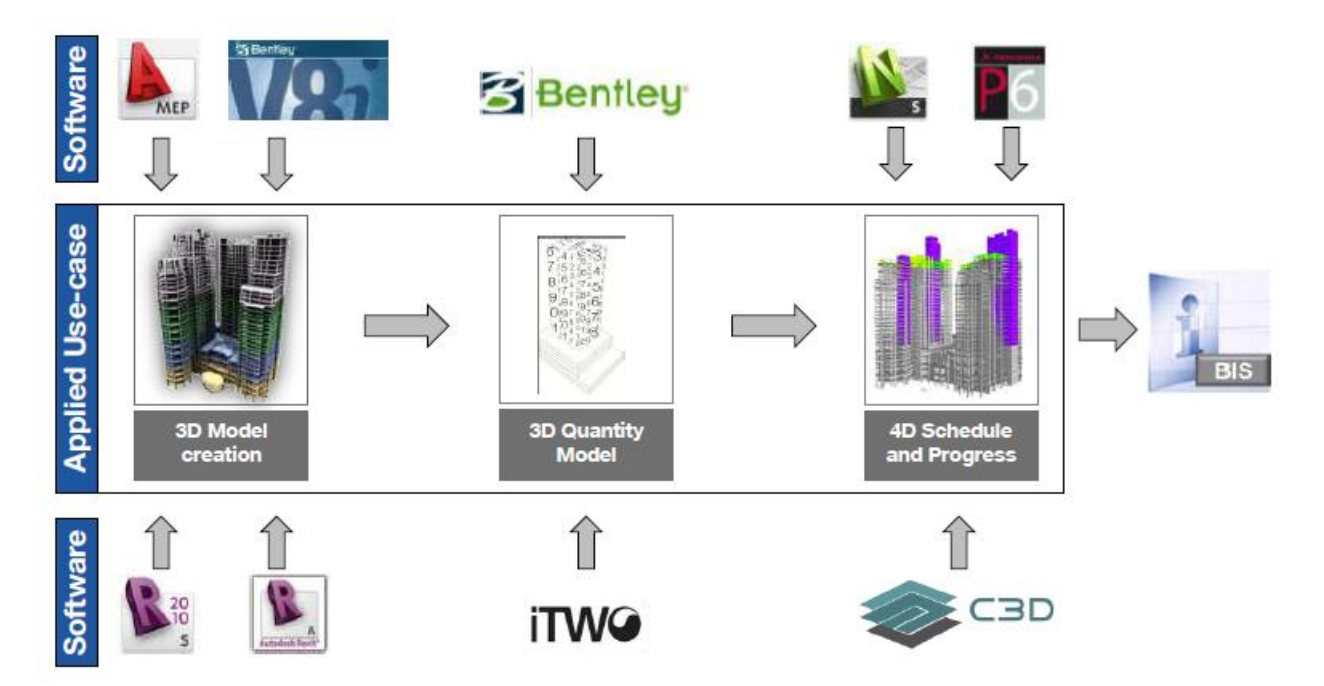

برامج بیم على الایباد

**Autodesk®BIM 360 Glue**

**Tekla BIM sight Note**

**BIM 360 Field IPAD**

**DaluxQA – Revit IFCBIM on iPad and Android devices**

**DaluxQA Field**

 **Field3D**

Buzzsaw IPAD

البیم على المتصفح

**4ProjectsBIM in a Browser**

**اھمیة السحب الالكترونیة**

 **Autodesk Sim 360**

#### **rhinobim**

Î Į

قد یصبح منافس للریفیت قریبا , انھ برنامج مفتوح المصدر حتى الان ھو اصدار بیتا تجریبي لكنھ ینمو بسرعة

/http://rhinobim.com

**The xBIM Toolkit**

# T

 The xBIM Tookit (eXtensible Building Information Modelling) ھو برنامج مفتوح المصدر

xBIM تسمح للمطورین قراءة، وإنشاء وعرض معلومات البناء (BIM (

حسنا ما ھي انسب صیغة للتبادل بین البرامج ؟؟

.(Industry Foundation Classes (<u>IFC)</u>نموذج بیانات لوصف البیانات صناعة البناء والتشیید. منصة محایدة، مواصفات مفتوحة لتنسیق الملفات التي لم یتم السیطرة علیھا من قبل شركة واحدة أو مجموعة من الشركات مھم جدا لنقل النموذج بین البرامج المختلقة التى تعتمد الBIM

> الھیئة التى وضعت المعاییر buildingSMART برامج مجانیة لدعمIFC

http://www.iai.fzk.de/www-extern/index.php?id=1136

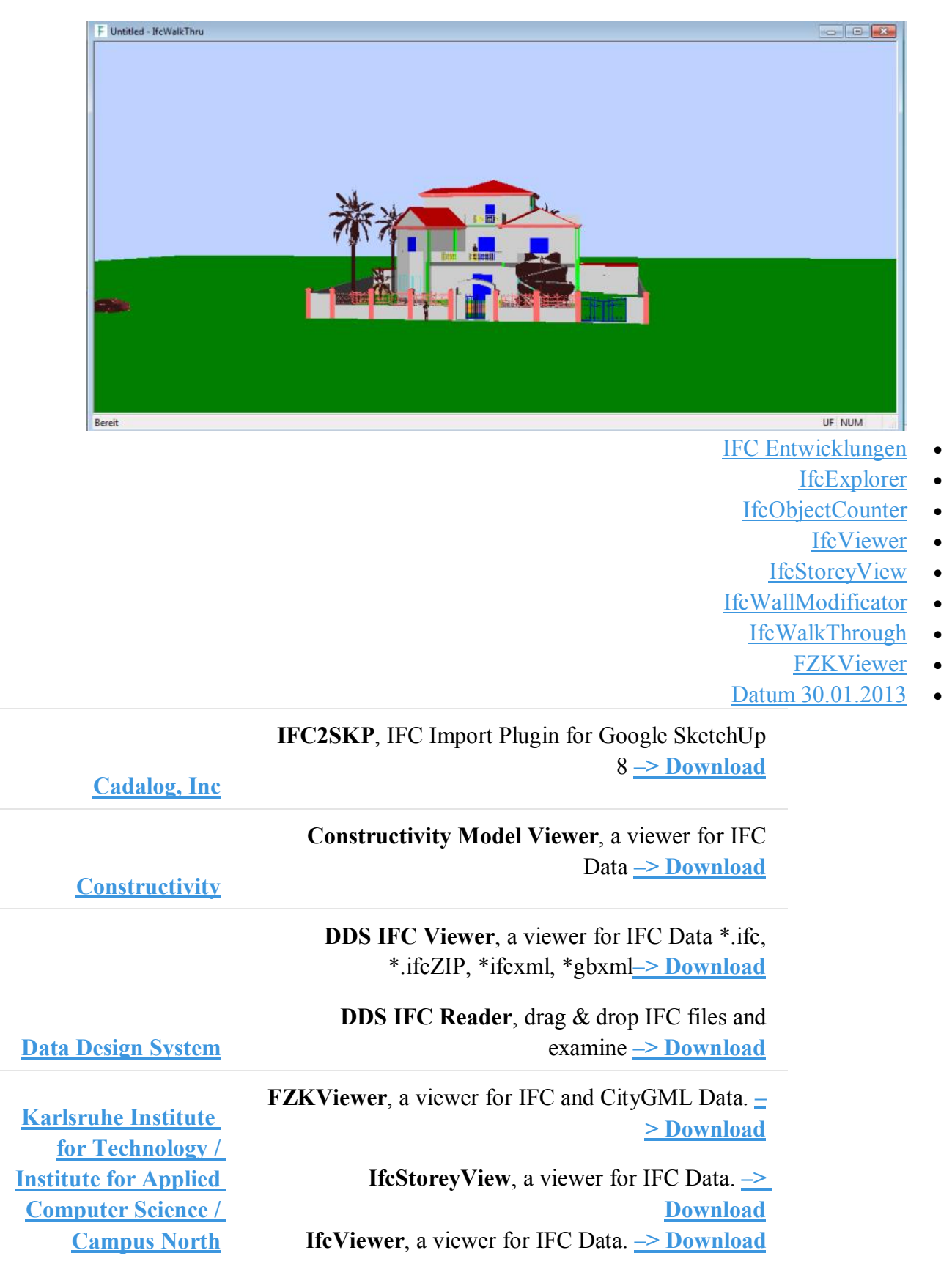

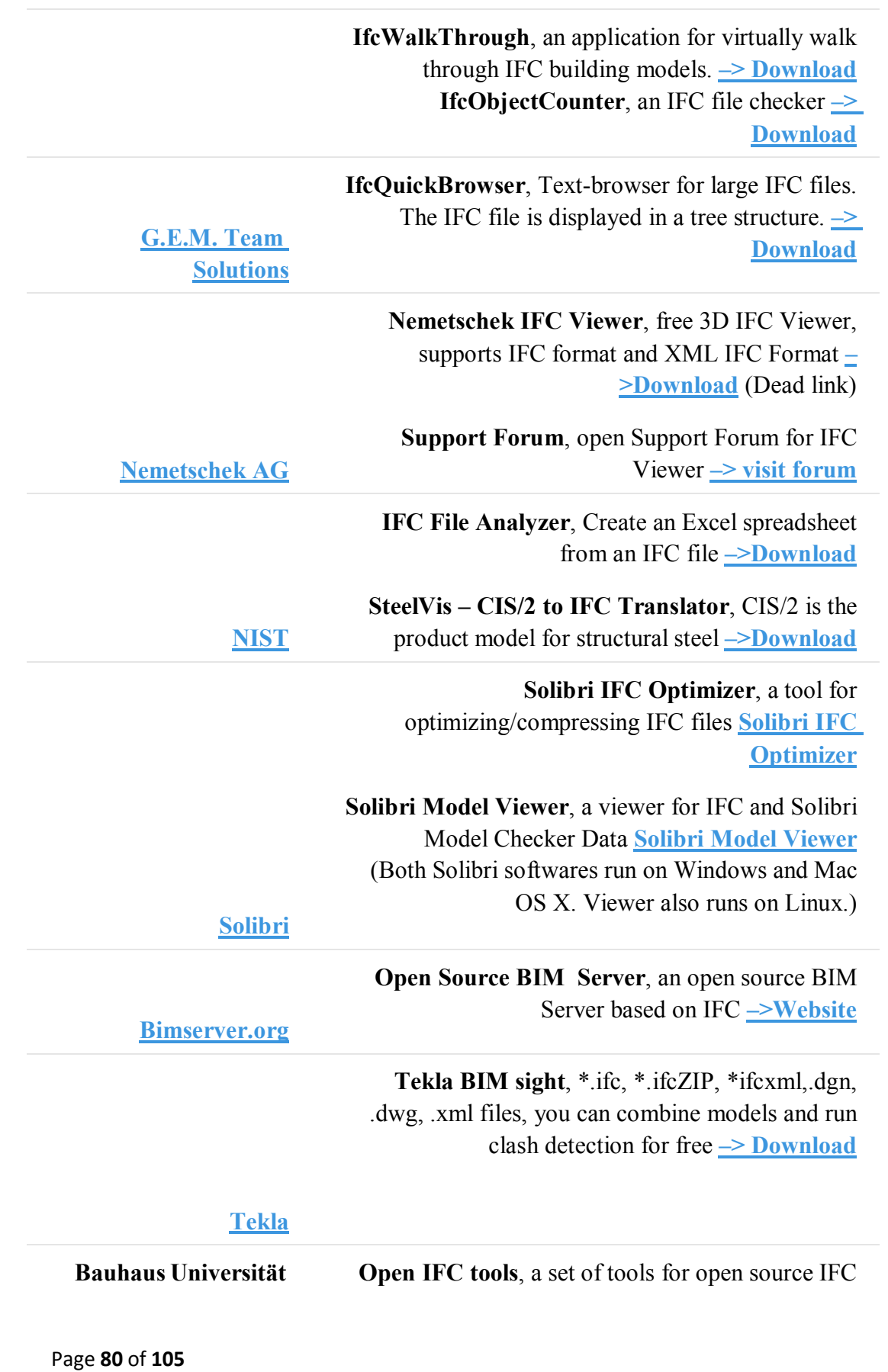

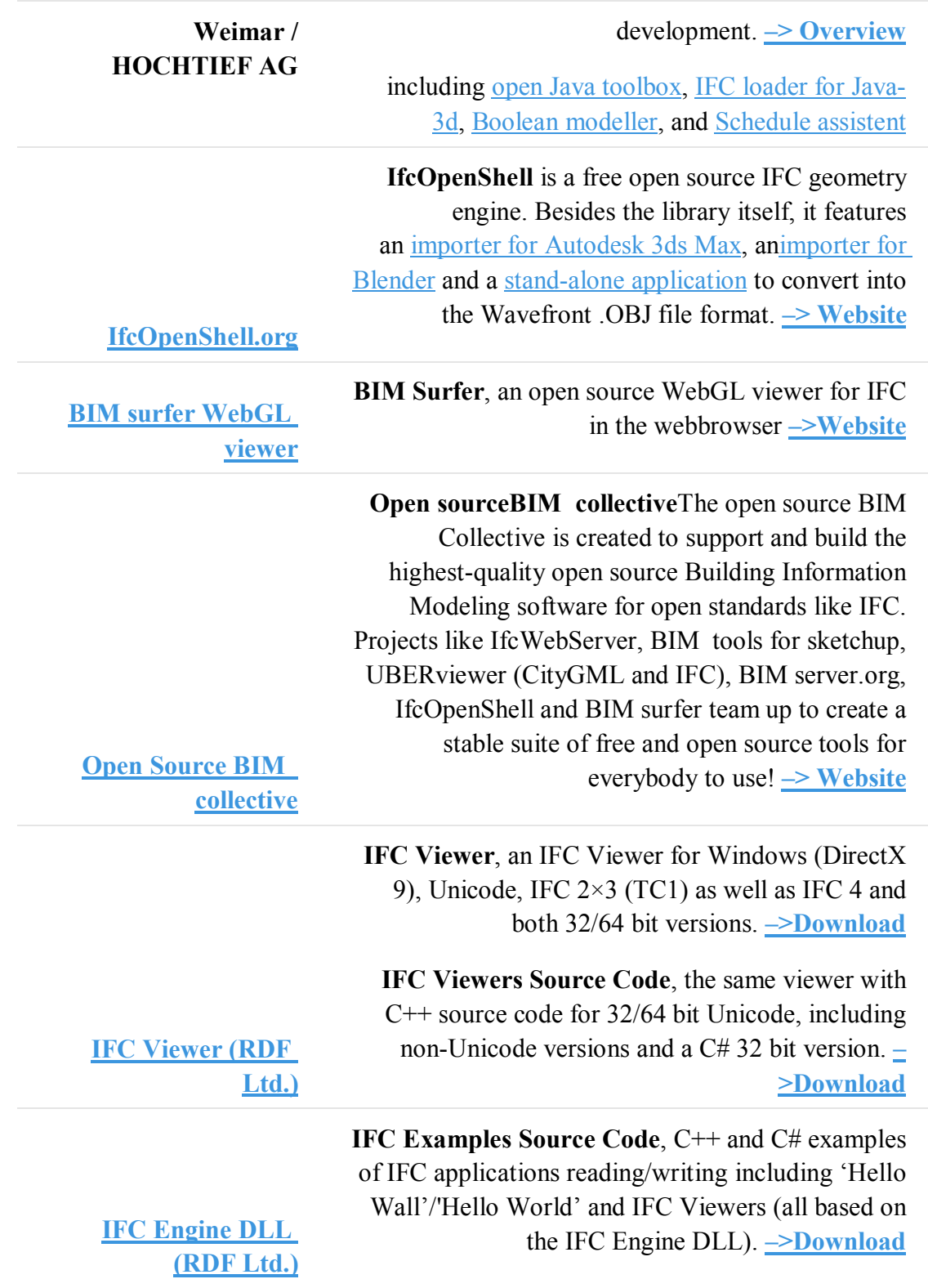

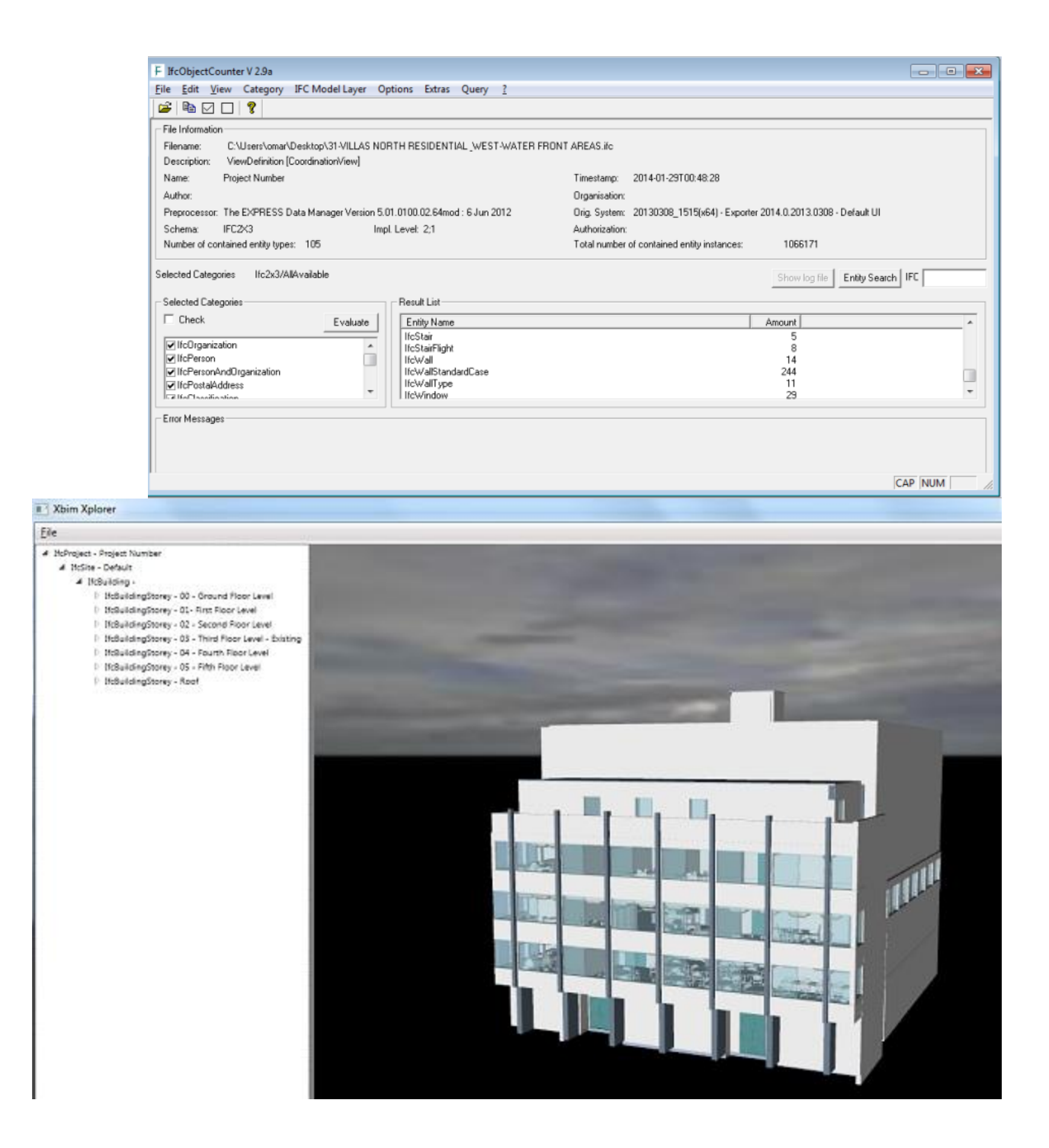

# **To the PrimalStandardCase** re at howard tandent aves Printerpreter (Case) Show all

**Show and hide parts of the building.**

xBIM Xplorer lets users show/hide a part or whole parts of a building.

**View a model in 360° degrees** xBIM Xplorer lets users view a building in 360° degrees.

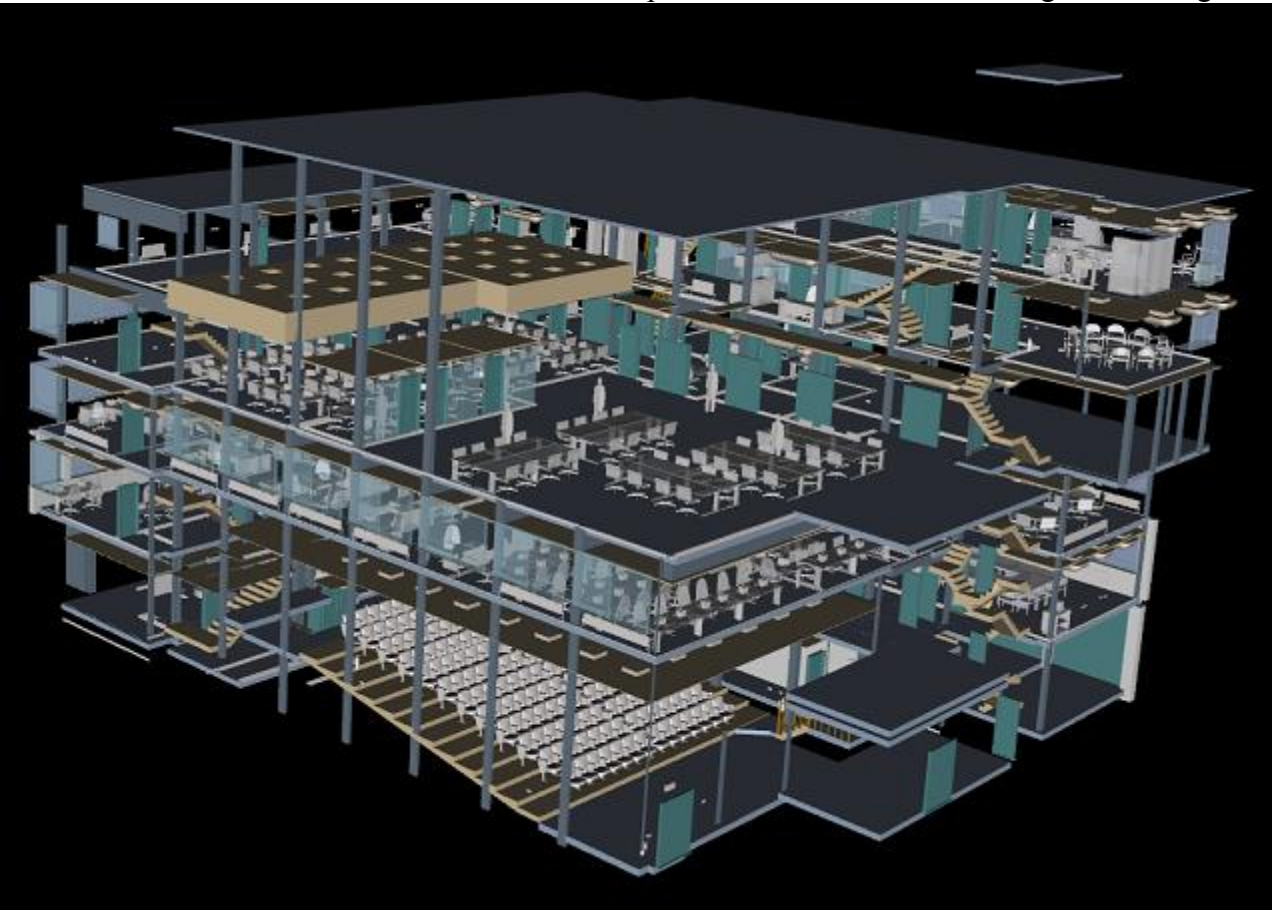

Page **83** of **105**

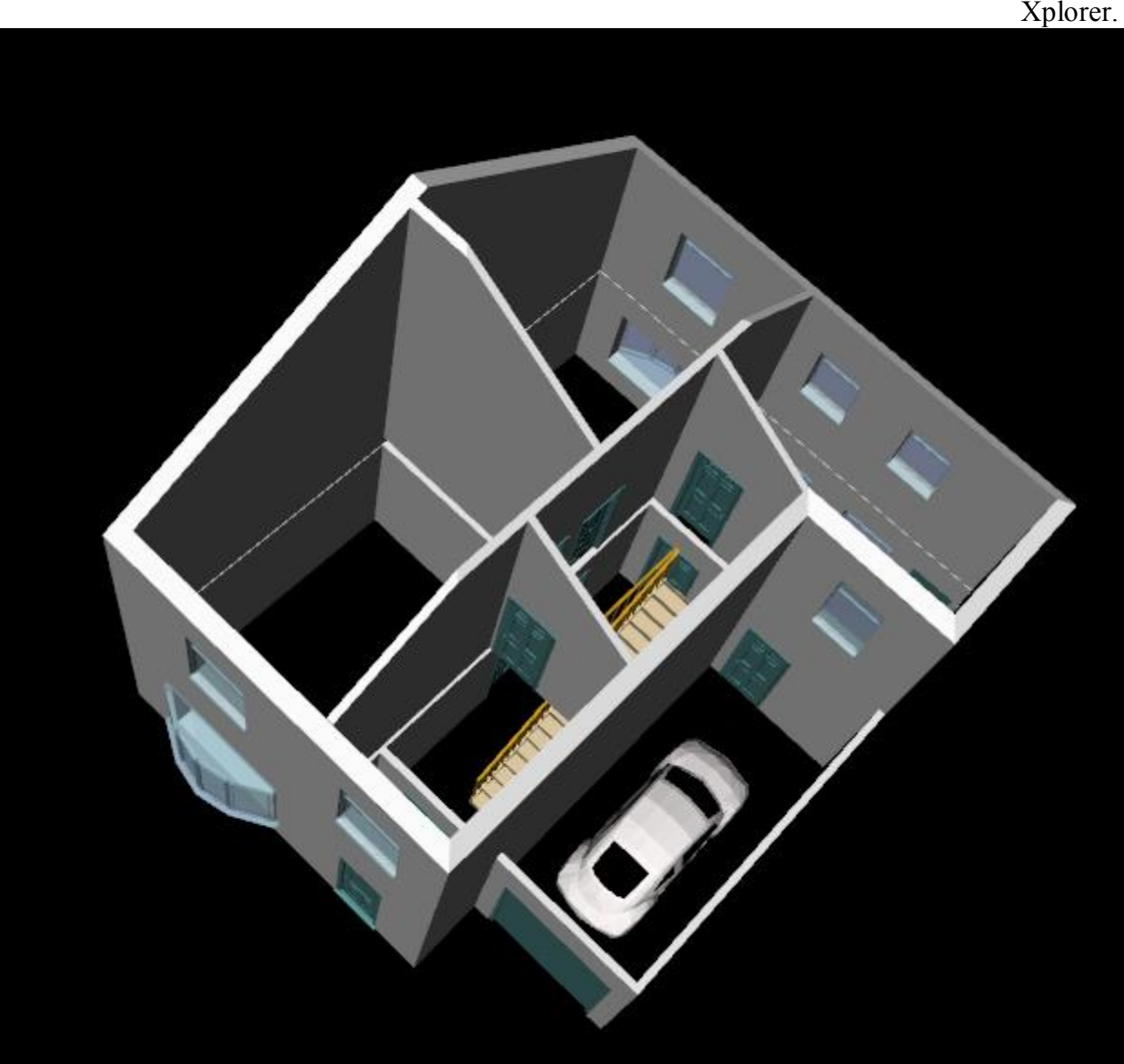

This is a screenshot of a semi-detached house in xBIM Xplorer.

> یمكن رؤیة الملف باستخدام xBIM Xplorer

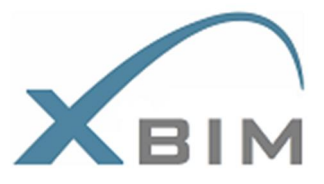

The xBIM Toolkit

The xBIM Xplorer is part of The xBIM Toolkit, and can be downloaded here. كمثال على العمل قمت بعمل ملفIFC

لفیلا كنت عملت لھا نموذج

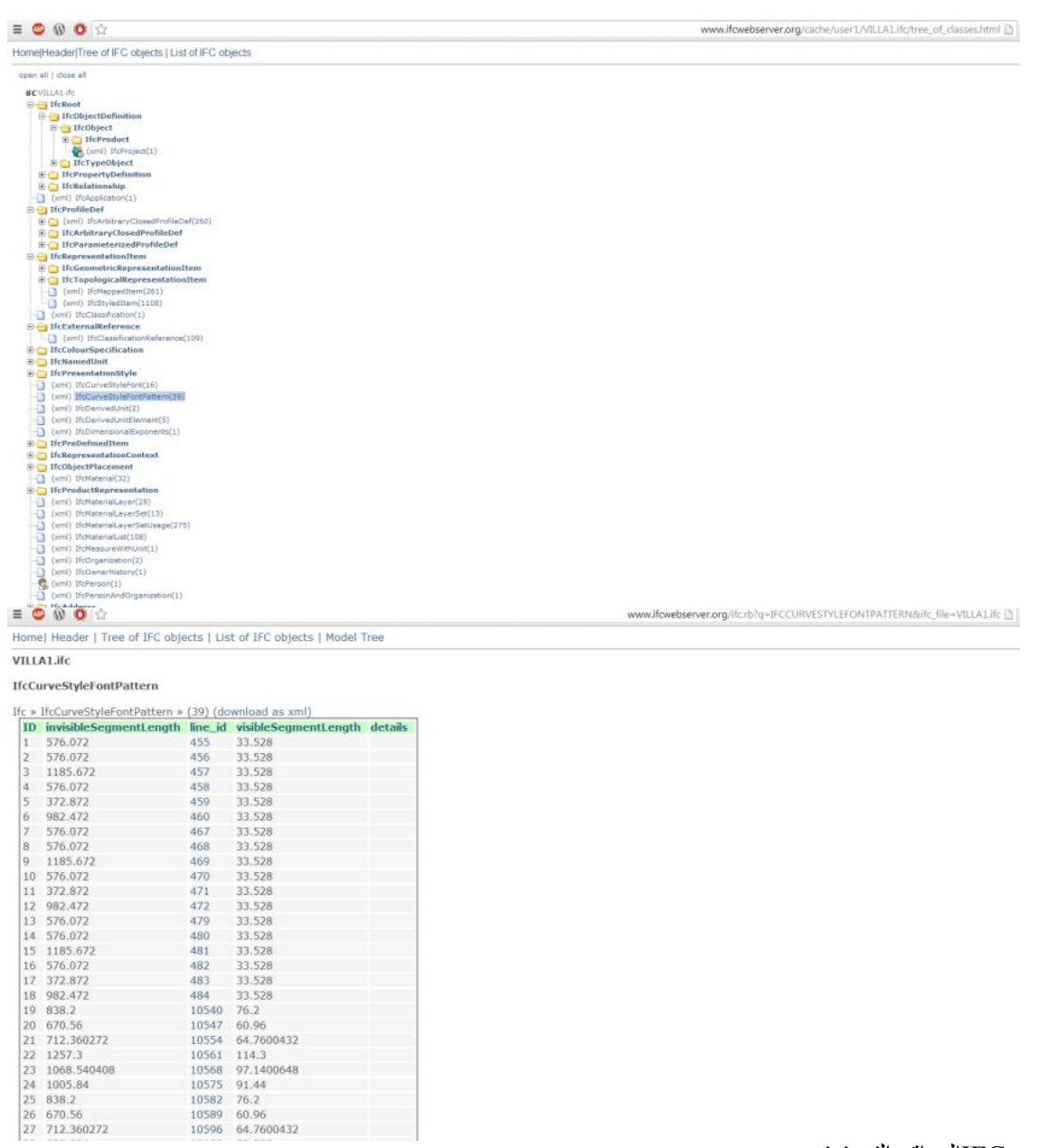

IFCالمواقع التى تعتمد

و مفتوحة المصدر

**Open SourceBIM Server**, The pioneer in open source: BIM server.org is fully based on IFC and is the first dedicated BIM server on the market. Currently used by thousands of users and proven to be enterprise

**BiMserver**

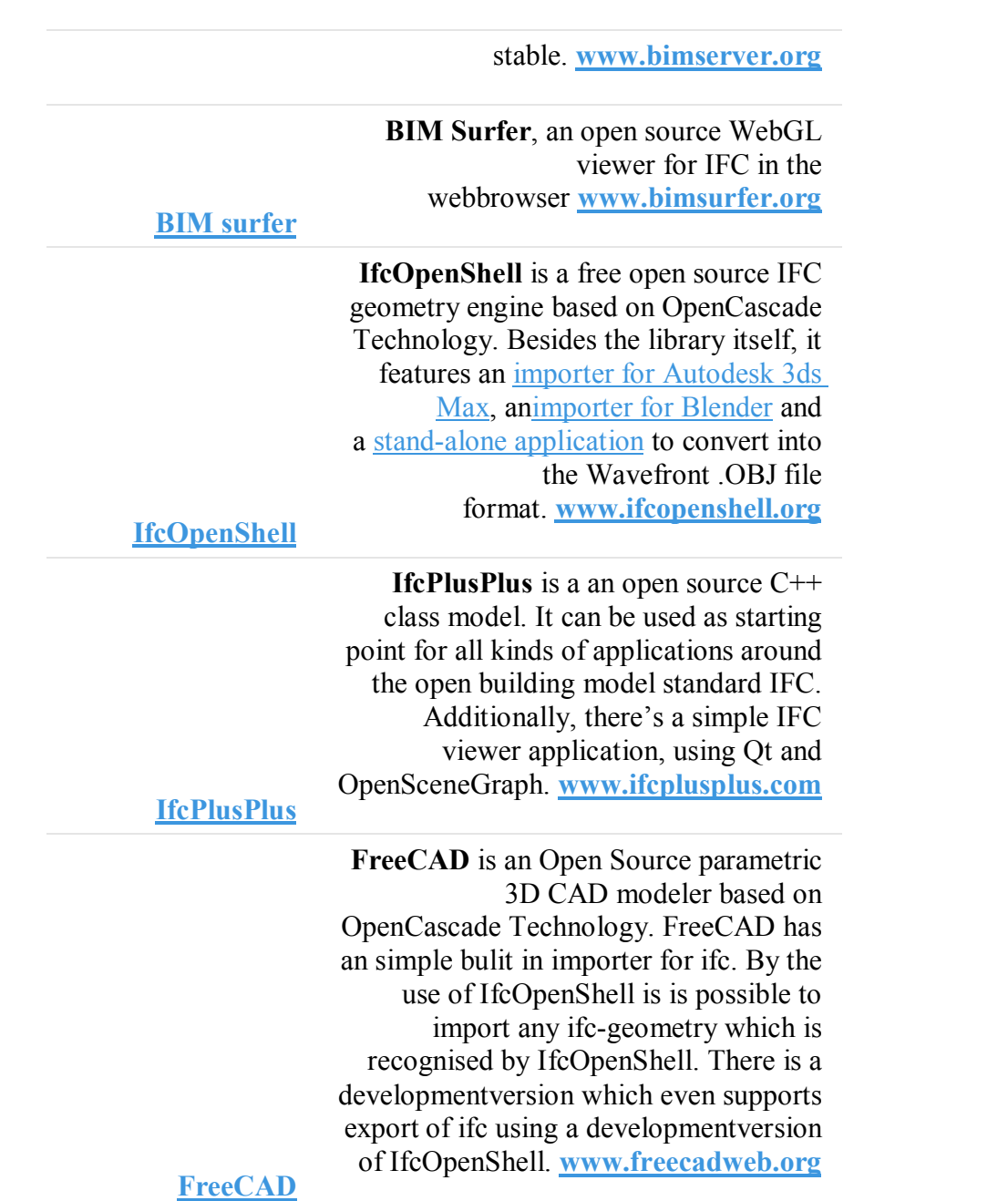

There is also a WebGL version of IfcPlusPlus: www.ifcquery.com

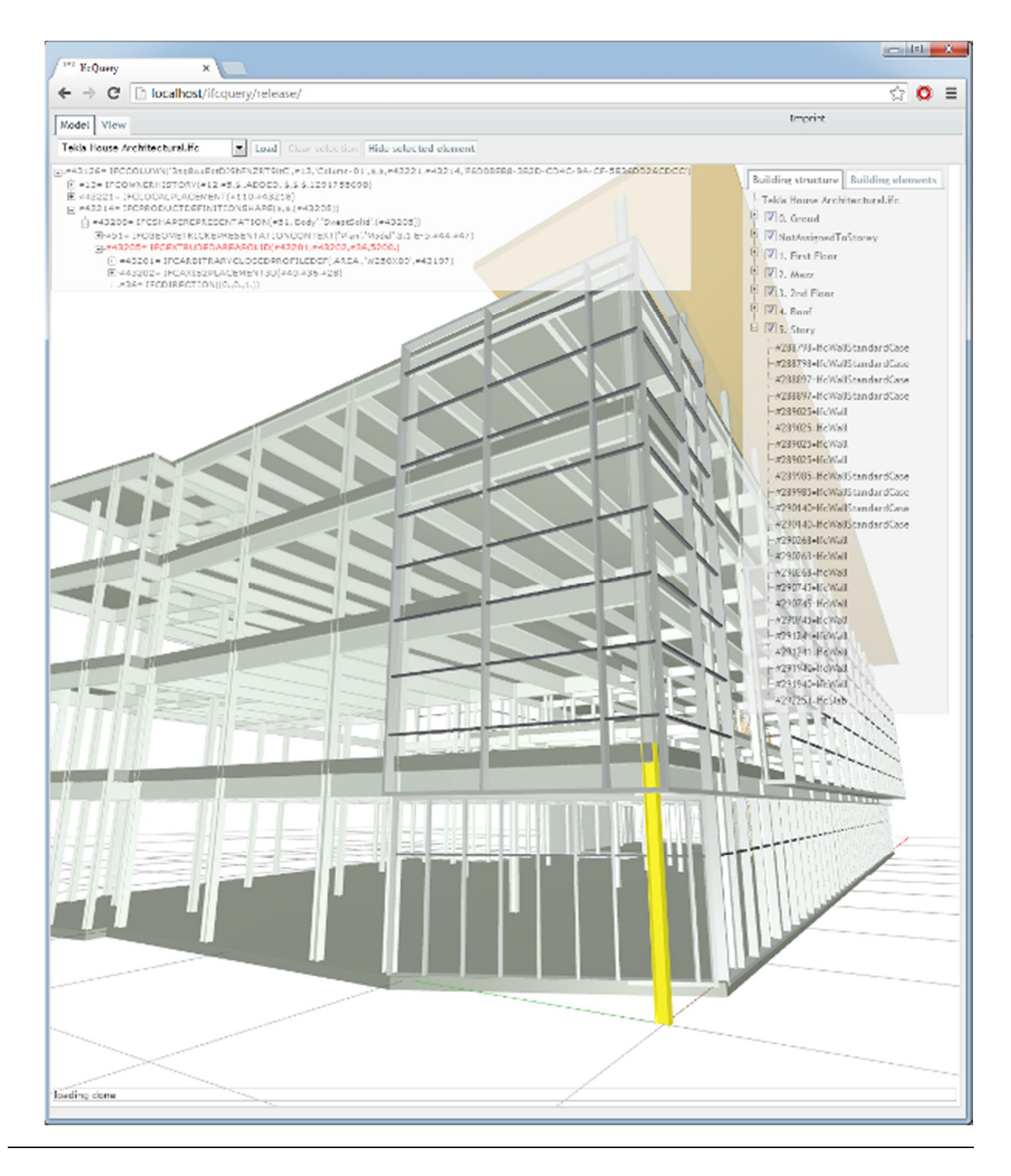

IFC based structural analysis

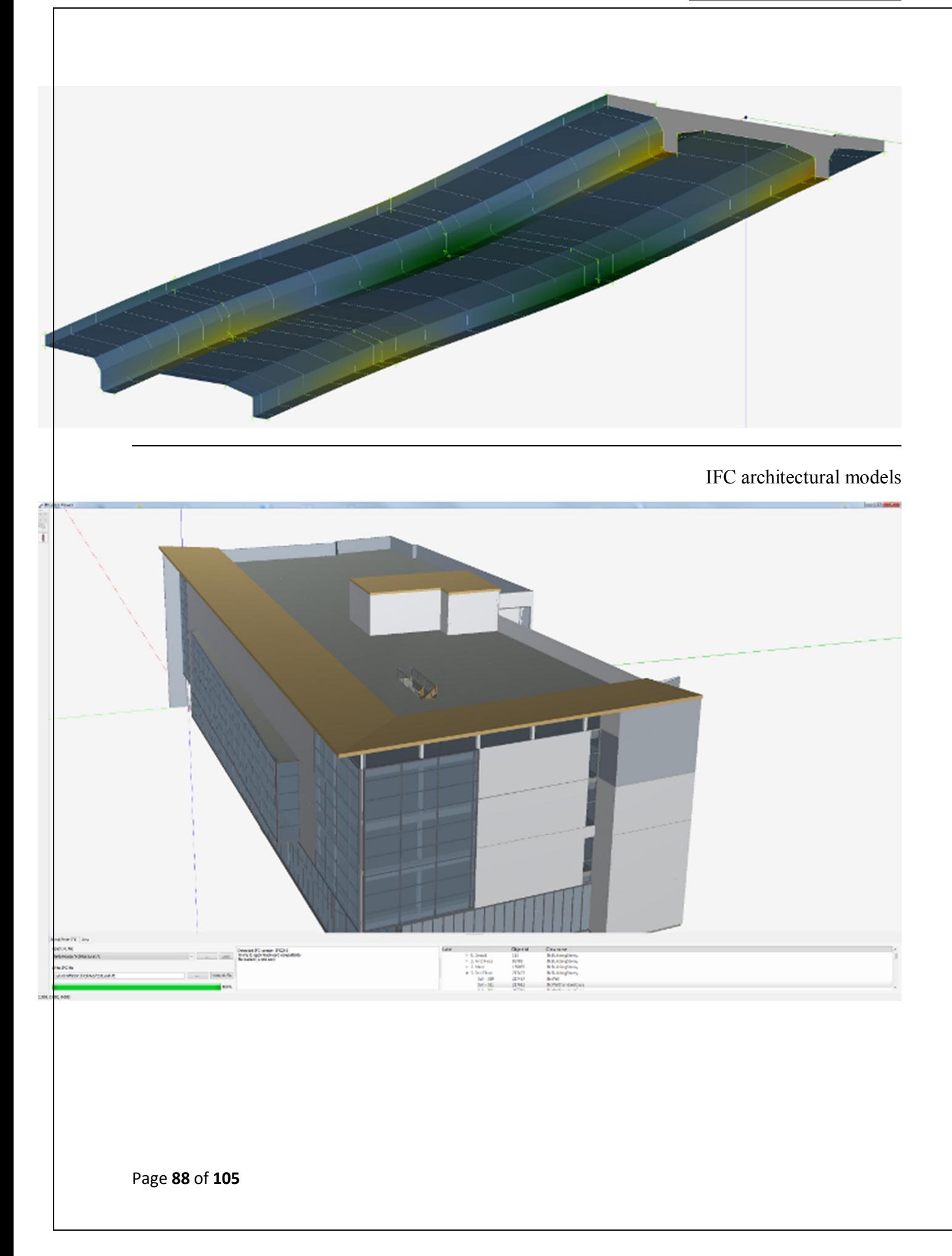

## **– TypicalBIM Elements by Discipline**

(i) ArchitecturalBIM Elements

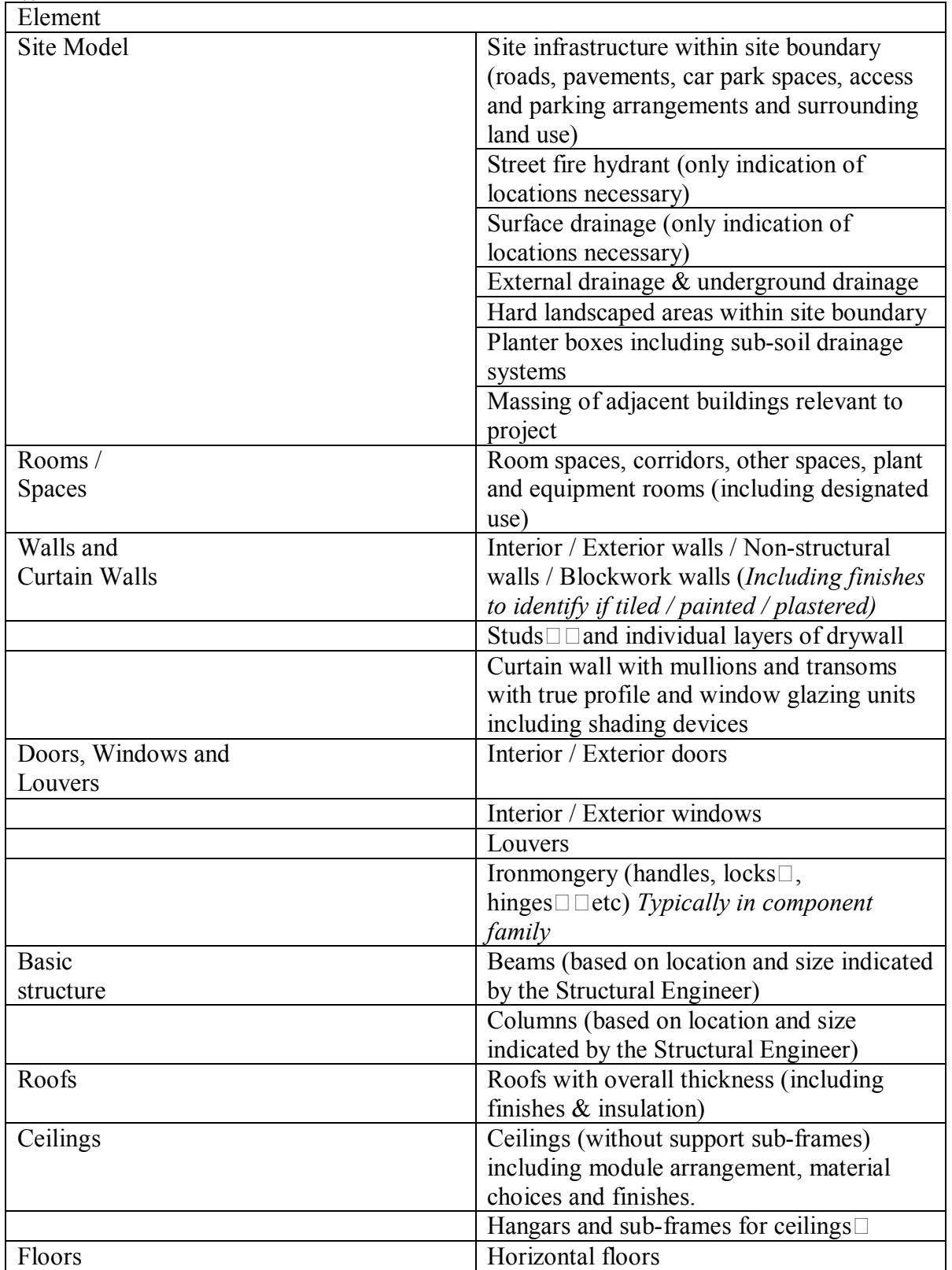

Page **89** of **105**

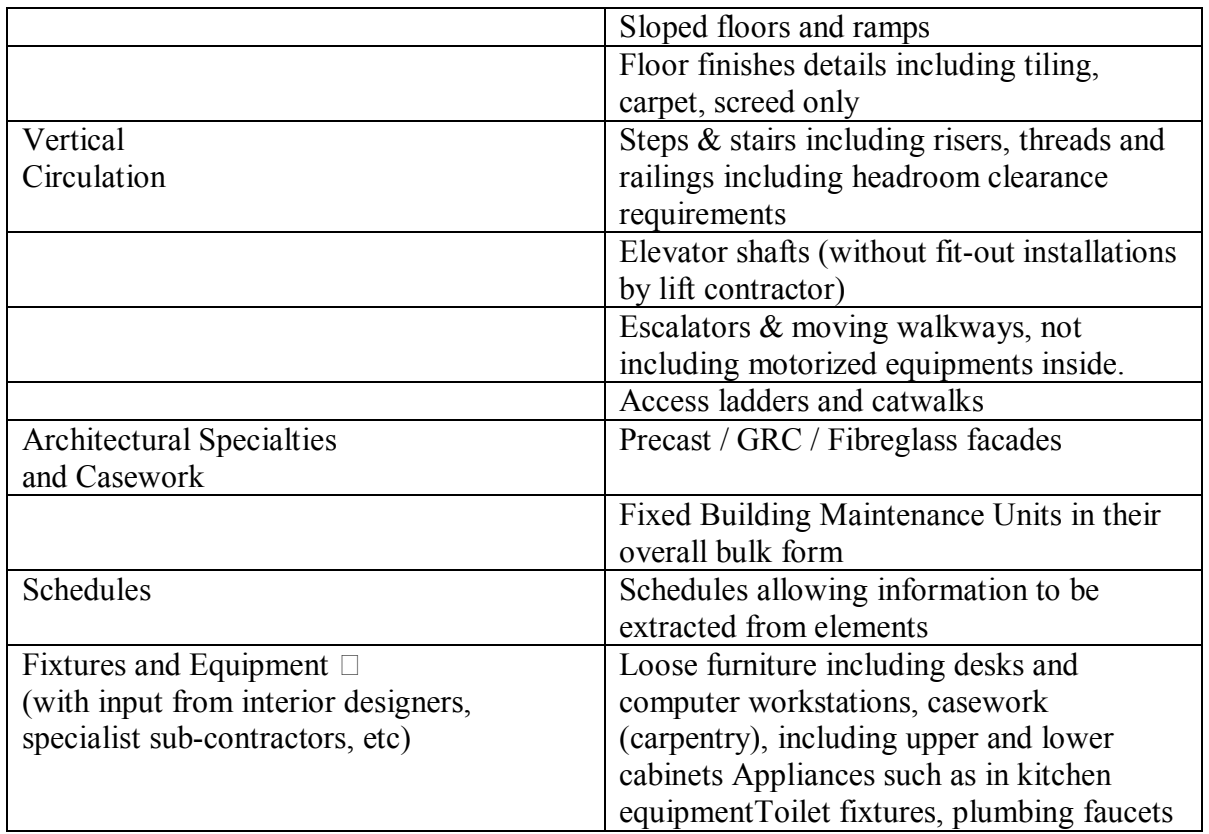

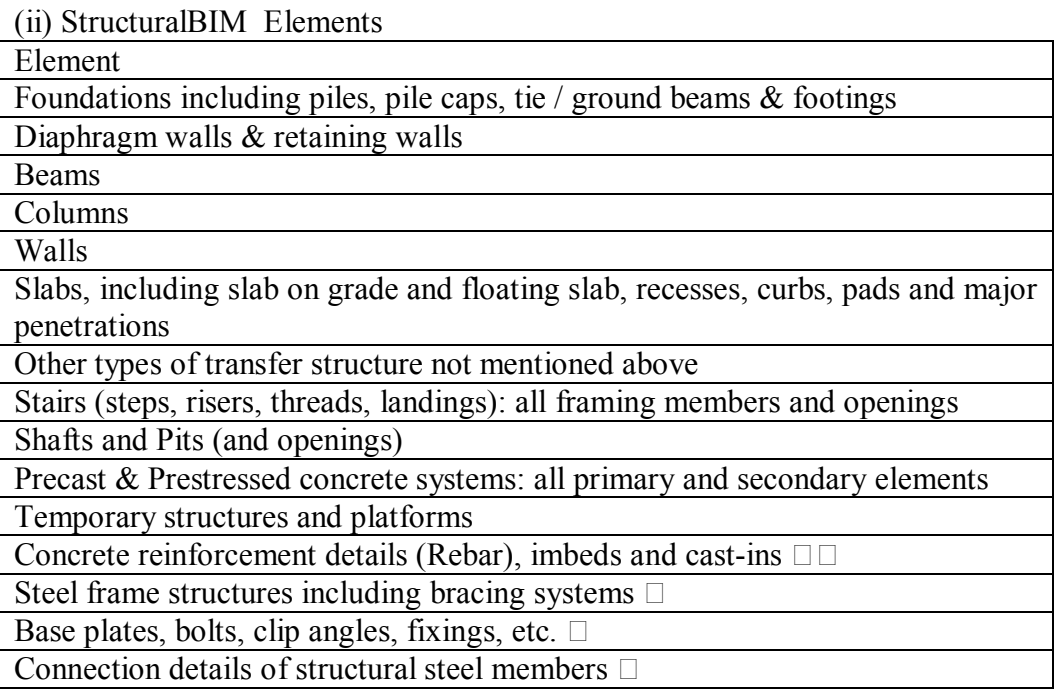

 $\square$  These elements may cause BIM models to become too big and unmanageable. (iii) CivilBIM Elements

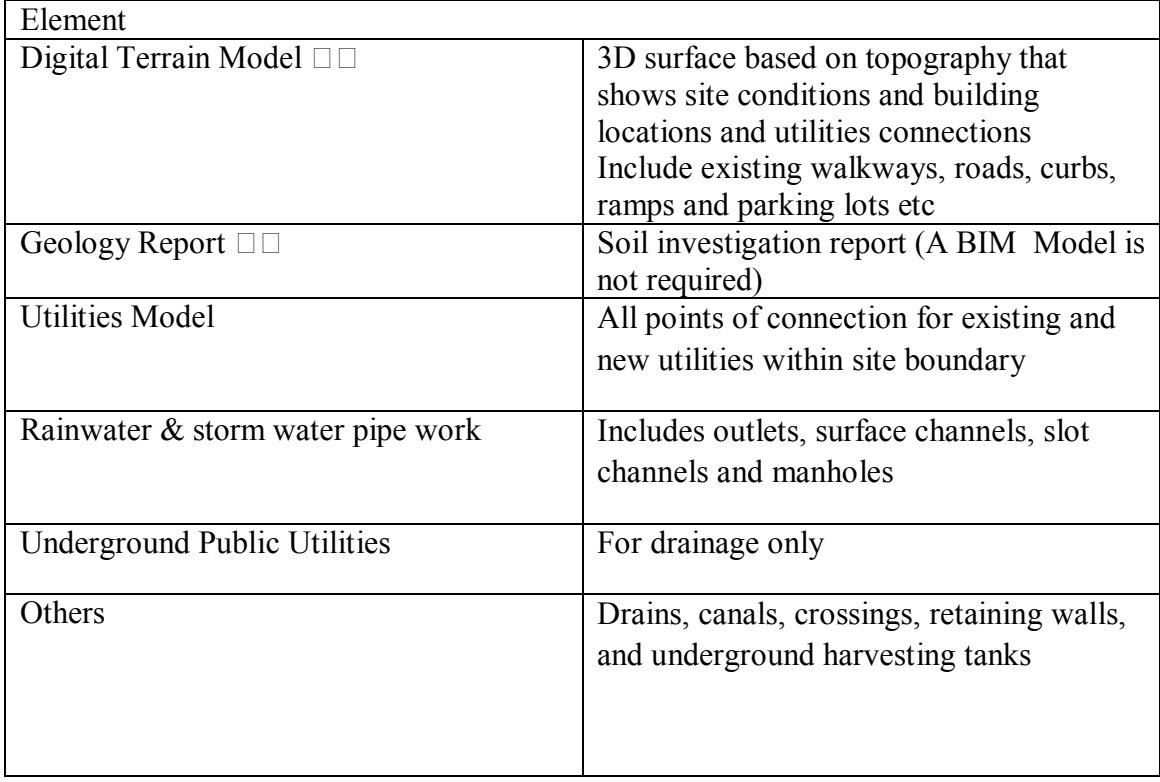

## (iv) ACMV BIM Elements

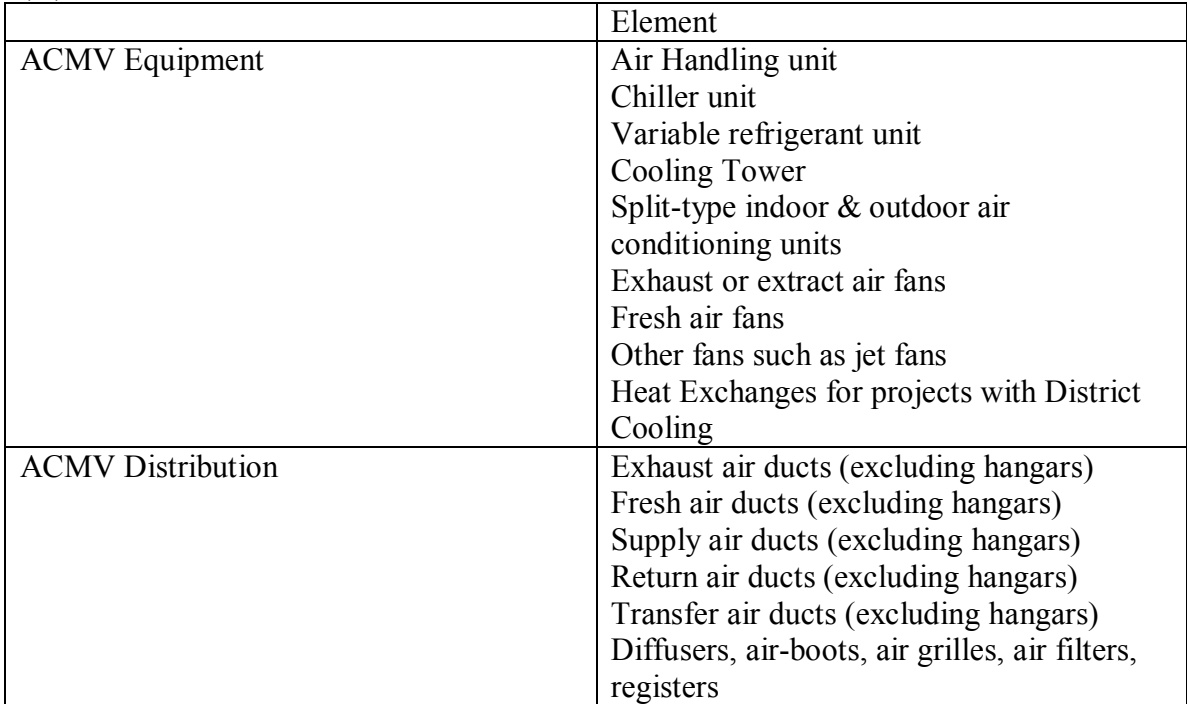

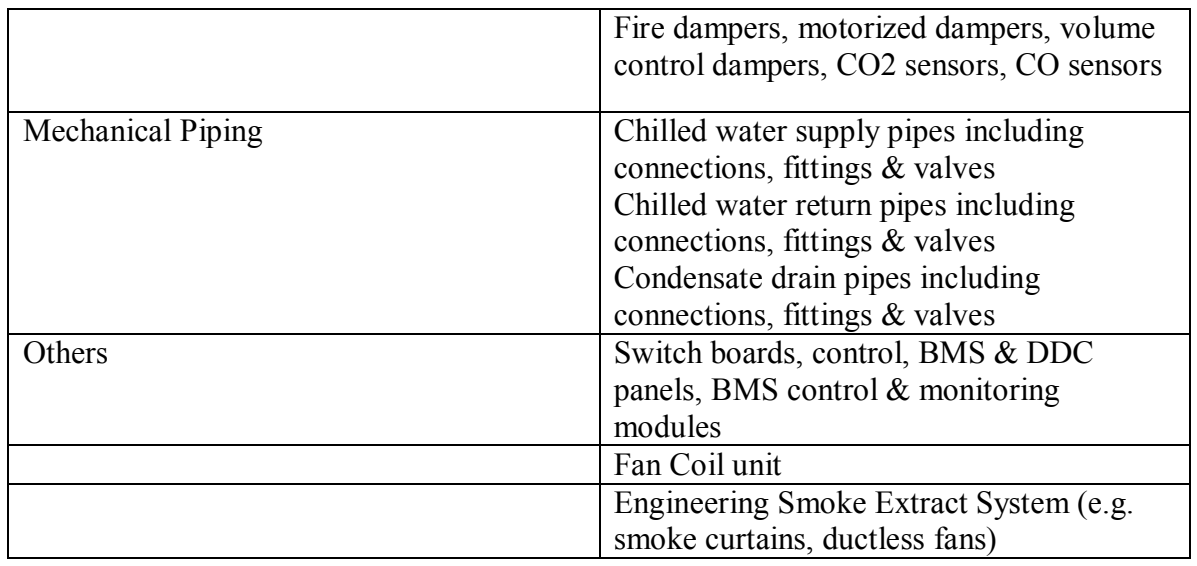

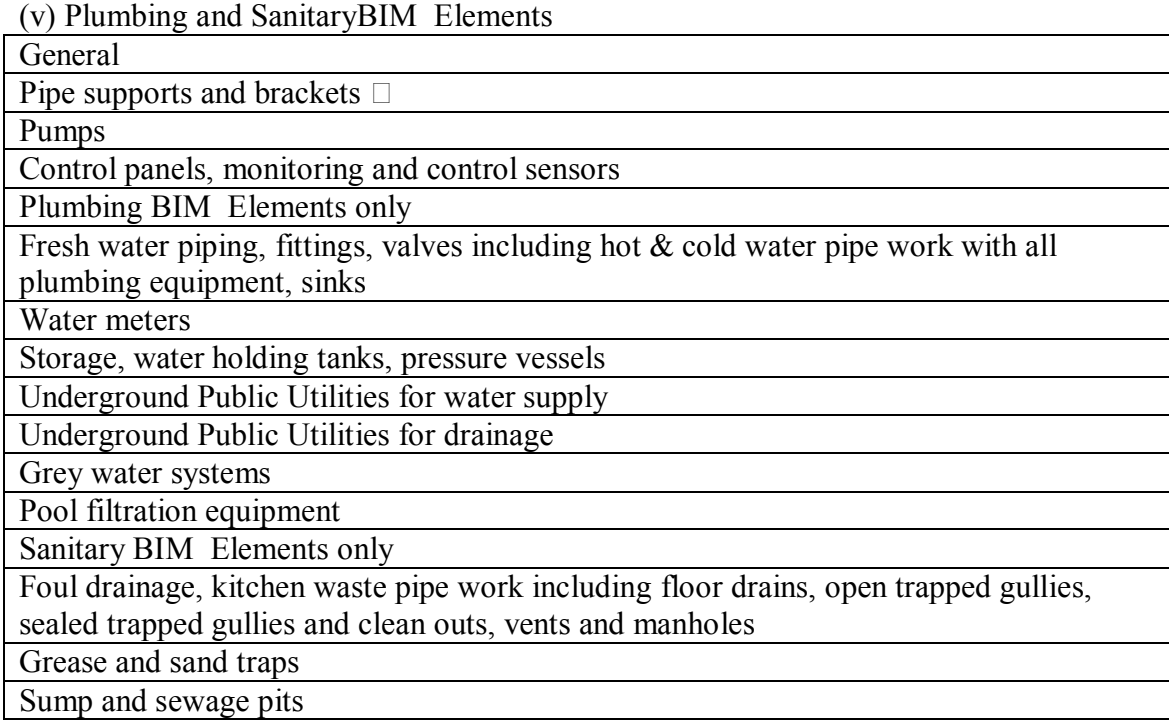

## (vii) ElectricalBIM Elements

Element Cable trays, trunking & cable containment, Electrical risers, conduit, Busduct, power feeds,

Page **92** of **105**

Outlets, panels, wall switches, circuiting to devices, security devices, card access and "plug moulds" (socket points)

HV & LV switch boards, switchgear, MCCB boards, MCB boards

**Transformers** 

Light fittings & fixtures & housings for light fixtures

Conduit associated with access, data communication, security systems and electrical equipment

Telecom equipment and computer racks

Generators and exhaust flues including acoustic treatments

Diesel tanks & fuel pipes

Security system including CCTV camera, smart card system, door monitoring system

Car park control system, barrier gates

Equipment and associated installations maintained by public utility companies (Including manholes / drawpits for the Power Grid)

Earthing and lighting protection system

Lifts, PA systems, BMS equipments including display panels (e.g. power consumption display)

**إرشادات بیم للنمذجة** 

- · **اذا كان التصمیم باستخدام prefab or precast یمكن وضعھا كعنصر**
- · **یجب ان تستخدم العناصر الصحیحة (etc ,tool Slab ,tool Wall. (اذا كان ھناك شئ ناقص علیك انشائھ**
	- · **یمكن استخدام d2 للتفاصیل القیاسیة لاستكمال نموذجBIM .**
- · **یمكن استخدام d2 لاستكمال نموذجBIM عندما تكون العناصر أصغر من الحجم المتفق علیھا، على سبیل المثال عناصر أصغر من 100MM لا تحتاج إلى أن تدرج بالنموذج**
	- اجعل كل عناصر الدور منفصلة عن الدور التالي , ابعتعد عن الحوائط و العماويد المكملة من اول دور لأخر ه
		- · **ادخل ھذه المعلومات دائما Type .Size ,ID ,Material ,Type فھي مھمھ للحصر .**
		- · **detail Joint and Rebar الافضل الا تعمل للمبني كلھ بل نموذج صغیر او في الكاد او structure detailing**

·

#### **موضوعات ھامة مرتبطة بالBIM**

#### **BIM &SAFTY**

استخدام خطط سلامة موقع BIMھو خطوة ثوریة نحو تحسین سلامة البناء

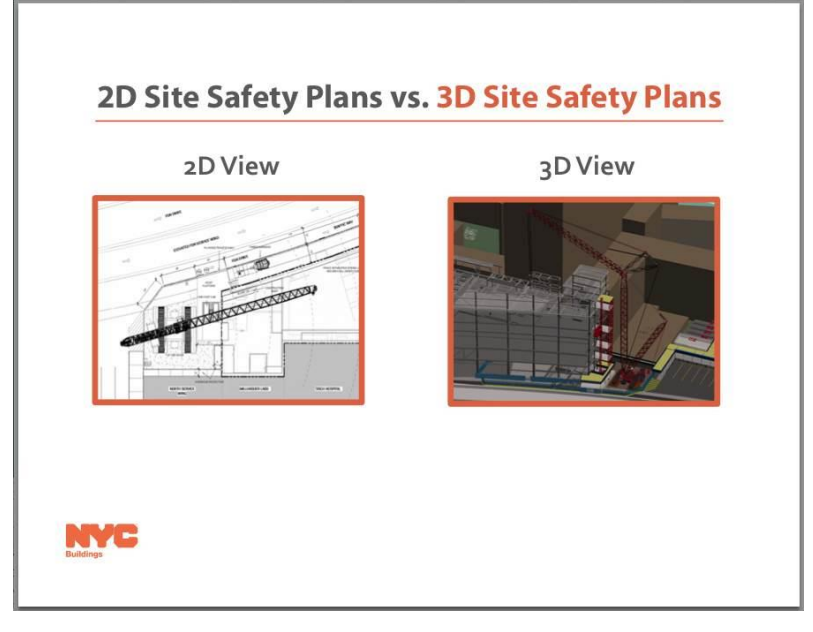

وفقا لمكتب إحصاءات العمل ، قتل 4،609 من العمال في موقع العمل في عام 2011 . في خطاب یوم العمال في 26 أبریل 2012 ، قالت ھیلدا سولیس وزیرة العمل ، "كل یوم في أمریكا ، یذھب 13 شخصا للعمل ولا یعود للمنزل . كل عام في أمریكا ، ما یقرب من 4 ملایین شخص یعانون من إصابة في مكان العمل بعضھم قد لا یتعافى أبدا. "

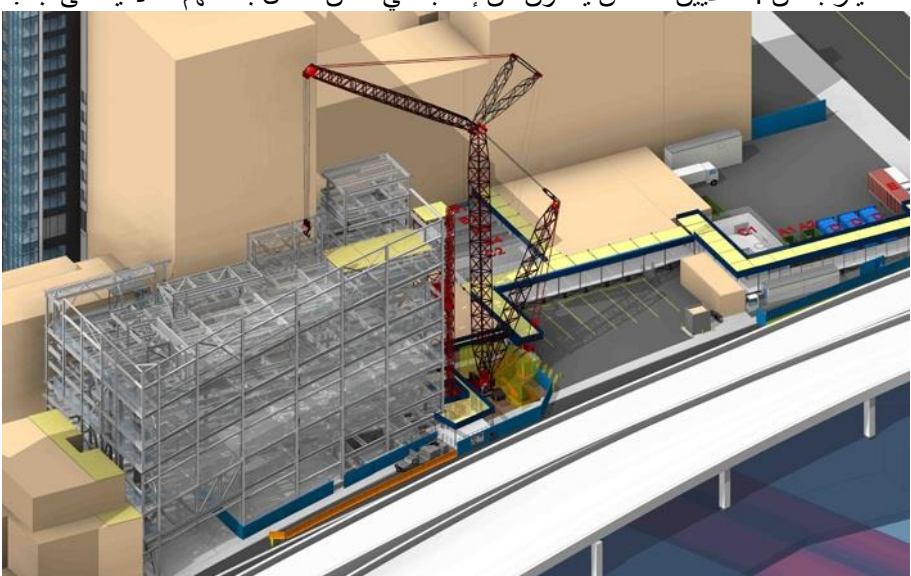

كیف یمكن توفیر الامان باستخدام الBIM ؟؟

نرید ان نحمي روح و جسد كل عامل في المبني بأي طریقة حتى لو عدنا لاستخدام الورقة و القلم في رسم اللوح

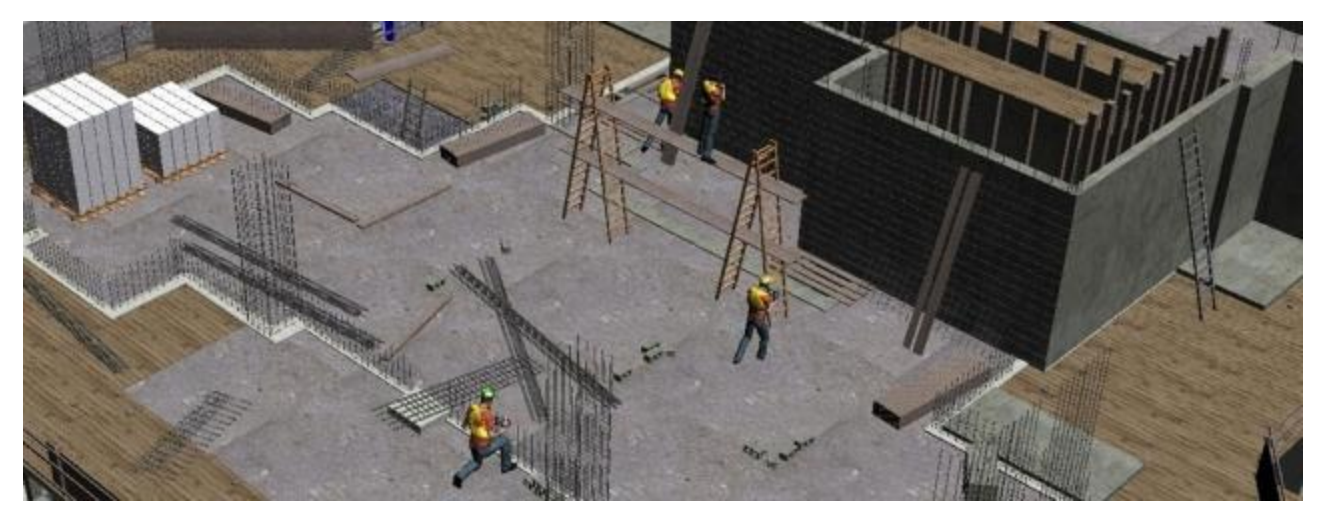

بدایة استخدام الBIM یجعلك غیر مضطر لتكسیر ما بنیتھ لان ھناك تعارض في التصمیم فھذا یقلل من وجود العامل في منطقة الخطر

كما ان الBIM یمكن ان ینظم العملیات الانشائیة و ترتیبھا D4 إدارة مدینة نیویورك اصبح یوافق على البناء النموذجي (BIM (المستندة إلى خطط سلامة الموقع ادارة مدینة نیویورك – قد كشفت النقاب مؤخرا عن مبادرة السلامة التي تشجع المتعاقدین الذین یعملون على مشاریع كبیرة لتقدیم خطط سلامة موقع .3BIM/D

نموذج BIMیعمل بشكل أفضل في بیئة تعاونیة حیث المعماریین والمھندسین والمقاولین والمقاولین من الباطن، وصناع القرار، وجمیع الأعضاء الآخرین في الفریق یمكن تنسیق وتبادل المعلومات. مع تحسین التنسیق ومراجعة التصمیم في وقت مبكر، یقلل الأخطاء إلى حد كبیر. وعلاوة على ذلك، فإن جمیع أعضاء الفریق یستخدمون الBIM یكون لدیھم صورة اوضح عن العمل

ھناك كتاب مھم في ھذا الموضوع

http://www.nyc.gov/html/dob/downloads/pdf/site\_safety\_plans-BIM\_advantage.pdf

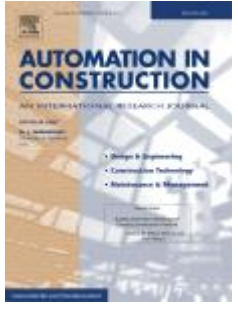

## **Bim and Supply chain4**

Supply chainاو ما يمكن ترجمته لسلسة الامداد : نظام للمؤسسة لتنظيم العمل و الافراد و الانشطة و المعلومات و **انتقالھا**

**سلسلة الإمداد** (chain Supply : ( تشمل التتابع المنطقي للمنتج بدأ من عملیة الشراء للمواد لخام فالتخزین ثم عملیة الإنتاج ذاتھا وانتھاءً بتخزین المنتج التام في شكلھ النھائي.

Management Chain Supplyھذا المصطلح اخترع 1980 و یشمل التخطیط و الادارة لكل الانشطة و التنشیق و التزامن بین كل جزء في المنشأه , ینظم العرض و الطلب في كامل المنشأه.

عملیات التنسیق التنظیمي والاستراتیجي لوظائف الأعمال المعتادة وتخطیط ھذه الوظائف داخل الشركة ومن خلال مجموعة أعمال داخل سلسلة الإمداد من أجل تحسین الأداء طویل المدى للشركات بشكل منفرد ولسلسلة التزوید ككل.

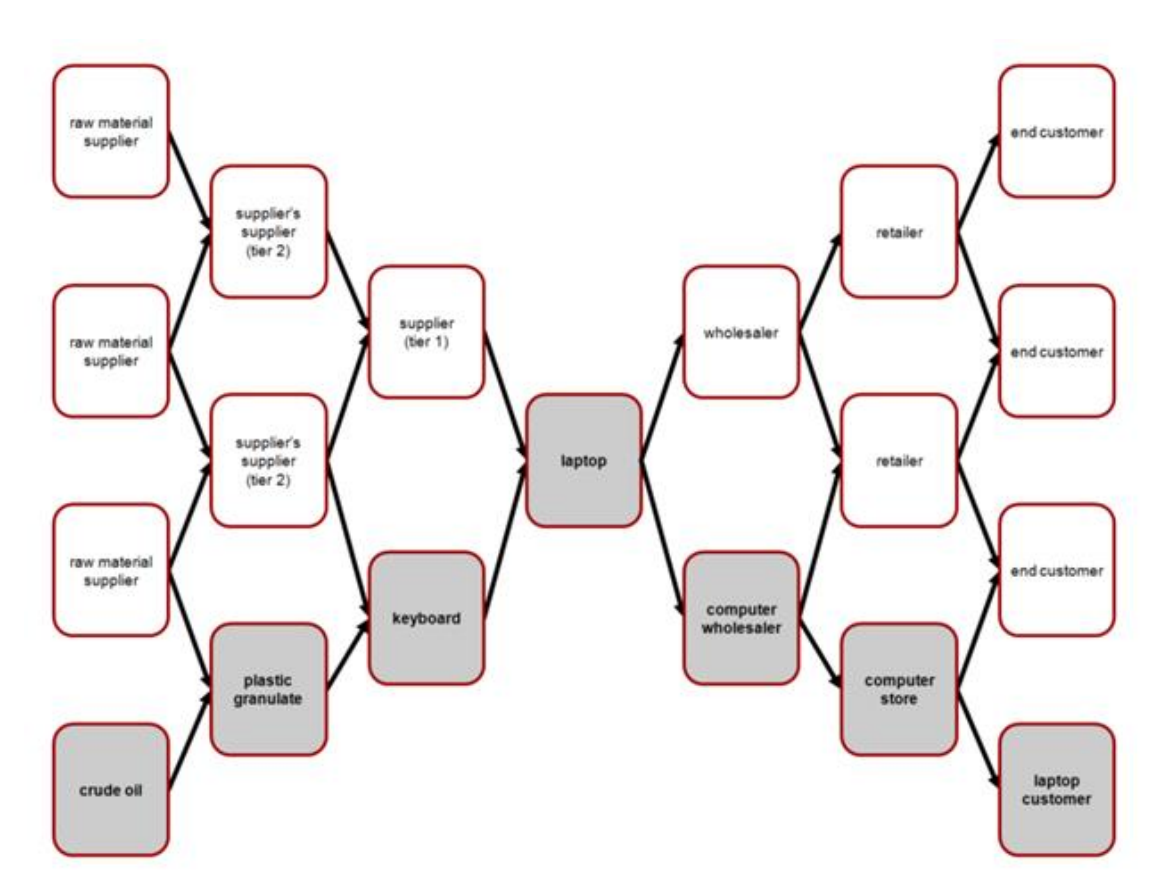

جزء من محاضرة القیتھا في جامعة ببریطانیا من خلال الاسكایب 4

## **كیف یسھل الBIM عمل ال chain Supply ؟**

**انا سعید انك سئلت السؤال ده , بص یا سیدي**

الBIM يريك خطواتك في الغابة المظلمة , يجعلك تعرف الخطوة القادمة ٬ لن ترجع خطوه للخلف , تعرفف متي ستنتهي **المواد الخام بدقة و تطلب المزید**

**في الكاد ھناك ضبابیھ , الكثیر من التضارب** 

رئیس امریكا یتحدث عن البیم

)ھو نسي یتكلم عن مدونة مھاویس البیم , بس انا مش ھاكبر الموضوع و ھاعدیھا لھ المره دي(

الخطاب كان عام 2011

ركز الرئیس باراك أوباما على أھمیة البنیة التحتیة في البلاد، والعلم والتكنولوجیا والھندسة والریاضیات و قوة نمذجة معلومات البناء.(BIM(

وأكد رئیس امریكا . نقلا عن الجمعیة الأمریكیة للمھندسین المدنیین (ASCE '(بطاقة تقریر عن البنیة التحتیة أمیركا و رتبتھا الحالیة "D "في البلاد، ودعا للعودة بأمیركا كزعیم دولي بنیة تحتیة قویة. جاء تصفیق قوي بعد بیانھ حول أھمیة العلم: "نحن بحاجة لتعلیم أطفالنا أن الأمر لیس مجرد الفائز في مباراة السوبر بول الذي یستحق أن یحتفل بھ، ولكن الفائز في مساباقات العلوم " ودعا إلى استعادة الصدارة في البلاد في تعلیم الریاضیات والعلوم، بما في ذلك إعداد 100،000 معلم جدید في مجالات. STEM

خلال مناقشة لھ من الابتكار والعصر الرقمي، اعترف أوباما بالدور الذي یمكن أن تلعبھ البیم BIMفي إدارة الطوارئ "، عن ربط كل جزء من أمیركا إلى لوحة توضح مكان كل حریق ... عن رجل اطفاء الذین یمكن تحمیل تصمیم المبنى المحترق على جھازز بیده."

تطرق خطابھ أیضا على قضایا أخرى ذات أھمیة للمجتمع بناء، مثل دور الحكومة في مجال البحوث الأساسیة، وتطویر اقتصاد قائم على الطاقة النظیفة، والحاجة للتدریب التقني والمھني.

ما اعجبني ھو اعترافة بالمشكلھ و وضع حلول لھا و لیس التصقیف

منذ أربع سنوات اكتشفت الولايات المتحدة أن نظام التعليم في اليابان وكوريا الجنوبية يتفوق على نظام التعليم عندها؛ فأقامت الوزارة مؤتمراً دُعي إليه كبار رجال الدولة والمؤثرون في المجتمع تحت عنوان "أمة في خطر"؛ وذلك لأنه إذا كان خريجو الجامعات من هذين البلدين سيتفوقون على خريجي الجامعات في أمريكا؛ فإنها ستكون في خطر بعد عشر سنوات أو **عشرین سنة.**

في نفس التوقيت أقامت إحدى الدول النامية مؤتمرًا عن التعلم في بلادها، وعلى الرغم من المشاكل الـهائلة في هذه الدولة التي تتعلق بالمناهج والمدارس والطالب والجو العام للعملية التعليمية ونظام التمويل وعدم الاعتناء بالنابغين وغير ذلك من **العوامل المتداخلة- فإن عنوان المؤتمر كان "أمة لھا مستقبل."**

اقرأ الخطاب لو مش مصدقني .

## **CAD Standard**

حسب علمي فحتى الان لا یوجد Standards BIM&Guidelines لاي دولة عربیة , و طالعت الجھد المبذول مشكورا من الاخوة الافاضل و استاذنا

و ھذة ھي ال Standards BIM&Guidelines العالمیة لنستفاد منھا

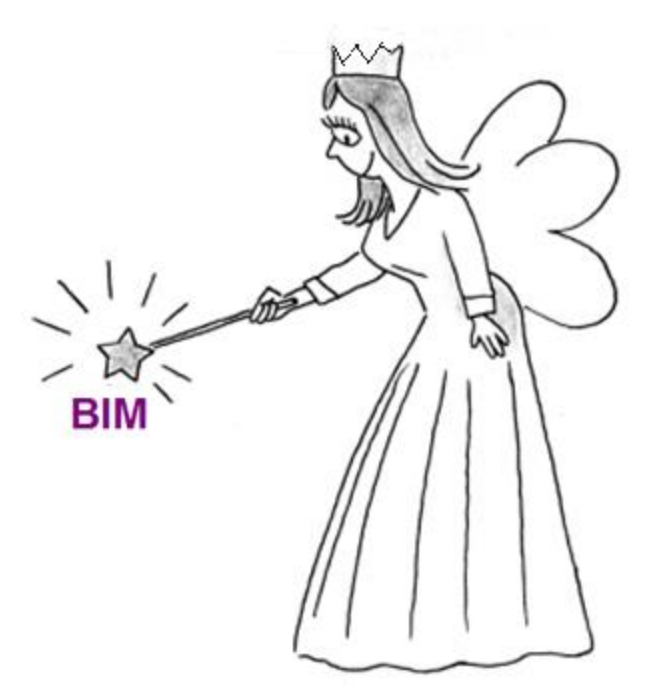

و نصنع دستور خاص بال BIMفي الوطن العربي

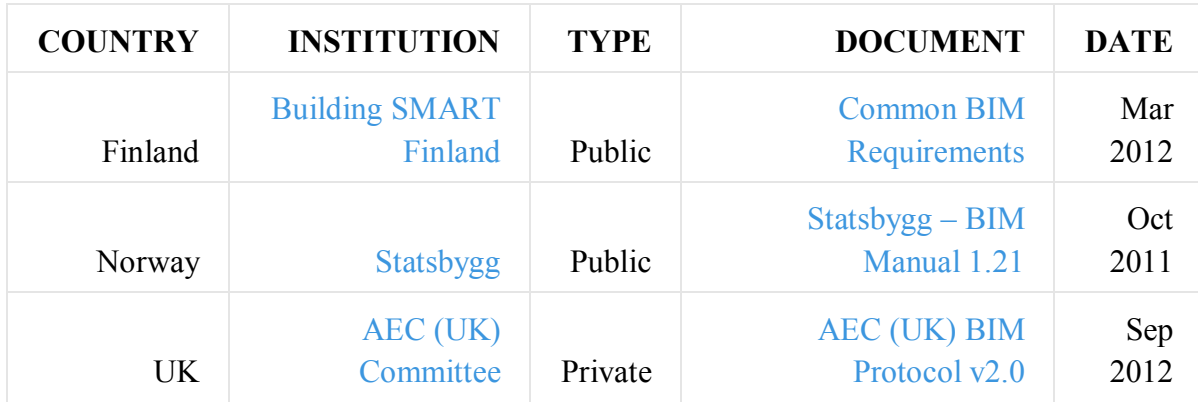

Page **100** of **105**

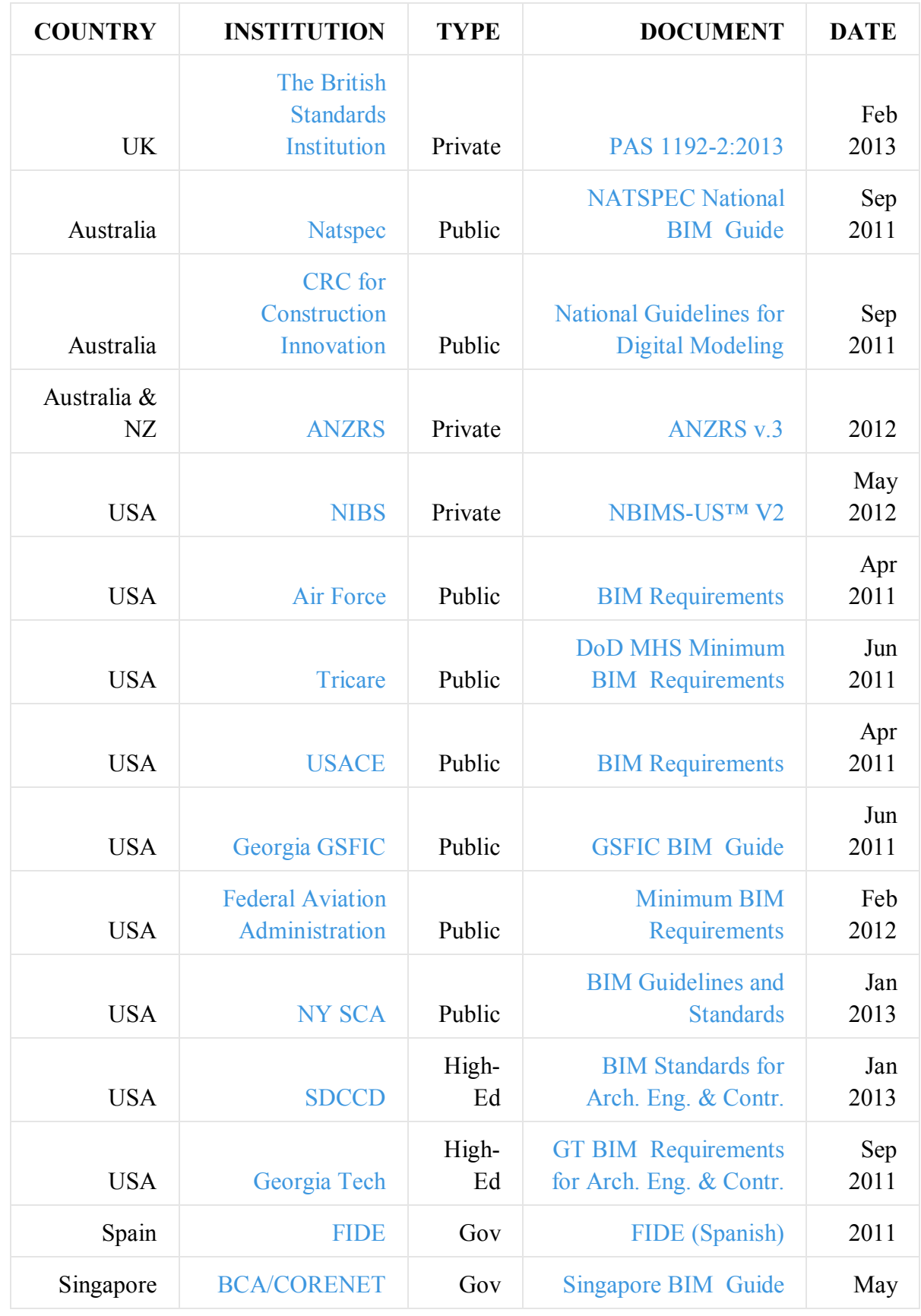

Page **101** of **105**

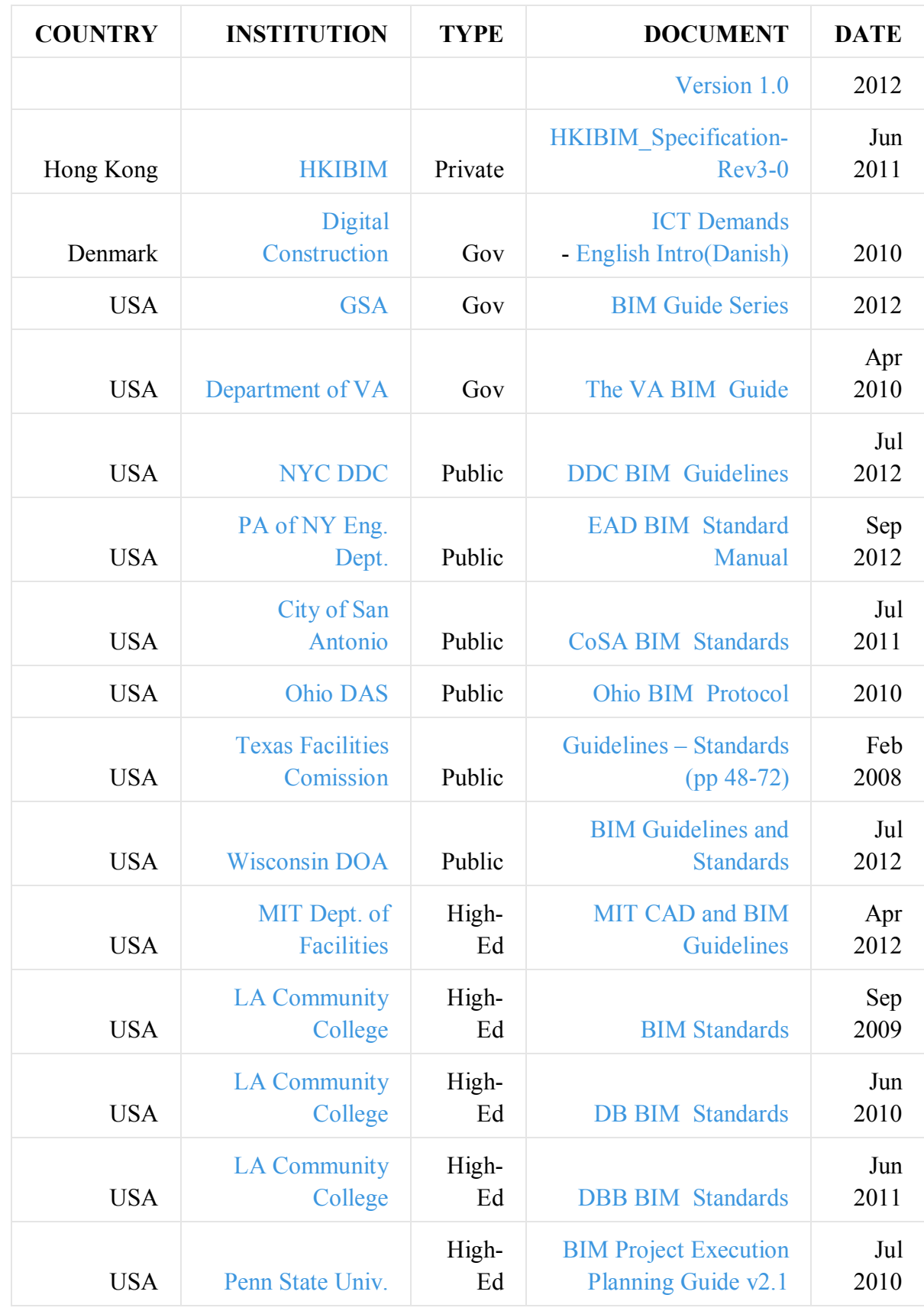

Page **102** of **105**

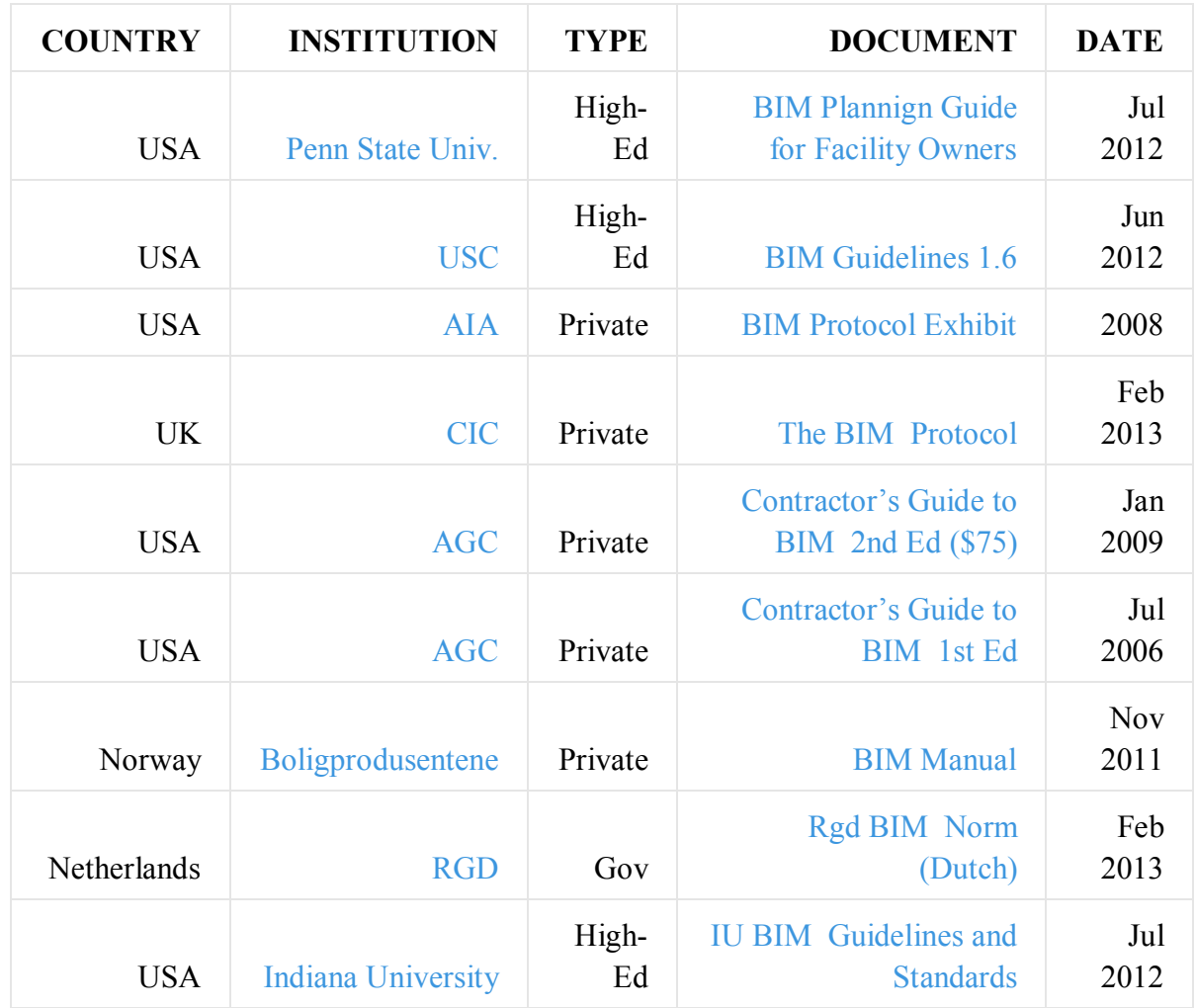

#### **شكر و تقدیر**

لكل من ساھم في العمل و لو بتصویب كلمة او بنصیحة او بتشجیع او تطوع بمراجعتھ قبل اصداره ,

اذا كنت شاركت و لم تجد اسمك فبرجاء تذكیري فلعلي نسیت لعنصر الانسانیة و انتفاء العصمھ و انقطاع الوحي

مھاویس الBIM:

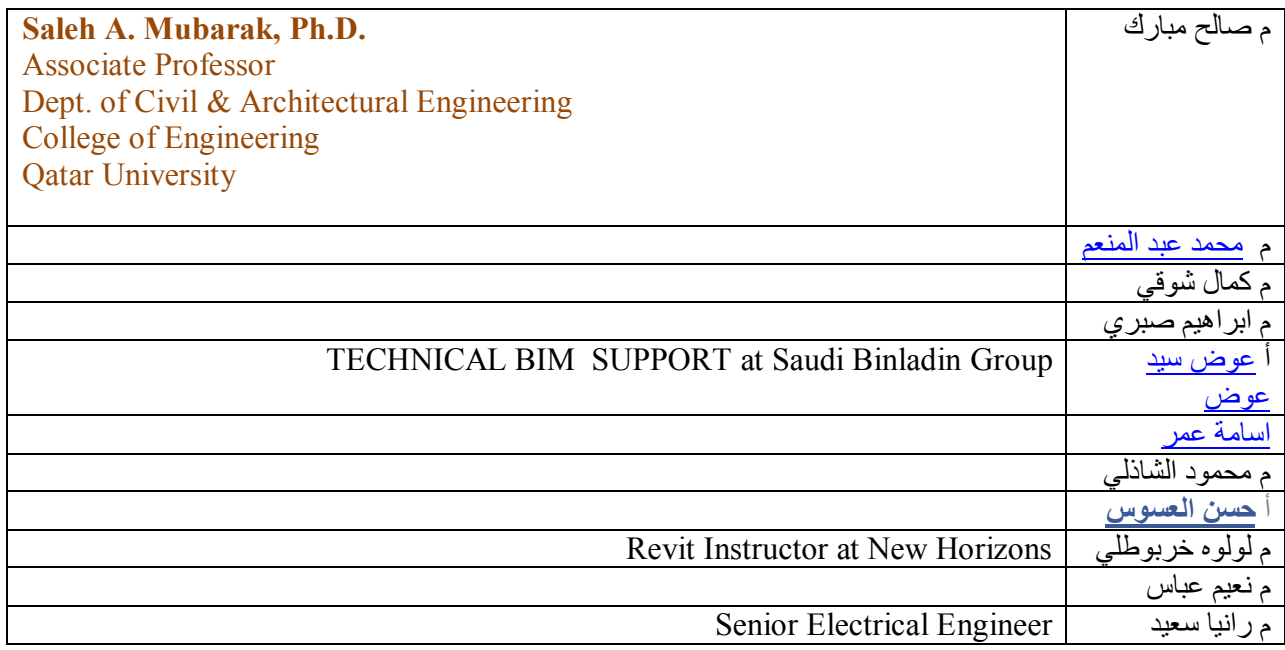

□□AEC (UK)BIM Standard for Autodesk Revit

 $\Box$  AEC (UK)BIM Standard for Bentley Building

□ AIA E202 Building Information Modeling Protocol Exhibit

AutodeskBIM Deployment Plan: A Practical Framework for Implementing BIM

BCABIM Submission Guideline for Architectural, Structural and MEP Disciplines

□ Brad Hardin, BIM and Construction Management: Proven Tools, Methods, and Workflows (2009)

□ CICBIM Project Execution Plan Version 2.0

 $\Box$  ConsensusDOCS LLC, ConsensusDOCS 301, Building Information Modeling (BIM) Addendum (2008)

 $\Box$  Finland Sanaatti Properties, BIM Requirements (2007)

HKIBIM'sBIM Project Specification (2011)

 Indiana UniversityBIM Guidelines and Standards for Architects, Engineers, and Contractors (2009)

 LACCD Building Information Modeling Standards for Design-Bid-Build Projects Interim Version 2.0 (2009)

LACCD Building Information Modeling Standards Version 3.0 (2010)

 $\Box$  Pennsylvania State University, Building Information Modeling Execution Planning Guide (2010)

 $\Box$  San Diego Community College DistrictBIM Standards for Architects, Engineers & Contractors (2010)

 $\Box$  State of OhioBIM Protocol (2010)

 $\Box$  US VABIM Guide v1.0 (2010)

Singapore BIM Guide Version 1

Bim Useer Day

المراجع